# **POLITECNICO DI TORINO**

**Master's Degree in Electronic Engineering**

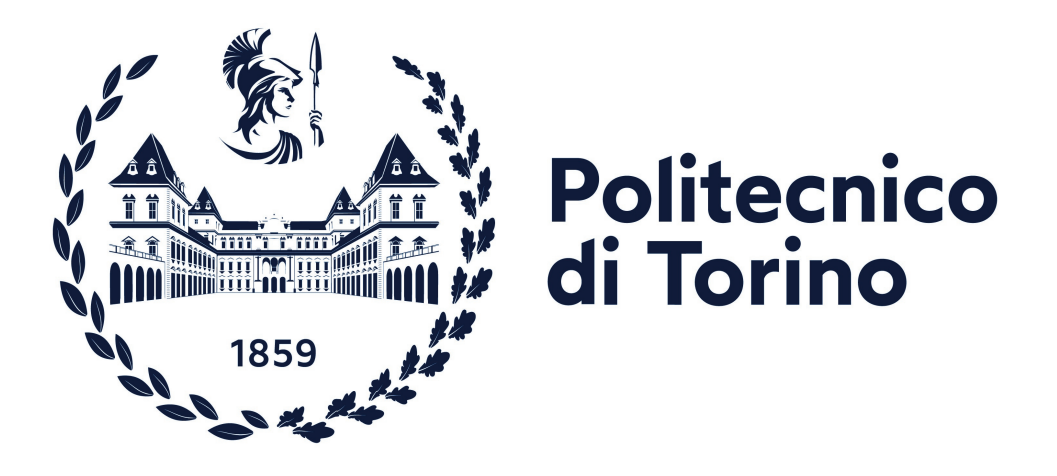

## **Master's Degree Thesis**

# **Design of IoT node for smart agriculture**

**Supervisors Prof. Danilo DEMARCHI Ph.D. Umberto GARLANDO Dott. Mattia BAREZZI**

**Candidate**

**Simone CONIGLIONE**

**DECEMBER 2023**

*A chi mi ha sempre sostenuto, supportandomi e sopportandomi, durante ogni istante del mio percorso.*

*A Catia, sole e luna nella mia vita, che ha condiviso con me i momenti più luminosi e più bui, che mi ha donato il respiro quando credevo di affogare.*

*Alla mia famiglia che, sostenendomi e supportando le mie scelte, è stata e sempre sarà un pilastro fondamentale della mia vita.*

*A Nonno Emanuele, mi manchi.*

# **Summary**

This thesis is focused in the design of a long-range low-power hardware platform based on the STMicroelectronics microcontroller STM32WL55CC that is compliant with different kinds of LPWAN communication protocols such as LoRa, (G)FSK, (G)MSK, and BPSK modulation. The expected output is a standard module that can be used as a central core for LPWAN application, simplifying the design process of different LPWAN electronic systems. In particular, a configuration file is developed to configure the device as a LoRa end node. The prototype, called LoRaTo, is part of the Piedmont regional project WAPPFRUIT and is designed to improve the current version of an existing electronic system.

The first chapter is an **introduction** that gives a general view of the project WAPPFRUIT and the reasons behind the birth of the project.

The second chapter explains the **background**, which is the basis of this thesis work, describing the starting point of the proposed design.

The **proposed design** chapter is divided into different parts: starting from the system specification, the desired electrical schematic is derived, including the following main blocks:

- Power supply;
- RF path;
- Oscillators:
- Programming and reset interfaces.

Once the electrical schematic is obtained, the physical design phase starts: the PCB design is realized considering the interconnections between the components and needed design constraints to get good performances and reducing noise emission and susceptibility. Finally, a pre-defined firmware configuration is provided to simplify the design process for future users.

After the prototype manufacturing, the fourth chapter describes the performed **tests** to verify the functionalities of the board and find possible problems.

The last chapter summarises the **conclusion** at the end of this thesis work, explaining the main obtained results and providing hints for future thesis works.

# **Acknowledgements**

Con questa tesi finisce una tappa importante del viaggio della mia vita, iniziato nella mia terra natale, Catania, e giunto ora a Torino. Un viaggio lungo e tortuoso, che mi ha però reso l'uomo che sono oggi.

A Catia, che mi è stata accanto nel periodo più difficile e intenso della mia vita, come nessuno ha mai fatto, restando con me anche quando io stesso sarei scappato via, lontano da tutti. Un semplice grazie non può bastare, ti sarò per sempre riconoscente per tutto quello che hai fatto per me e ti starò sempre accanto così come tu hai fatto con me.

A papà Salvo, per tutti gli insegnamenti e per aver creduto in me. A mamma Luisa, per aver protetto la nostra famiglia. Ad Andrea, per sempre mio fratello. Mi siete stati vicini gettando le fondamenta su cui ho costruito, un mattone per volta, la mia strada.

Agli "amici di giù", lontani ma comunque vicini. A Daniele, cugino e fratello fin da quando ero bambino, sei riuscito a capirmi e a sostenermi quando più ne avevo bisogno. A Dario e Nicoletta, per tutti i momenti felici che abbiamo passato insieme. Un grazie ai miei cari amici Pippo, Angelo, Andrea, Federico, Alisea e Clara.

Agli "amici di su", che in realtà sono in parte "amici di giù". A Nicola, Federica e Silvia, che hanno alleggerito l'impatto del trasferimento nella grande città, so che su di voi potrò sempre contare. A Paolo, Luca e Davide, abbiamo affrontato parte di questo percorso insieme, siete degli amici ancor prima che colleghi e vi ringrazio per il supporto che mi avete dato durante questi anni al Politecnico.

Desidero ringraziare il Prof. Demarchi per avermi dato l'opportunità di affrontare quest'ultima sfida insieme al suo gruppo e i miei correlatori Mattia e Umberto per l'aiuto e il supporto che hanno dato, contribuendo ad ampliare la mia conoscenza e allo sviluppo di questo progetto di tesi.

# **Table of Contents**

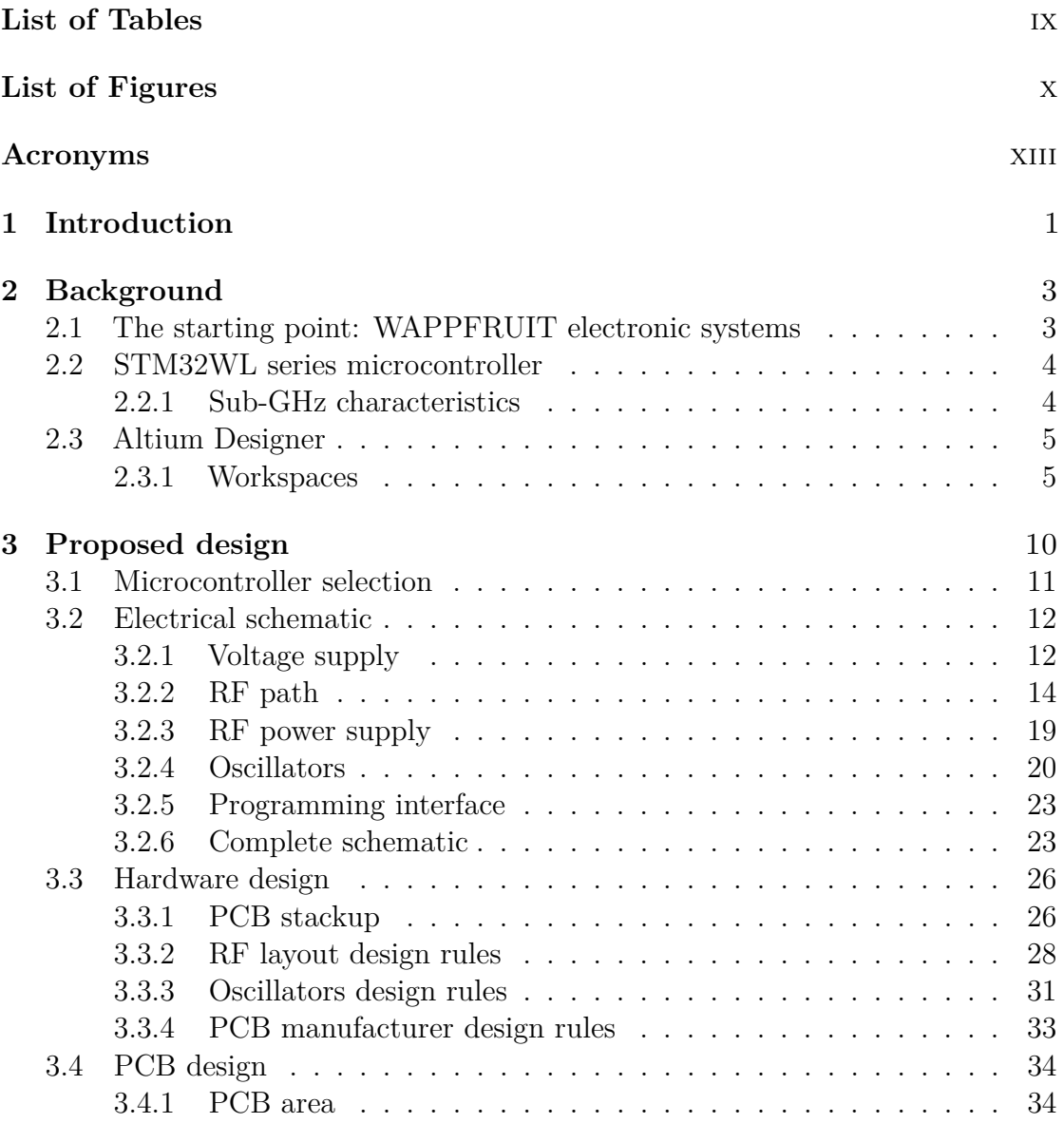

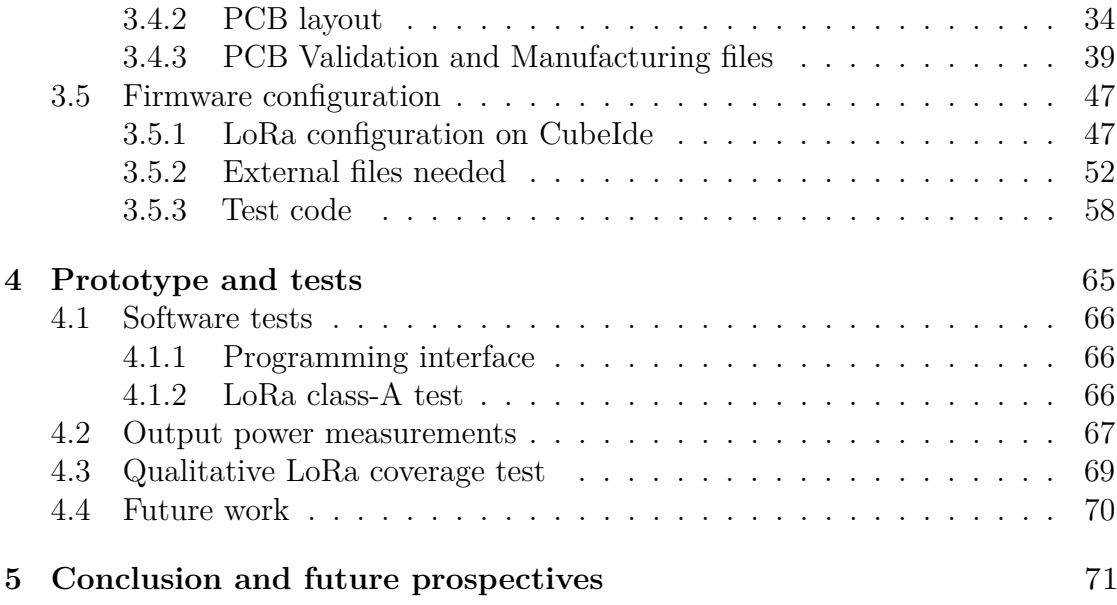

# <span id="page-9-0"></span>**List of Tables**

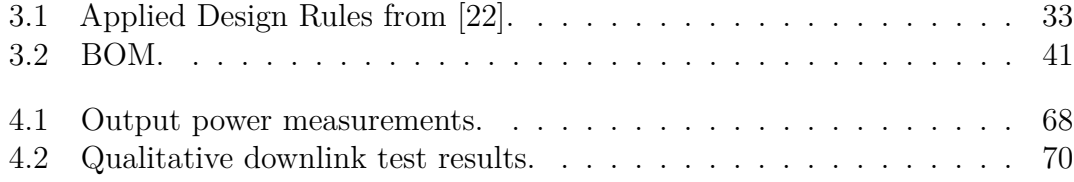

# <span id="page-10-0"></span>**List of Figures**

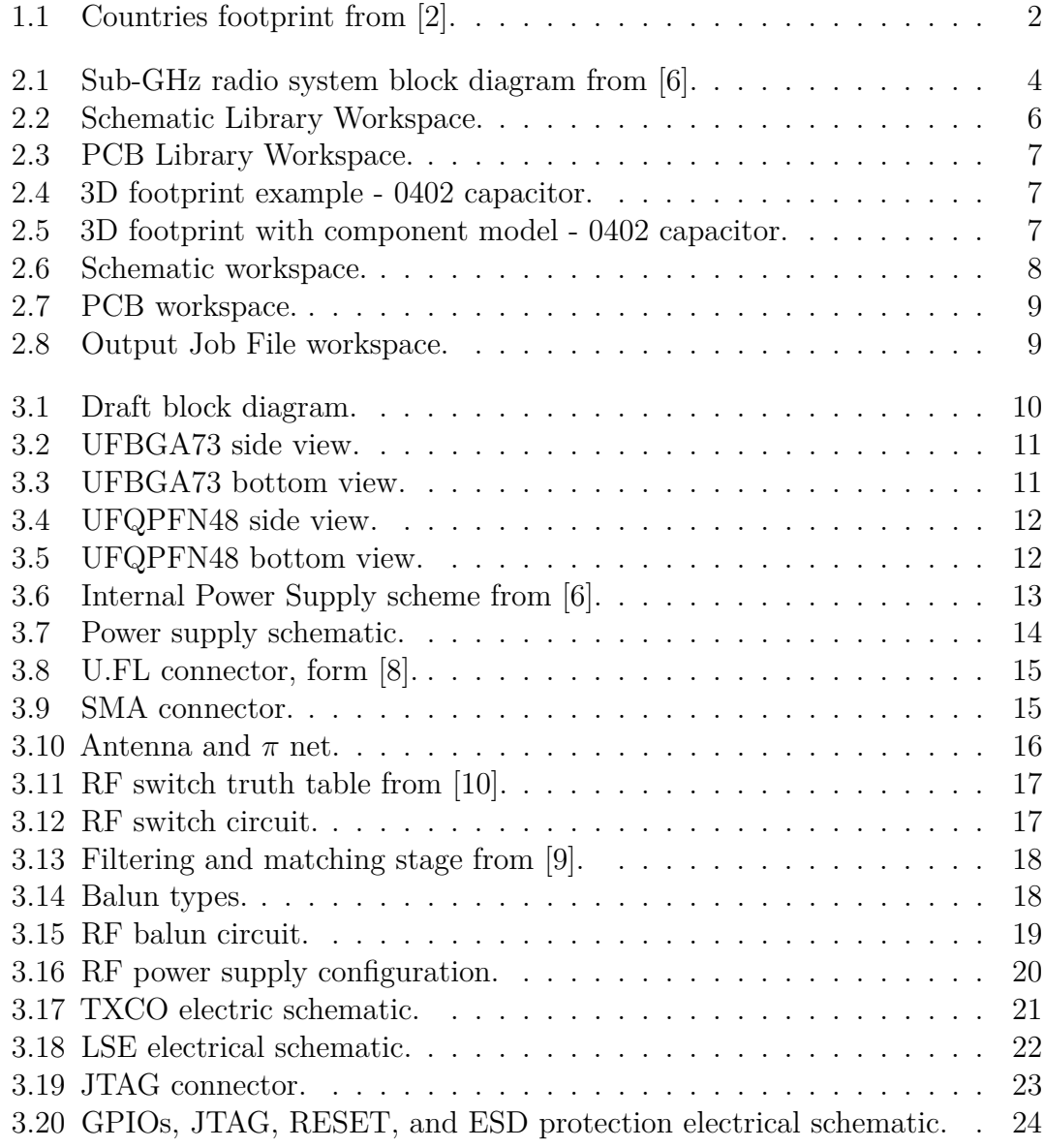

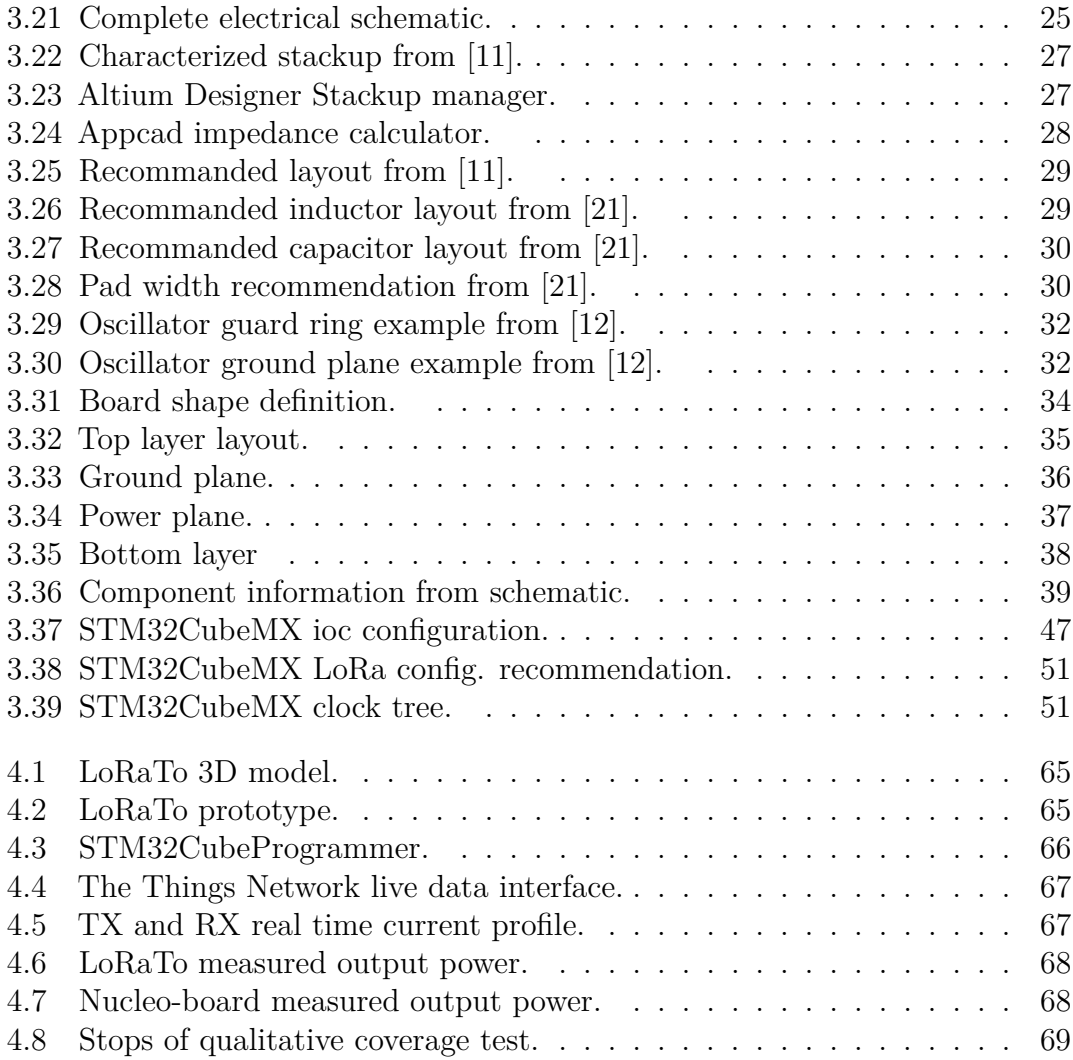

# <span id="page-13-0"></span>**Acronyms**

### **PCB**

Printed Circuit Board

#### **TTN**

The Things Network

### **LPWAN**

Low-Power Wide-Area Network

### **LoRa**

Long Range

### **LoRaWAN**

Long-Range Wide-Area Network

## **RF**

Radio Frequency

## **LSE**

Low Speed External clock

#### **HSE**

High Speed External clock

### **TCXO**

Temperature Compensated Crystal Oscillator

# <span id="page-14-0"></span>**Chapter 1 Introduction**

Nowadays, humanity is dealing with several problems related to using and managing our planet's available resources: pollution, Earth Overshoot Day, and renewable resources are the keywords of the future. Earth overshoot day is a term born to indicate the day when the resources available and produced in a year ends before the end of the year itself, and this is a significant problem to deal with because if the earth's resources are not carefully managed there will be a day in which the humanity will be left without water, food and other essential resources. The Global Footprint Network [\[1\]](#page-84-5) analyses and elaborates the data related to resource consumption, showing whether the footprint of a country is greater or lower than its biocapacity. As shown in fig. [1.1,](#page-15-0) many countries have a biocapacity deficit, and Italy is among them. Many steps are needed to reach a sustainable lifestyle, and proper management of the resources is one of them. When discussing waste of resources, it is also included the case in which a particular resource is used more than necessary. A simple case is water use in agricultural fields: with old techniques, water was delivered to the area based on the farmer's knowledge. Thanks to modern technology, it has been found that each type of plant has its specific need for water, which is only sometimes a considerable amount. Smart technologies help people in their daily lives, simplifying or even improving existing services. Moreover, they are also a powerful tool to deal with the world problems cited up to now: pollution and renewable resources are strictly related, but resource management is always at the basis of each problem. The work presented with this thesis is part of the regional project WAPPFRUIT [\[3\]](#page-84-6) and deals with the issue of resource management, particularly water management in agricultural fields. As part of this project, an electronic system composed by [\[4\]](#page-84-7) and [\[5\]](#page-84-8) has been designed: its role is to realize an automatic drip irrigation system for orchard employing LoRa technology. One node [\[4\]](#page-84-7) is in charge to collect soil data from soil industrial sensor, the other one [\[5\]](#page-84-8) to drive the electrovalve connect to the dripper in the orchard.

This thesis aims to show the needed design process to make a standard PCB that

<span id="page-15-0"></span>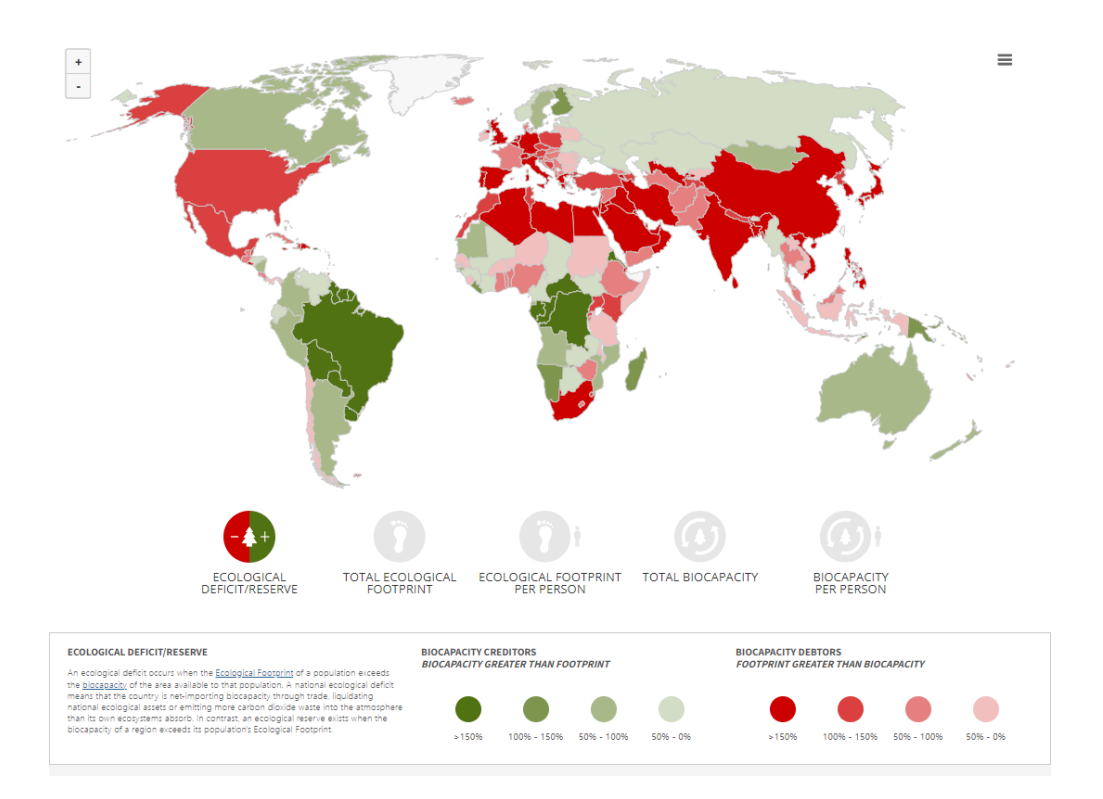

Figure 1.1: Countries footprint from [\[2\]](#page-84-0).

can be used as the central core of different end nodes. The PCB is designed to include only the necessary circuit and components to enable the microcontroller to work and communicate through an adapted  $50\Omega$  antenna using LoRa technology. The expected output is a ready-to-use PCB that only needs to be programmed and could be used as core element of application-specific electronic systems for precision agriculture applications, simplifying and speeding up the PCB design process.

# <span id="page-16-0"></span>**Chapter 2**

# **Background**

As already mentioned, the starting point of this thesis is an already existing electronic system  $[4]$ ,  $[5]$  that has to be improved, and the realization of a standard central core is one of the steps needed. Before starting to talk about the main work of this thesis, the preliminary required information is provided in this chapter.

# <span id="page-16-1"></span>**2.1 The starting point: WAPPFRUIT electronic systems**

The key concept under the design of the electronic system is the possibility to collect data from a wide area and process them to be able to manage the irrigation of agricultural fields properly: the system is composed of several elements called end nodes, which are the modules that collect data from the farm area, and a central element called gateway that manage all the data coming from the end nodes to make them available on a cloud server. In particular, two electronic boards have been developed: a soil moisture monitoring end node, called WappSen [\[4\]](#page-84-7), and a module responsible for the actuation of solenoid valves, called WappAct [\[5\]](#page-84-8). In particular, the actual version of the WappAct end node is composed of a NUCLEO-STM32WL55 board and a custom shield that contains the part related to the power supply and the circuit needed to drive the solenoid valve: the goal is to obtain a smaller system with lower power consumption, and a fundamental step to do that is to replace the Nucleo board with a custom PCB that contains only the essential blocks for the target application.

## <span id="page-17-0"></span>**2.2 STM32WL series microcontroller**

The PCB designed in this thesis is realized around the STM32WL55 microcontroller. As stated in [\[6\]](#page-84-1), the STM32WL55 family is based on two 32-bit Arm processors, respectively Arm Cortex-M4 and Arm Cortex-M0+, which are low-power processors for embedded applications, that guarantee good performances with low power consumption. The peculiarity of STM32WL55 microcontrollers is that they embed a subsystem dedicated to the sub-GHz communication that is interfaced internally with the system CPU through a SPI interface, as it is shown in fig. [2.1.](#page-17-2) The usage of this microcontroller simplifies the design process since the microcontroller manages the LoRa modulation, so it is only needed to configure the desired characteristics via software and implement the correspondent firmware.

<span id="page-17-2"></span>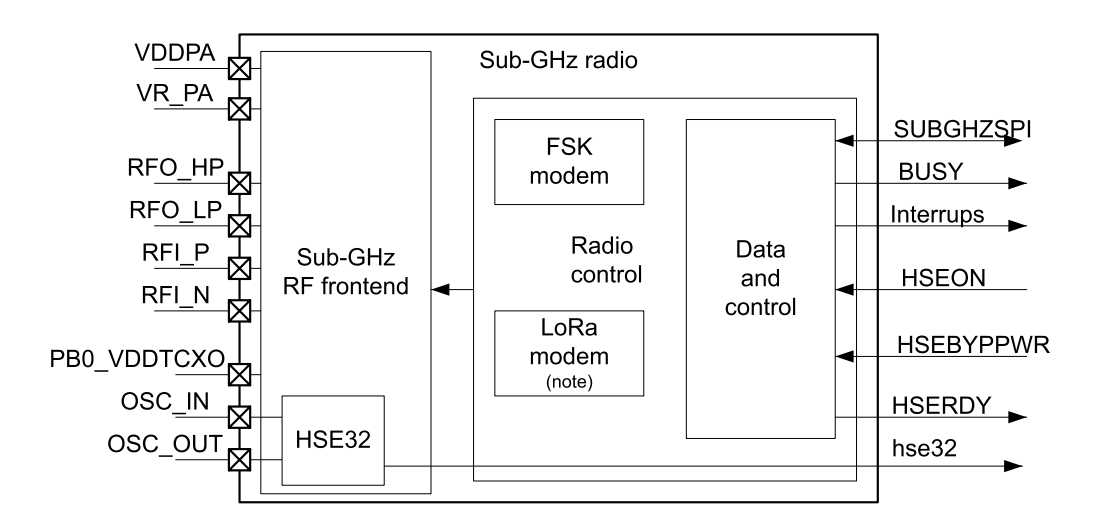

**Figure 2.1:** Sub-GHz radio system block diagram from [\[6\]](#page-84-1).

### <span id="page-17-1"></span>**2.2.1 Sub-GHz characteristics**

**Output Power** As mentioned, the microcontroller implements a sub-GHz subsystem that complies with LoRa (and not only) communication protocol. The analog front-end transceiver can provide output signals up to +15*dBm* through the RFO<sub>LP</sub> output pin and up to  $+22d$ *Bm* through the RFO HP output pin; the proposed design will use the high power output.

**Frequency Range** The radio system can continuously cover frequencies from 150 to 960 *MHz*. LoRa protocol in Europe works on 433 and 868 *MHz* carrier frequencies.

# <span id="page-18-0"></span>**2.3 Altium Designer**

Altium Designer is the software EDA used to realize the physical design of the PCB. The design process is divided into different stages that are briefly described:

- Realisation of the **electrical schematics**: the complete schematic is described in one or more schematic sheets.
- Physical sizing of **component footprints**: each component in the schematic is associated with the physical dimensions imported in the PCB layout environment. This step is essential to evaluate the total PCB footprint.
- **Physical design of the PCB**: in this phase, the number of layers (and material) is defined, and the physical layout of each part of the PCB is performed, such as the routing of interconnection, the floor planning of the component, etc.
- **Design rule verification**: the PCB physical layout must respect some design rules, depending on both the manufacturer and other design rules.
- Generation of **manufacturing files** and **project documentation**.

## <span id="page-18-1"></span>**2.3.1 Workspaces**

Altium Designer has a dedicated workspace for almost each design step to simplify the design process. They are briefly described below for clarity.

**Schematic library** The schematic library workspace is shown in fig. [2.2](#page-19-0) and contains all the components used in the project design. Importing a symbol or drawing it using the **toolbar** is possible. On the right side, two important sections are placed: in **properties**, it is possible to write all the component information that is going to be displayed in the schematic sheet; in **component link**, it is possible to find the available component from different suppliers, this is very useful because, as it will be discussed later, in the BOM the component information, such as the current price, are displayed automatically. Each component must contain the pin references to associate each pin with the correspondent pad in the **footprint**, which contains the physical dimension of the pads (and not only) that will be considered in the physical design phase.

<span id="page-19-0"></span>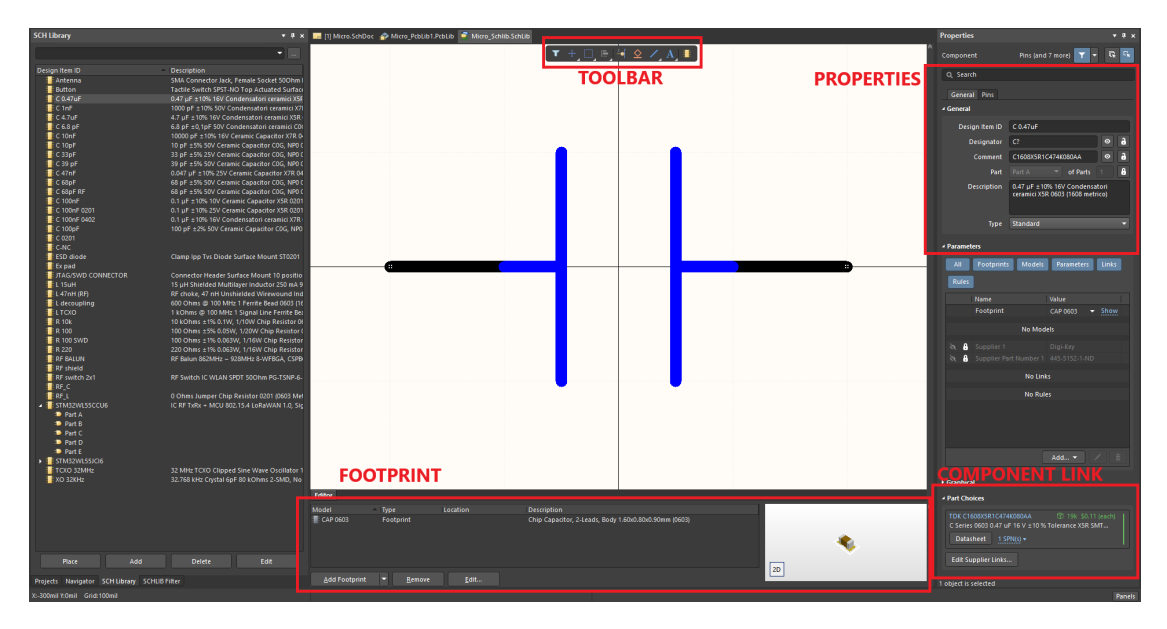

**Figure 2.2:** Schematic Library Workspace.

It is possible to divide a component into more blocks to simplify the electric schematic. For example, a microcontroller can be described as utilizing multiple blocks (one containing supply voltage pins, one for I/O, one for the RF stage, and so on) and drawing each type of pin in a specific block.

**PCB library** In fig. [2.3,](#page-20-0) the workspace, where the component footprints are designed, is shown. There is the possibility to import already existing footprints or to make them starting from zero. The footprint contains all the information related to the physical dimension of each layer of the component, which are:

- **contact pads**, associated with the pin of the schematic symbol
- **silk-screen** printing
- **assembly layer** (for PCB documentation)
- **solder mask laye**r, which defines the area to be etched to expose the pads
- **designator**, which is the identifier of the component

<span id="page-20-0"></span>Background

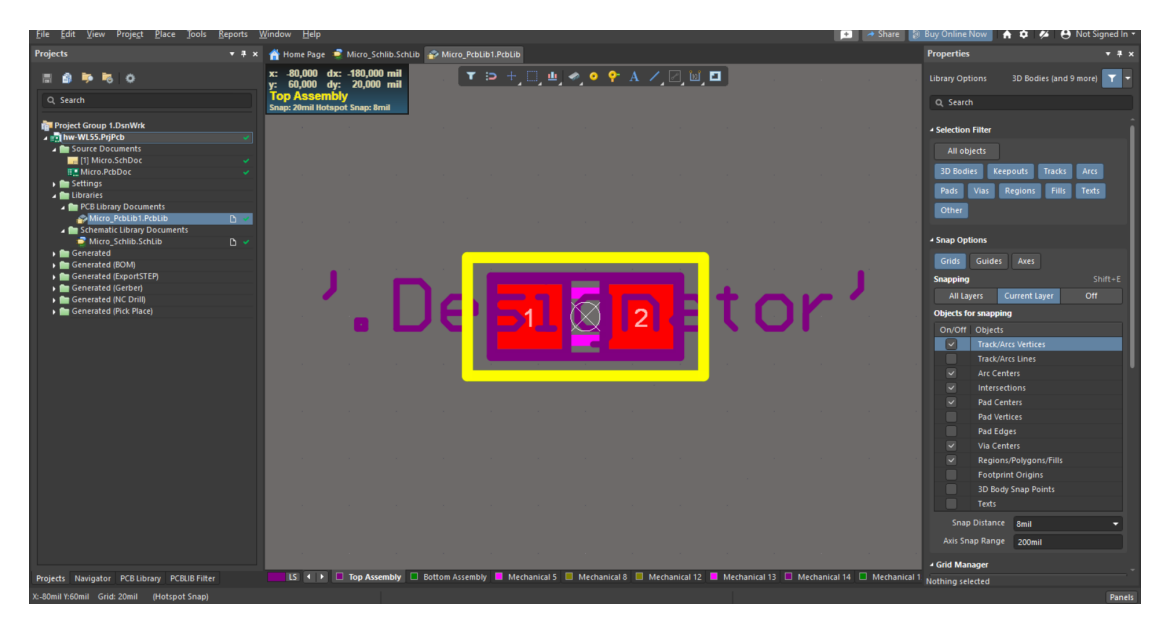

**Figure 2.3:** PCB Library Workspace.

in addition of them, it is possible to include a 3D model of the component. It is not always mandatory, but in some cases, such as when a metal shield is placed on the top of a specific portion of the PCB, it can be helpful to check the dimensions and see if some components are in contact with others. An example is reported in fig. [2.4](#page-20-1) and fig. [2.5.](#page-20-2)

<span id="page-20-2"></span><span id="page-20-1"></span>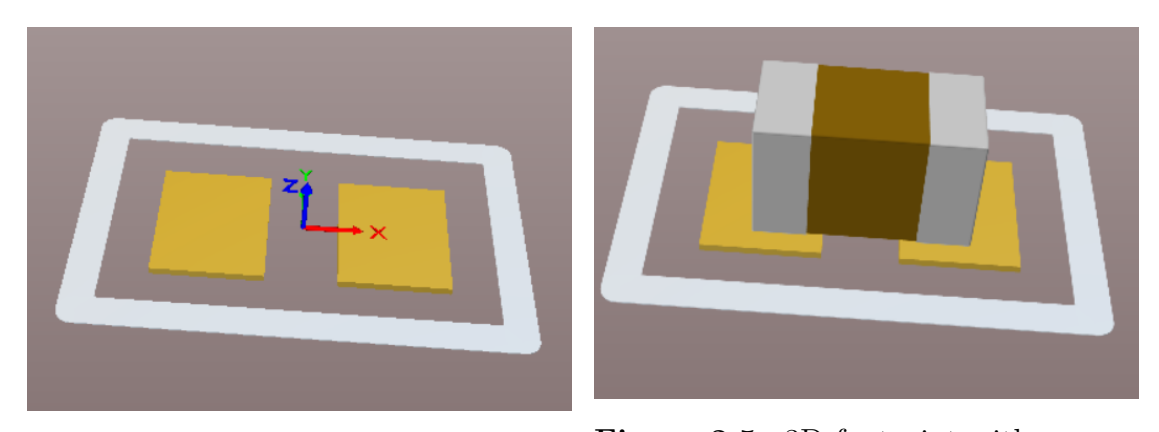

**Figure 2.4:** 3D footprint example - 0402 capacitor. **Figure 2.5:** 3D footprint with component model - 0402 capacitor.

**Schematic Sheet** Once the schematic library is populated with the desired component, the electrical schematic is realized in the schematic workspace. As shown in fig. [2.6](#page-21-0) on the right side, all the components from the library are available and can be placed inside the schematic sheet. Then, by the toolbar, many instruments are available to realize interconnection, power supply and ground references, etc. Once the schematic is ready, if a change of components is needed, there are two possibilities: changes the parameter of the single component from the schematic sheet or changes the parameter from the schematic library and automatically updates all the corresponding components in the schematic sheet.

<span id="page-21-0"></span>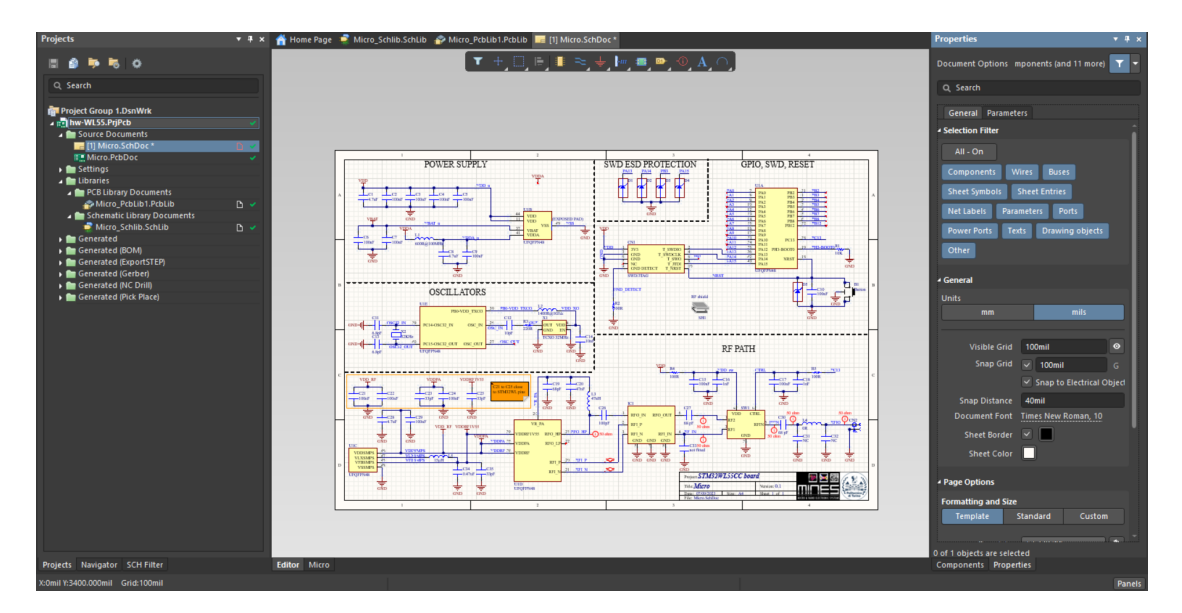

**Figure 2.6:** Schematic workspace.

**PCB** workspace Finally, once the schematic is complete, the physical design is realized in the PCB workspace, shown in fig. [2.7,](#page-22-0) where are placed the component, the interconnection, and all the elements that will be discussed in detail in chapter [3.](#page-23-0)

**Output job file** The last important workspace is shown in fig. [2.8.](#page-22-1) In this window, it is possible to automatize the generation process of all files that are typically used in the production of a printed circuit board (PCB):

- **Electrical schematic**.
- **Assembly files**.
- **Gerber files**.
- **Drill files**.
- **Bill of Material**.

In this way, it is possible to save all the needed parameters of the PCB documentation and manufacturing files. The required files will be discussed in chapter [3.](#page-23-0)

<span id="page-22-0"></span>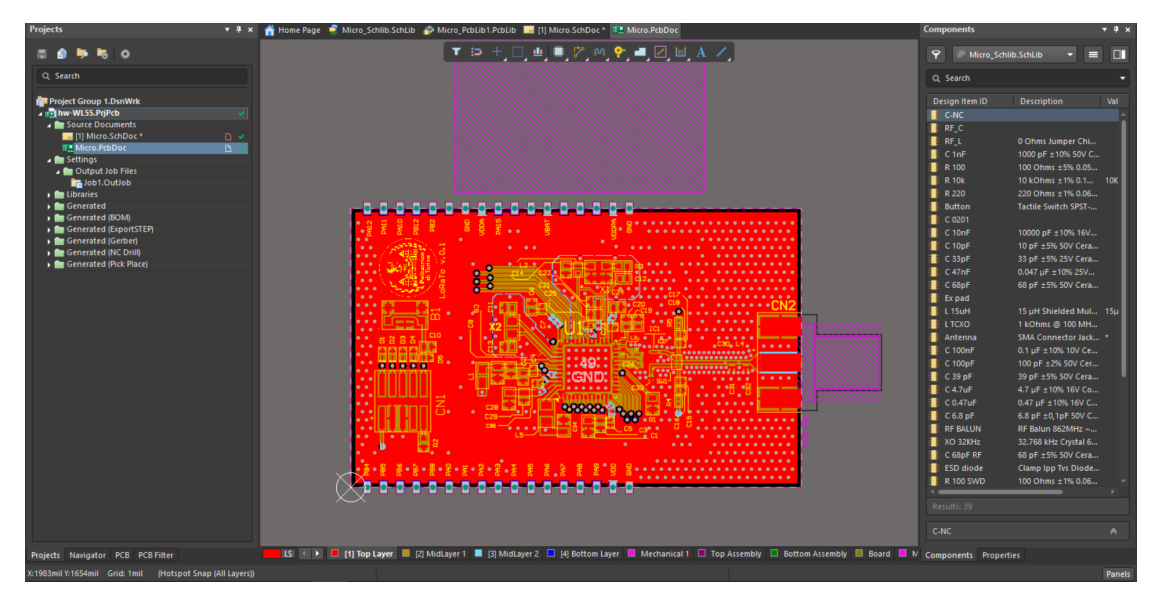

Figure 2.7: PCB workspace.

<span id="page-22-1"></span>

| <b>Projects</b>                                                                                                    | Home Page C Micro Schlib.Schlib & Micro PcbLib1.PcbLib C 111 Micro.SchDoc C C 1- Job1.OutJob<br>$-1 x$                                                                                                    | <b>Components</b>                                                                                                    | $-4x$                         |
|----------------------------------------------------------------------------------------------------|----------------------------------------------------------------------------------------------------|----------------------------------------------------------------------------------------------------|-------------------------------|
| H<br>$\ddot{\mathbf{c}}$<br>Q Search                                                                                                    | <b>Variant Choice</b><br>This choice of Variant only applies to outputs generated from within this view. For release of PCB configurations, variant usage is always driven by the choice                                                                                                    | $\mathbf{P}$<br>Micro Schlib.SchLib<br>Q Search                                                                                                    | m<br>ᇀ                        |
| <b>Project Group 1.DsnWrk</b><br>a mail hw-WL55.PriPcb<br><b>Bu</b> Source Documents<br>111 Micro.SchDoc*<br><b>TE Micro-PcbDoc</b><br><b>Executings</b><br>Dutput Job Files | of variants in the PCB configuration<br>. Choose a single variant for the whole outputjob file<br><b>INo Variations1</b><br>u<br>Choose a different variant for each output<br>$D - C$<br>This variant will be only used when generating outputs and printing hardcopies from here.<br>If this output job is used for release of PCB configurations then this choice will be ignored and variant/parameter information will be passed<br>to this output job by the PCB Release manager.                                                                                                    | Design Item ID<br><b>Description</b><br><b>E</b> C-NC<br>RFC<br><b>ERFL</b><br>0 Ohms Jumper Chi<br>E C InF<br>1000 pF ±10% S0V C<br><b>E</b> R 100<br>100 Ohms ±5% 0.05<br>E R <sub>10k</sub><br>10 kOhms ±1% 0.1 10K                                                                                                    | Val                           |
| Job1.OutJob<br><b>In Libraries</b><br>Generated<br>Generated (BOM)<br>Generated (ExportSTEP)<br>Generated (Gerber)<br>Generated (NC Drill)<br>Generated (Pick Place)         | <b>DIE</b><br><b>Outputs</b><br><b>Output Containers</b><br><b>Name</b><br><b>Data Source</b><br>Enabled<br>Container<br><b>Output Description</b><br>Netlist Outpu<br><b>PDF</b><br><b>El</b> [Add New<br>Release management Available to PCB Release system<br>Simulator Ou<br>PDF <sup>1</sup><br>$\left  \right\rangle$<br><b>El</b> [Add New<br>Path in server<br>[Release server]\Job1.PDF<br>Documentati<br><b>Local Path</b><br>D:\\Job1.PDF<br>Schematic Micro.SchDoc<br><b>Schematic Prints</b><br>PDF3D [PCB Document]<br>PDF3D<br>Change or Remove<br><b>Folder Structure</b><br><b>El</b> [Add New<br>Release management Avail<br>Assembly Ou<br>Assembly [PCB Document]<br><b>Assembly Drawings</b><br>Generate content $\rightarrow$<br>Path in server<br>$\Delta$<br><b>ITE Generate: IPCB Document1</b><br>Generates pick and place f<br>$\bullet$<br>Local Path<br>$\Delta$<br>Generate and publish →<br><b>El</b> [Add New<br>- Fabrication C<br>Video<br><b>ITE Gerber Fil IPCB Document!</b><br><b>Gerber Files</b><br>o<br><b>IEE NC Drill Fi [PCB Document]</b><br><b>NC Drill Files</b><br><b>Hard Copy</b><br><b>THE ODB++ Fi Micro.PcbDoc</b><br>ODB++ Files<br>൙<br><b>Job Name</b><br><b>El</b> [Add New<br><b>Print Job</b><br>Report Outp<br><b>B</b> Bill of Mai Micro.SchDoc<br><b>Bill of Materials</b><br>٠<br><b>El</b> [Add New<br>Printer<br><b>Default Printer</b><br>Malidation Or<br><b>El</b> [Add New<br><b>Export Outpu</b><br><b>TE Export STI [PCB Document]</b><br><b>Export STEP</b><br><b>El</b> [Add New<br><b>PostProcess (</b><br>e.<br>[Add New Print Job]<br><b>El</b> [Add New | <b>E</b> R 220<br>220 Ohms ±1% 0.06<br><b>Button</b><br>Tactile Switch SPST<br><b>E</b> C 0201<br>$C$ 10nF<br>10000 pF ±10% 16V<br>E C 10pF<br>10 pF ±5% 50V Cera<br>E C 33pF<br>33 pF ±5% 25V Cera<br>E C 47nF<br>0.047 µF ±10% 25V<br>E C 68pF<br>68 pF ±5% 50V Cera<br>Expad<br>E L <sub>15uH</sub><br>15 uH Shielded Mul 15u<br><b>E</b> LTCXO<br>1 kOhms @ 100 MH<br><b>Antenna</b><br>SMA Connector Jack *<br>C 100nF<br>0.1 uF ±10% 10V Ce<br>C 100pF<br>100 pF ±2% 50V Cer<br>E C 39 pF<br>39 pF ±5% 50V Cera<br><b>E</b> C 4.7uF<br>4.7 µF ±10% 16V Co<br><b>E</b> C0.47uF<br>0.47 µF ±10% 16V C<br>E C6.8 pF<br>6.8 pF ±0.1pF 50V C<br><b>E</b> RF BALUN<br>RF Balun 862MHz ~<br>XO 32KHz<br>32.768 kHz Crystal 6<br><b>E</b> C 68pF RF<br>68 pF ±5% 50V Cera<br>ESD diode<br>Clamp Ipp Tys Diode<br><b>R</b> 100 SWD<br>100 Ohms ±1% 0.06<br><b>RF</b> shield<br>. .<br>Results: 39 |                               |
| Projects Navigator                                                                                                    |                                                                                                    | C-NC                                                                                                    | $\mathbb{R}$<br><b>Panels</b> |

**Figure 2.8:** Output Job File workspace.

# <span id="page-23-0"></span>**Chapter 3 Proposed design**

<span id="page-23-1"></span>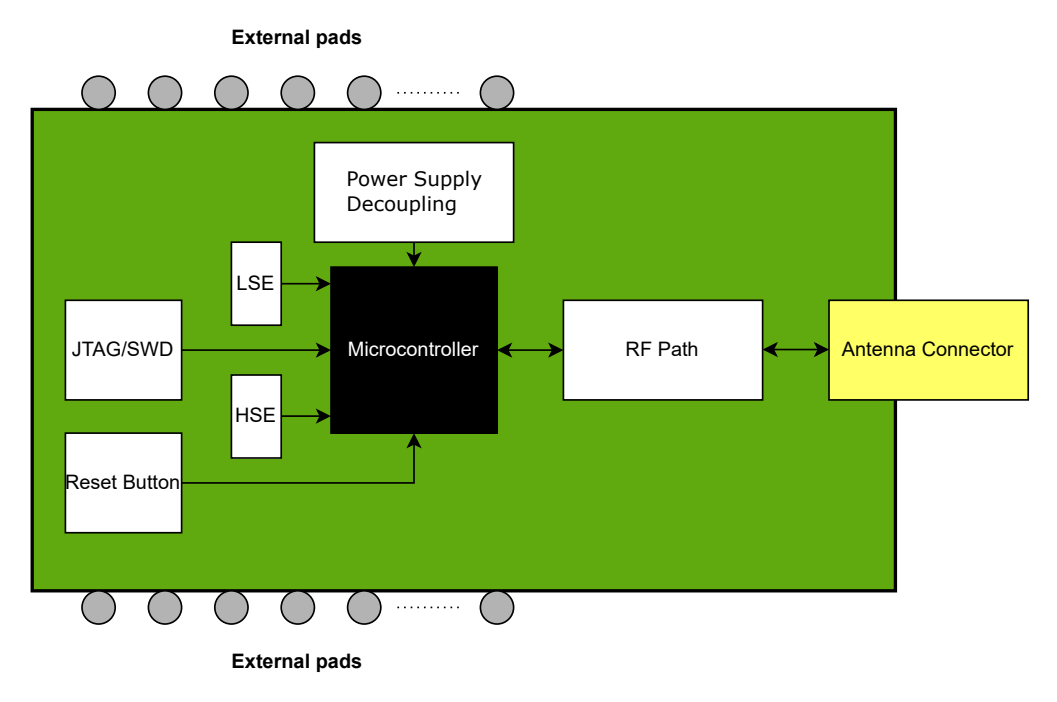

**Figure 3.1:** Draft block diagram.

As mentioned in chapter [2,](#page-16-0) the goal of this thesis is to realize a PCB with only the minimum bill of material to work as a LoRa core end node: the needed main blocks to make the microcontroller able to work and receive/transmit data are shown in fig. [3.1](#page-23-1) and are:

- **Microcontroller**;
- **Voltage supply decoupling** and filtering components;
- **Programming interface**: a JTAG connector allows the communication with the microcontroller via SWD protocol, and a reset button is placed on board;
- **RF path**: it includes the filtering and matching network of the RF transmission line and the RF power supply configuration;
- **Antenna connector**;
- **Oscillators**: two oscillators are required for the target application in order to provide the clock for the real-time clock and the clock for the RF-PLL synthesizer, respectively called LSE and HSE oscillators;
- **External pads** that allow to solder the PCB on an application-specific PCB.

## <span id="page-24-0"></span>**3.1 Microcontroller selection**

STM32WL55 is available in two different packages:

• UFBGA73 with 73 solder balls, as shown in shown in fig. [3.2](#page-24-1) and fig. [3.3;](#page-24-2)

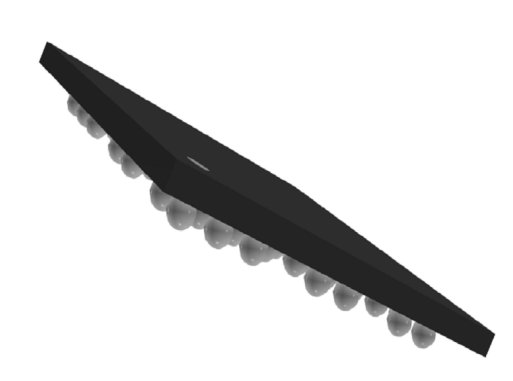

<span id="page-24-2"></span><span id="page-24-1"></span>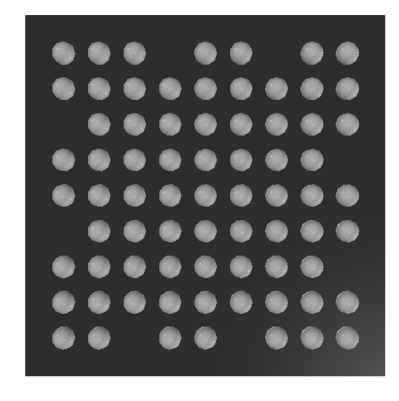

**Figure 3.2:** UFBGA73 side view. **Figure 3.3:** UFBGA73 bottom view.

• UFQPFN48 with 49 flat contacts, as shown in fig. [3.4](#page-25-2) and fig. [3.5.](#page-25-3)

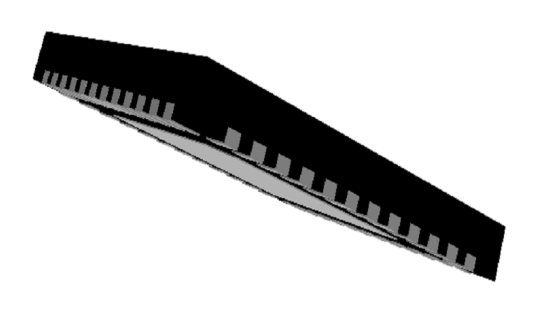

<span id="page-25-3"></span><span id="page-25-2"></span>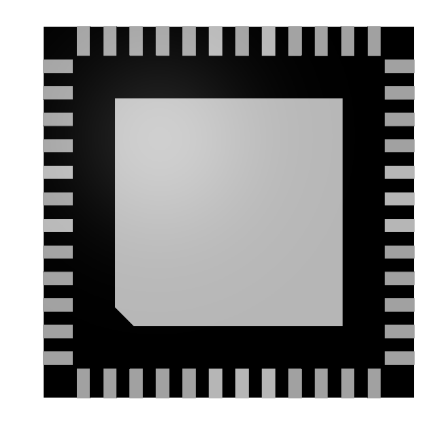

**Figure 3.4:** UFQPFN48 side view. **Figure 3.5:** UFQPFN48 bottom view.

It is important to note that UFQFPN48 has fewer GPIOs than UFBGA73, which is irrelevant to the target application due to the fact that in precision agriculture usecase it is not needed many GPIOs. In addition of it, UFQFPN48 has been chosen since flat contacts are easier to solder on the PCB. In particular, the microcontroller at the basis of this thesis project is the **STM32WL55CCU6**.

## <span id="page-25-0"></span>**3.2 Electrical schematic**

There are different possibilities to implement the electrical schematic in Altium Designer: the design tool allows the user to make the complete schematic in a single sheet or to divide it into different blocks; moreover, the relation among these blocks can be "hierarchical" or "flatten". STMicroelectronics provides several resources to allow customers to deal with its product. In particular, in addition to datasheets and user manuals, there are some reference designs [\[7\]](#page-84-9) that facilitate the design process around a certain application.

## <span id="page-25-1"></span>**3.2.1 Voltage supply**

The voltage supply scheme is shown in fig. [3.6.](#page-26-0) It is possible to distinguish three main power domains:

- **Core (digital)** power domain;
- **Analog** power domain;
- **RF** power domain, which will be discussed better in the next section.

In addition, a  $V_{BAT}$  pin is available and used to connect an external battery that will supply the backup phase when the main power supply drops unexpectedly to zero. As stated in the user manual [\[6\]](#page-84-1), each power supply pin must be decoupled by means of ceramic capacitors as indicated in the power supply internal schematic shown in fig. [3.6.](#page-26-0) In fig. [3.7,](#page-27-1) the correspondent decoupling circuit for the power supply from Altium Designer is shown.

<span id="page-26-0"></span>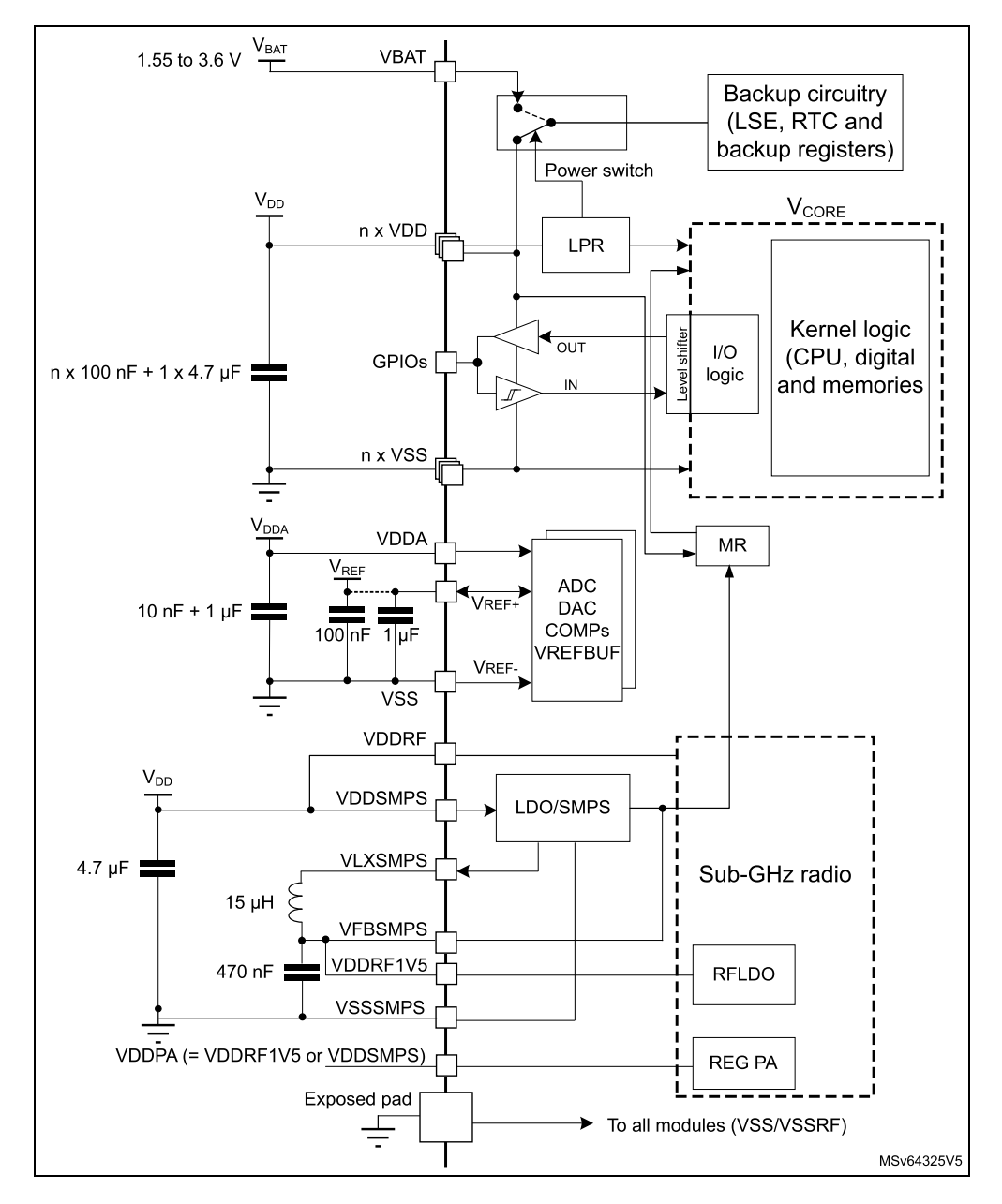

**Figure 3.6:** Internal Power Supply scheme from [\[6\]](#page-84-1).

<span id="page-27-1"></span>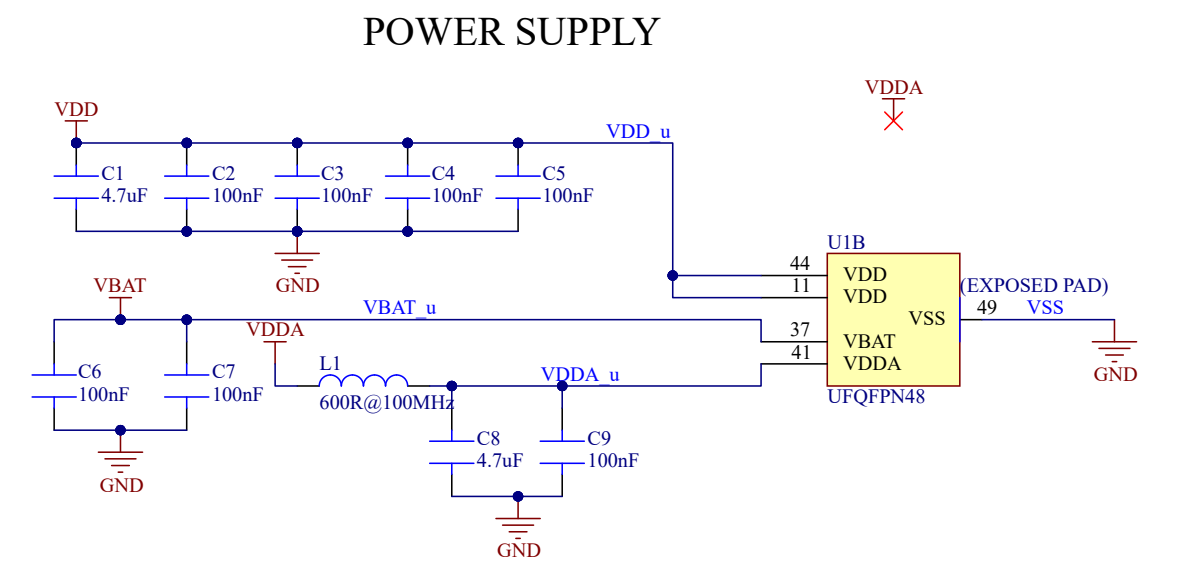

**Figure 3.7:** Power supply schematic.

As it is shown in fig. [3.7,](#page-27-1) each power domain is associated with a different power reference symbol, and this is due to the fact that in the PCB layout workspace every component and its interconnections, including power references, are indicated by the editor, and so by naming differently the power references it's easy to divide correspondent power plane in the PCB layout (this will be better seen in the chapter [3\)](#page-23-0). The RF power supply is not included in this part of the schematic due to the fact that, as stated in the user manual  $[6]$ , its configuration changes depending on some conditions that are going to be discussed in section [3.2.2.](#page-27-0)

## <span id="page-27-0"></span>**3.2.2 RF path**

As mentioned in section [2.2.1,](#page-17-1) the sub-GHz RF system presents two output pins and a differential input. The proposed design plans to have a shared RF line connected to the antenna, so the needed main blocks to design the RF path are:

- a switch to drive the signal from the antenna to the input or to connect the output line;
- a filtering and matching stage to ensure low noise and low losses;
- a net called  $\pi$  net to adjust eventually the impedance matching;
- the antenna connector.

These elements need to be designed accurately in such a way to have the best performances:

**Antenna connector** As stated in [\[8\]](#page-84-2), different connectors can be used for LoRa gateway and end nodes. Since the target device should be as small as possible, the two possible choices are the following:

<span id="page-28-0"></span>• **U.FL connector**: it is an ultra-small SMD connector (fig. [3.8\)](#page-28-0) that is used in minimal designs when the footprint is very critical. The disadvantage is that it has to be managed very carefully, and typically, only a few reconnections (or mating cycles) are guaranteed before breaking the connector.

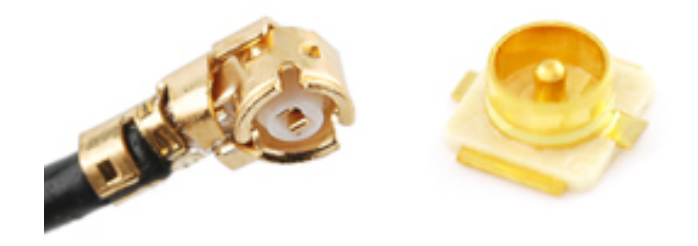

**Figure 3.8:** U.FL connector, form [\[8\]](#page-84-2).

<span id="page-28-1"></span>• **SMA connector**: it is a bigger than the U.FL connector (fig. [3.9\)](#page-28-1) that guaranty better mechanical performances and mating cycles.

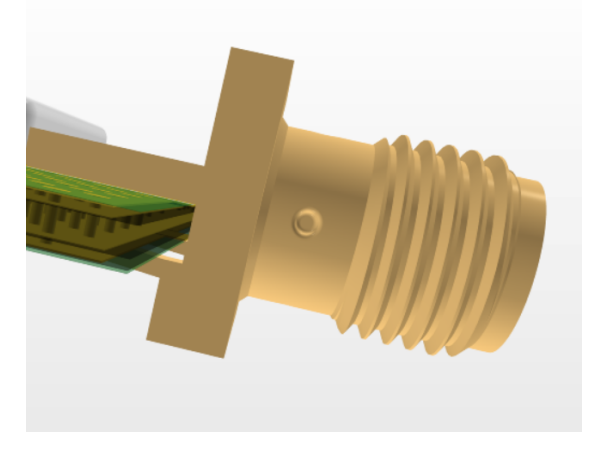

**Figure 3.9:** SMA connector.

The target application is designed to be as small as possible, but in an agricultural context, an outdoor application where the temperature can change in a wide range, some mechanical performances should be guaranteed. Moreover, the dimension

of the antenna connector is important but not too critical; therefore the SMA connector is chosen to ensure better performance.

Π **net** As stated in [\[9\]](#page-84-4), one of the necessary circuits that allow to reach good RF performances is a  $C - L - C \pi$  filtering and matching network. Actually, during the first design phase, this net is only implemented with an  $0\Omega$  resistor instead of the inductor, leaving the capacitors not connected since if the other parts of the RF path are well designed, the action of this net is unnecessary. Otherwise, the VNA (vector network analyzer) will be used to reach the impedance matching. In fig. [3.10,](#page-29-0) the correspondent portion of the circuit where the antenna (CN2) is connected to the  $\pi$  net is shown. It is also important when designing an RF path or, in general, a transmission line to distinguish lines with different characteristics impedance, and this is done employing the **parameter set indicator** in Altium Designer that shows that the line is a  $50\Omega$  line.

<span id="page-29-0"></span>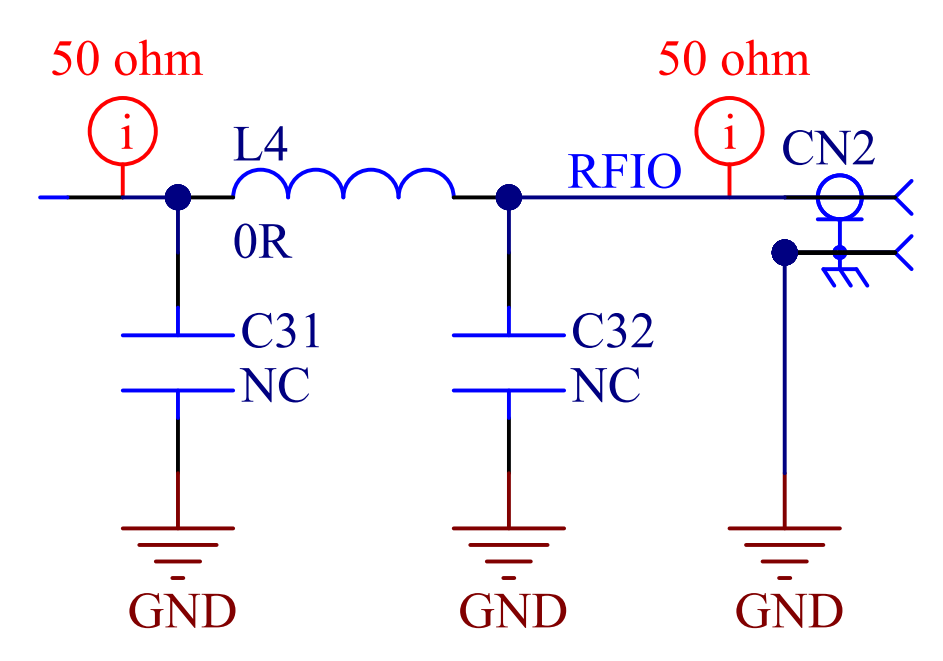

**Figure 3.10:** Antenna and  $\pi$  net.

**RF switch** Since only one output is needed for the target application, a two-port RF switch has been chosen [\[10\]](#page-84-3). Its working principle is very simple: as shown in fig. [3.11](#page-30-0) and considering the portion of schematic in fig. [3.12](#page-30-1) when it is on, one control signal is used to switch the connection between the *RF IN* net to *RF*\_*IN* when the control signal is **LOW** or to *RF*\_*OUT* when the control signal is **HIGH**. The switch is always supplied by VDD and controlled through one microcontroller GPIO.

Proposed design

<span id="page-30-0"></span>

| <b>Switched Paths</b> | Ctrl |
|-----------------------|------|
| RFin - RF1            |      |
| RFin - RF2            |      |

**Figure 3.11:** RF switch truth table from [\[10\]](#page-84-3).

In fig. [3.12,](#page-30-1) it is possible to see also some bocking capacitors, precisely C27 and C30: they are used to block input and output DC current.

<span id="page-30-1"></span>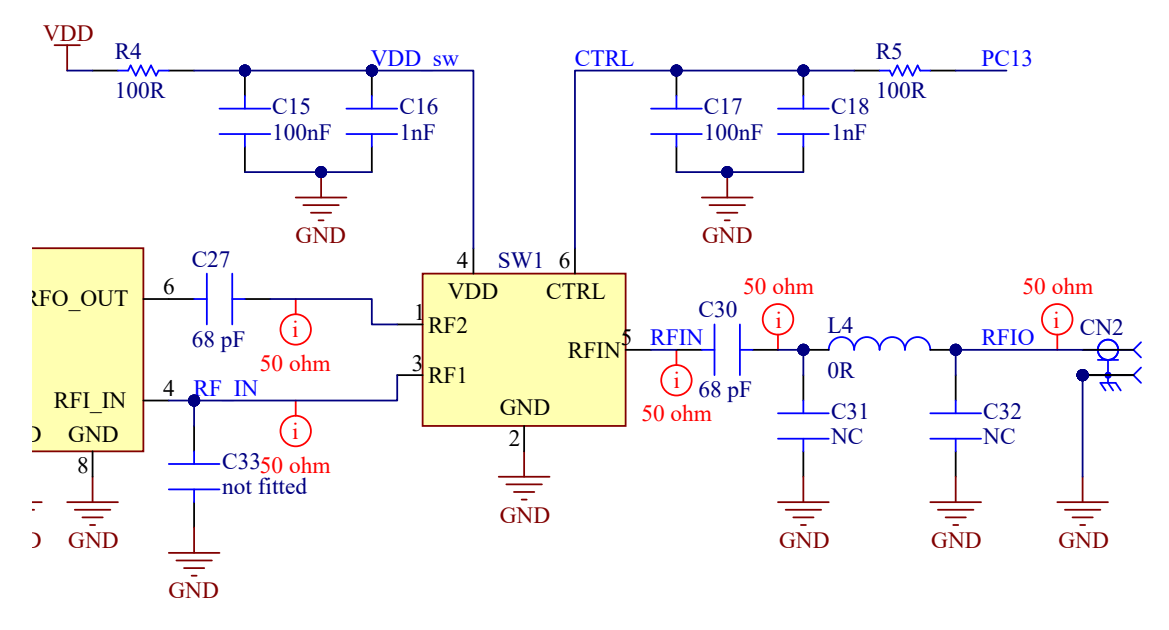

**Figure 3.12:** RF switch circuit.

**Filtering and matching stage** The application note [\[9\]](#page-84-4) shows a complete design process that allows the design of a proper filtering and matching stage through several nets that are used to change the characteristics impedance through the Smith chart, decouple the RF power amplifier supply, and convert a single mode input to a differential mode one. An example is reported in fig. [3.13.](#page-31-0) This approach allow to reach high performances in term of power losses, but is also expensive in term of design complexity, PCB area and components.

<span id="page-31-0"></span>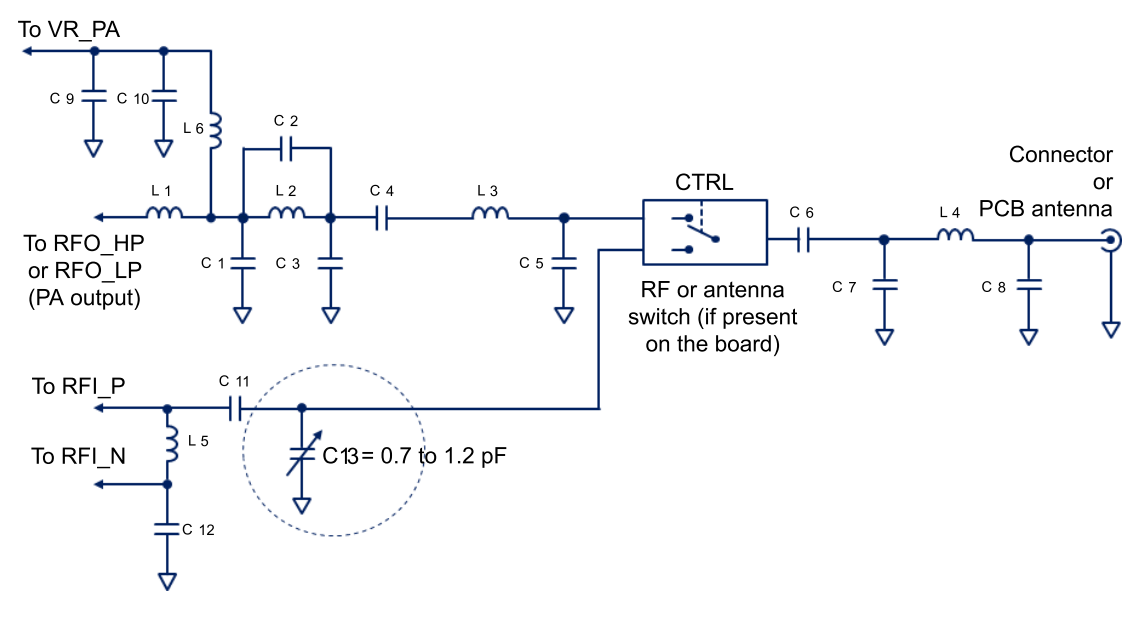

**Figure 3.13:** Filtering and matching stage from [\[9\]](#page-84-4).

**Integrated passive filtering and matching IC** A second approach is to use a ready-to-use passive component provided by STMicroelectronics that implements the filtering and matching stage in a small integrated circuit, leading to fewer components and less footprint. These components, called **baluns**, are available for different microcontrollers/PCB stack-ups/desired output power combinations, as shown in fig. [3.14.](#page-31-1) In particular, the **BALFHB-WL-02D3** [\[11\]](#page-85-1) is used in this

<span id="page-31-1"></span>

| Power<br>frequency           | 22 dBm<br>864-928 MHz |                |                       | 15 dBm<br>864-928 MHz          |
|------------------------------|-----------------------|----------------|-----------------------|--------------------------------|
| #PCB layers                  | 4                     | $\overline{2}$ | 4                     | $\overline{2}$                 |
| STM32WL<br><b>BGA</b>        | BALFHB-WL-01D3        |                | BALFHB-WL-04D3        |                                |
| <b>STM32WL</b><br><b>QFN</b> | BALFHB-WL-02D3        | BALFHB-WL-03D3 | BALFHB-WL-05D3        | BALFHB-WL-06D3                 |
|                              |                       |                |                       |                                |
| <b>Power</b><br>frequency    | 17 dBm<br>470-530 MHz |                | STM32WL<br><b>BGA</b> | STM32WL5xJxlx<br>STM32WLExJxlx |
| #PCB layers                  | 4                     | $\overline{2}$ |                       |                                |
| STM32WL<br><b>BGA</b>        | <b>BALFLB-WL-07D3</b> |                | STM32WL<br><b>QFN</b> | STM32WL5xCxUx<br>STM32WLExCxUx |
| STM32WL<br><b>QFN</b>        | BALFLB-WL-08D3        | BALFLB-WL-09D3 |                       |                                |

**Figure 3.14:** Balun types.

thesis since the microcontroller package is the STM32QFN and, as it is explained in section [3.3.1,](#page-39-1) the PCB is composed by four layers. The balun configuration in terms of electrical schematic, shown in fig. [3.15,](#page-32-1) is very simple since it is a passive device and thus needs only the connection with the correspondent RF

tracks. Moreover, notice that the differential input presents an indicator that imposes the two wire tracks to be a differential pair: this is an important setting of the electrical schematic because, in this way, in the PCB layout editor, the two physical wires can be designed automatically to have the same length, that is a mandatory condition for a differential pair of the transmission line. The last part

<span id="page-32-1"></span>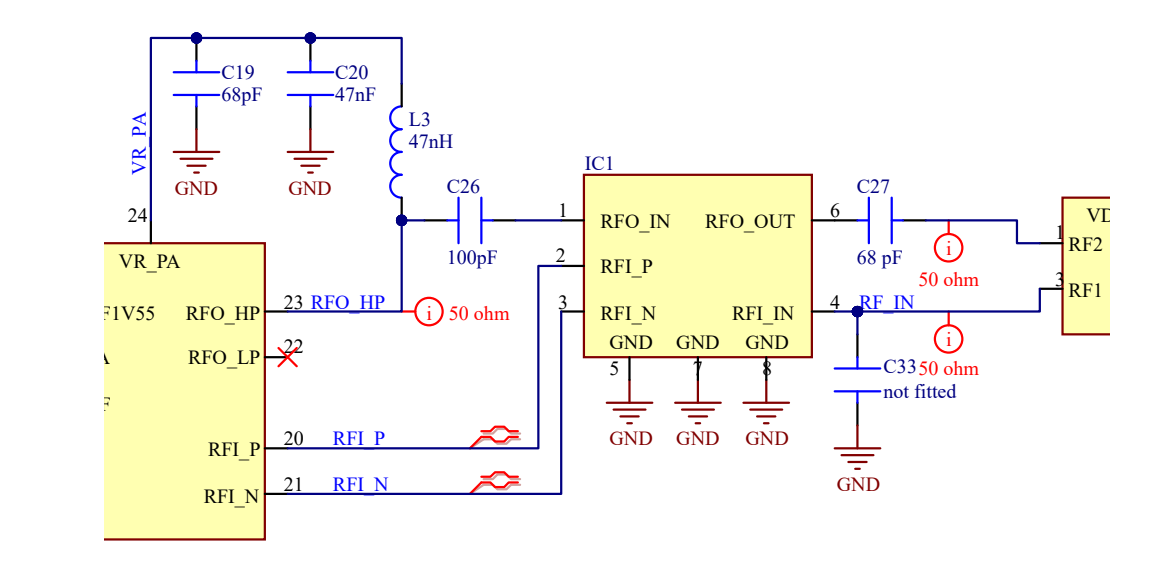

**Figure 3.15:** RF balun circuit.

of this portion of the circuit is the connection with the microcontroller pins: since the RF balun is used, only the decoupling with power supply is necessary, which is performed by the components C19, C20, and L3 as stated in [\[9\]](#page-84-4). The outputs of the RF balun are already matched at  $50\Omega$  for the single-end output and  $100\Omega$ for the differential input, so the only need is to connect the microcontroller to the component with tracks with the correspondent characteristics impedance and, as stated in the balun datasheet [\[11\]](#page-85-1) and the reference design [\[7\]](#page-84-9), only a DC block capacitor (C26) is needed.

### <span id="page-32-0"></span>**3.2.3 RF power supply**

The RF power supply scheme is discussed in this section because it is dependent on the RF configuration. As stated in the user manual, depending on the *RF*\_*OUT* chosen, the power supply has a different configuration and, as it has been mentioned in section [2.2.1,](#page-17-1) the RF output used is the **high power** one. Moreover, it is possible to configure the microcontroller to use its LDO regulator (the DC/DC mode) to improve the power management of the RF stage; this option has been chosen for the

<span id="page-33-1"></span>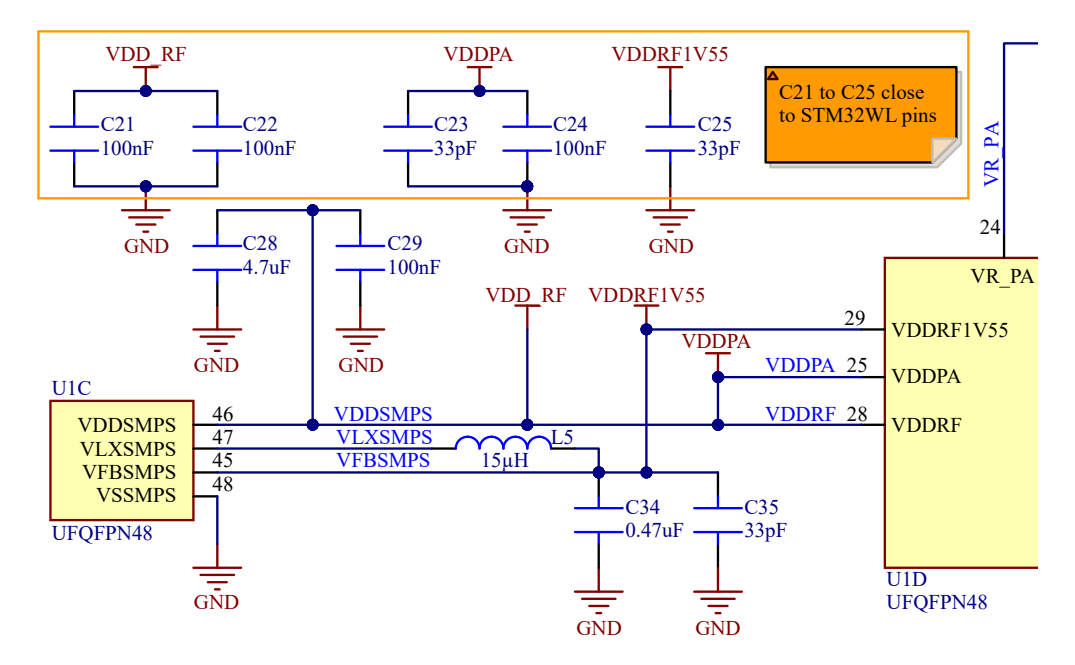

proposed design. Considering all this information, the power supply configuration is shown in fig. [3.16.](#page-33-1)

**Figure 3.16:** RF power supply configuration.

In order to have a good schematic and simplify the hardware layout's design phase, each net and power reference has its indicator; this also imposes a physical connection in the PCB layout, even if there is no direct connection in the schematic with a wire. For example, to have a more readable schematic, the decoupling capacitors of power supply pins are placed in the upper part of fig. [3.16](#page-33-1) and seem not connected to the correspondent pin. Actually, naming the supply reference with the same name as the reference placed on the pin wire guarantees the physical connection, as mentioned before. The configuration used is described as follows:

- **High output power**: the *VDD PA* pin must be connected to a power supply up to 3.6V and connected so to the *V DD*\_*RF* power domain, both connected with *VDDSMPS* which is the power supply for the supply of the SMPS step-down converter.
- **SMPS** mode: a  $15\mu$ *H* inductor is connected between the pins *VLXSMPS* and *VFBSMPS*, as indicated by the user manual [\[6\]](#page-84-1).

### <span id="page-33-0"></span>**3.2.4 Oscillators**

The microcontroller STM32WL55 offers different possibilities for what concern the clock source: in fact, it has a set of internal clock generator that can be used as system clock for a certain application, but it also has two clock input sources that are the so-called **LSE** and **HSE** and are used from the RF sub-system and not only. The application note [\[12\]](#page-85-3) describes the oscillator design guidelines, which explains the kind of oscillator to be used and their functions. It also lists compatible oscillators and examples of electrical schematic and PCB layouts.

**High Speed External clock** The HSE clock is a 32*MHz* clock source that is used by the microcontroller as reference by the radio PLL. There are two kinds of source supported:

- Crystal oscillator;
- TCXO regulator.

The TCXO is a thermally compensated crystal oscillator: the difference with respect to the standard crystal oscillator is that the frequency is maintained constant over the temperature by means of a control voltage. Since the RF path can generate significant heat on the PCB that could influence the center frequency of the oscillator, the TCXO is recommended to ensure a precise central frequency and improve RF performance. As stated in the application note [\[12\]](#page-85-3), the circuit needed by the TCXO [\[13\]](#page-85-4) is shown in fig. [3.17.](#page-34-0) The contact *OSC*\_*OUT* is unnecessary since no feedback is needed to drive the target frequency; voltage decoupling and current blocking elements are needed.

<span id="page-34-0"></span>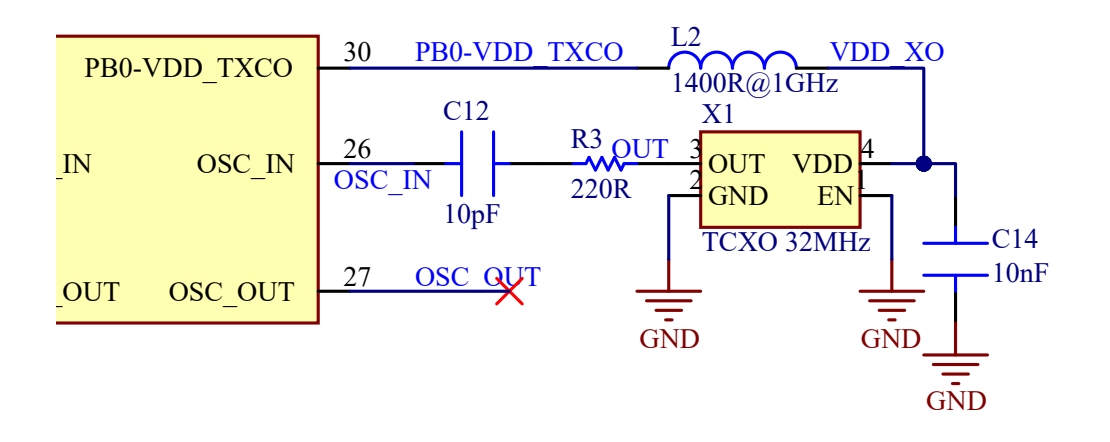

**Figure 3.17:** TXCO electric schematic.

**Low Speed External clock** The LSE oscillator is a 32*.*768*kHz* crystal oscillator that is used to provide the signal for the **Real Time Clock peripheral**: it is used to start a precise digital calendar that allows the implementation of different functions such as the so-called *Alarm* which are at the basis of the low-power mode and wake-up routines. This kind of oscillator requires a load capacitance to control the output frequency, given by eq. [\(3.1\)](#page-35-1).

<span id="page-35-1"></span>
$$
C_L = \frac{C_{L1}C_{L2}}{C_{L1} + C_{L2}} + C_S
$$
\n(3.1)

where:

- $C_{L1} = C_{L2}$  are the capacitor connected to the oscillator
- *C<sup>S</sup>* is the parasitic capacitance of the contact and track

The load capacitance is defined in the oscillator datasheet [\[14\]](#page-85-5), and *C<sup>S</sup>* should be computed. Cs is hard to estimate because it is needed to evaluate the parasitic capacitance of a complex element as a PCB. A typical PCB design process employs typical values (rule of thumb) from 2*pF* to 8*pF* [\[15\]](#page-85-6) that cover standard PCB stacks. In case of fault, it is possible to adjust CL working on CL1 and CL2. Taking into account the reference design provided by STMicroelectronics, a similar layout has been implemented that considers a value of  $C_{L1} = C_{L2} = 6.8pF$ , which implies a parasitic capacitance  $C_S = 5.6pF$ . These assumptions are made considering that, as it will be shown in section [3.3.1,](#page-39-1) the usage of the RF balun requires a particular stack of PCB materials, and since it influences the parasitic capacitances of pads and tracks, it can be assumed that the needed capacitors by the oscillator have the same value of the ones used by the reference design.

<span id="page-35-0"></span>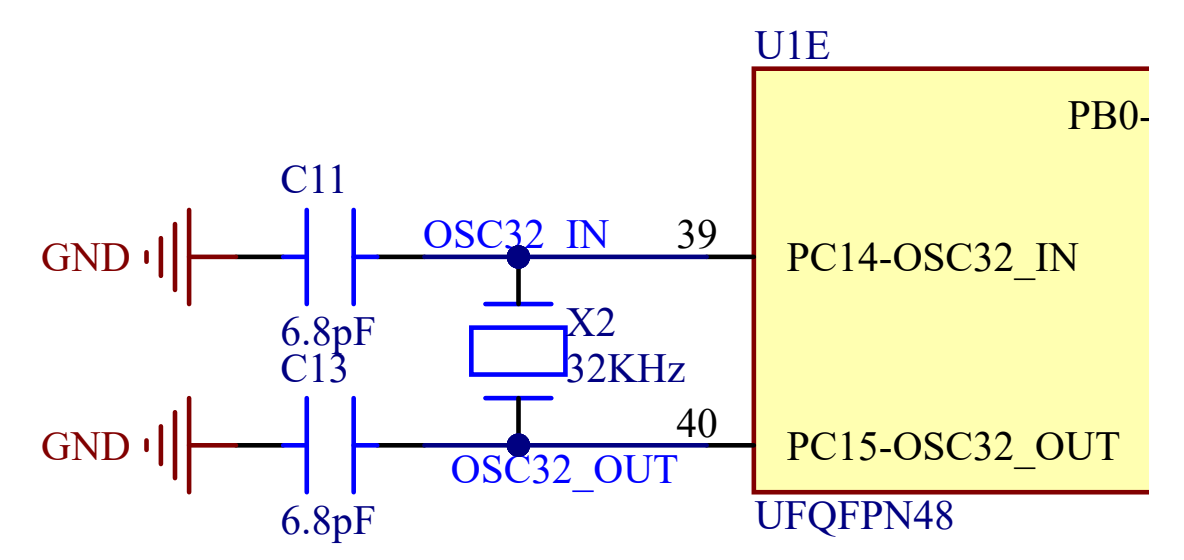

**Figure 3.18:** LSE electrical schematic.
### **3.2.5 Programming interface**

The last fundamental element of the proposed design is the block that allows the user to program the microcontroller and reset it directly from the board. The microcontroller supports the SWD protocol that allows the programing and debugging of the device through the programmer tool **STlink-v3**. A JTAG connector [\[16\]](#page-85-0), shown in fig. [3.19,](#page-36-0) is required. In fig. [3.20,](#page-37-0) the configuration of the connector and the reset button is shown: it is possible to see the presence of some diodes [\[17\]](#page-85-1) that are used to protect the device from ESD event, as stated in [\[18\]](#page-85-2). Moreover, it is recommended to use an RF metal shield (SH1) [\[19\]](#page-85-3) that covers the portion of PCB where the microcontroller, RF components, and oscillators are placed to reduce the emission of electromagnetic noises to the circuits around it.

<span id="page-36-0"></span>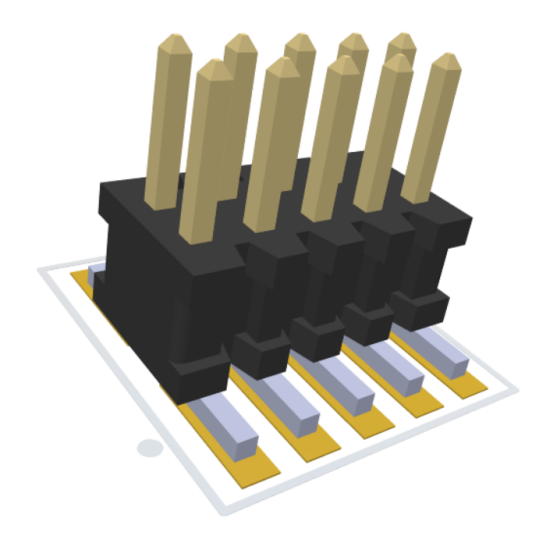

**Figure 3.19:** JTAG connector.

### **3.2.6 Complete schematic**

In fig. [3.21,](#page-38-0) it is shown the complete schematic implemented in Altium Designer. From this schematic sheet, all the components with their characteristics and connections will be imported into the PCB design workspace, and the physical design can finally start and is explained in section [3.3.](#page-39-0) The final schematic contains all the components and their interconnections. It is possible to draw boxes and write comments or titles to divide the schematic into specific sections: in this case, the schematic is subdivided into the main building blocks described in this chapter. In a schematic sheet, it is a good practice to indicate all the useful information, such as:

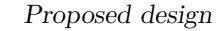

<span id="page-37-0"></span>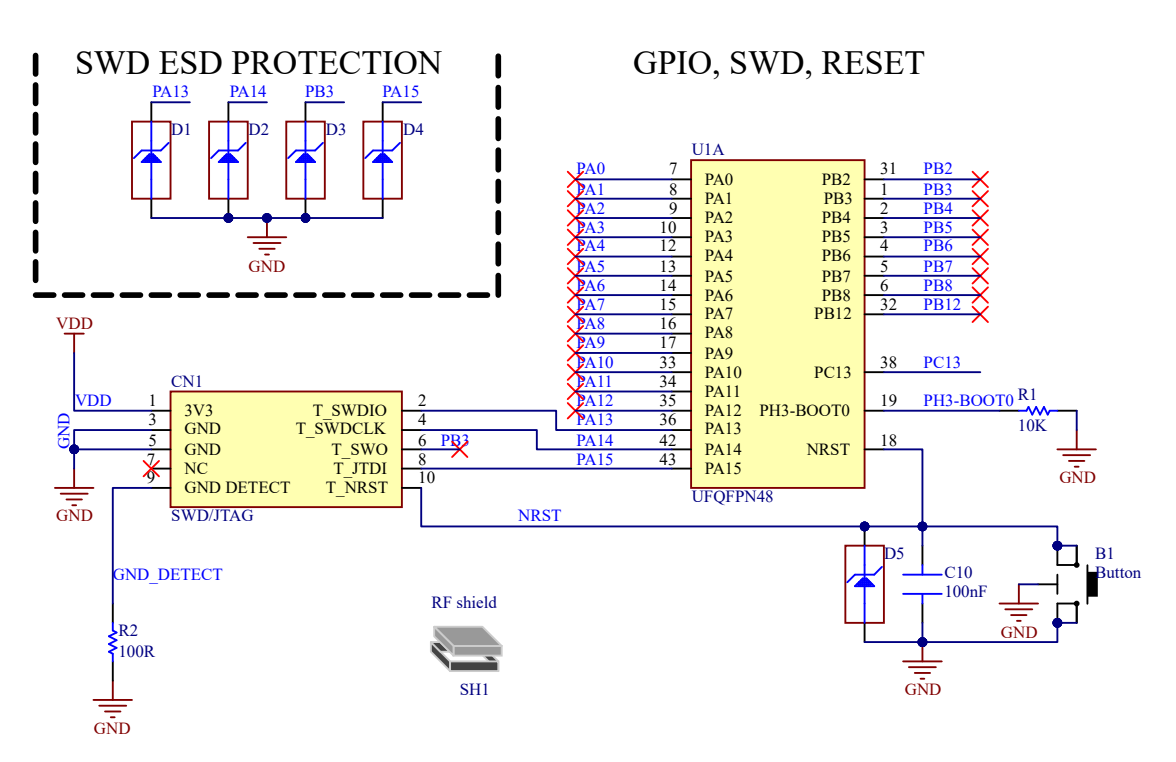

**Figure 3.20:** GPIOs, JTAG, RESET, and ESD protection electrical schematic.

- **Project name**;
- **Title of the sheet**;
- **Version of the project: to distinguish different revisions of the same board**;
- **Size of the schematic**;
- **Number of sheets**;
- **Name of the Altium project file**;
- **Eventual logo of the company or, in this case, university and group**.

<span id="page-38-0"></span>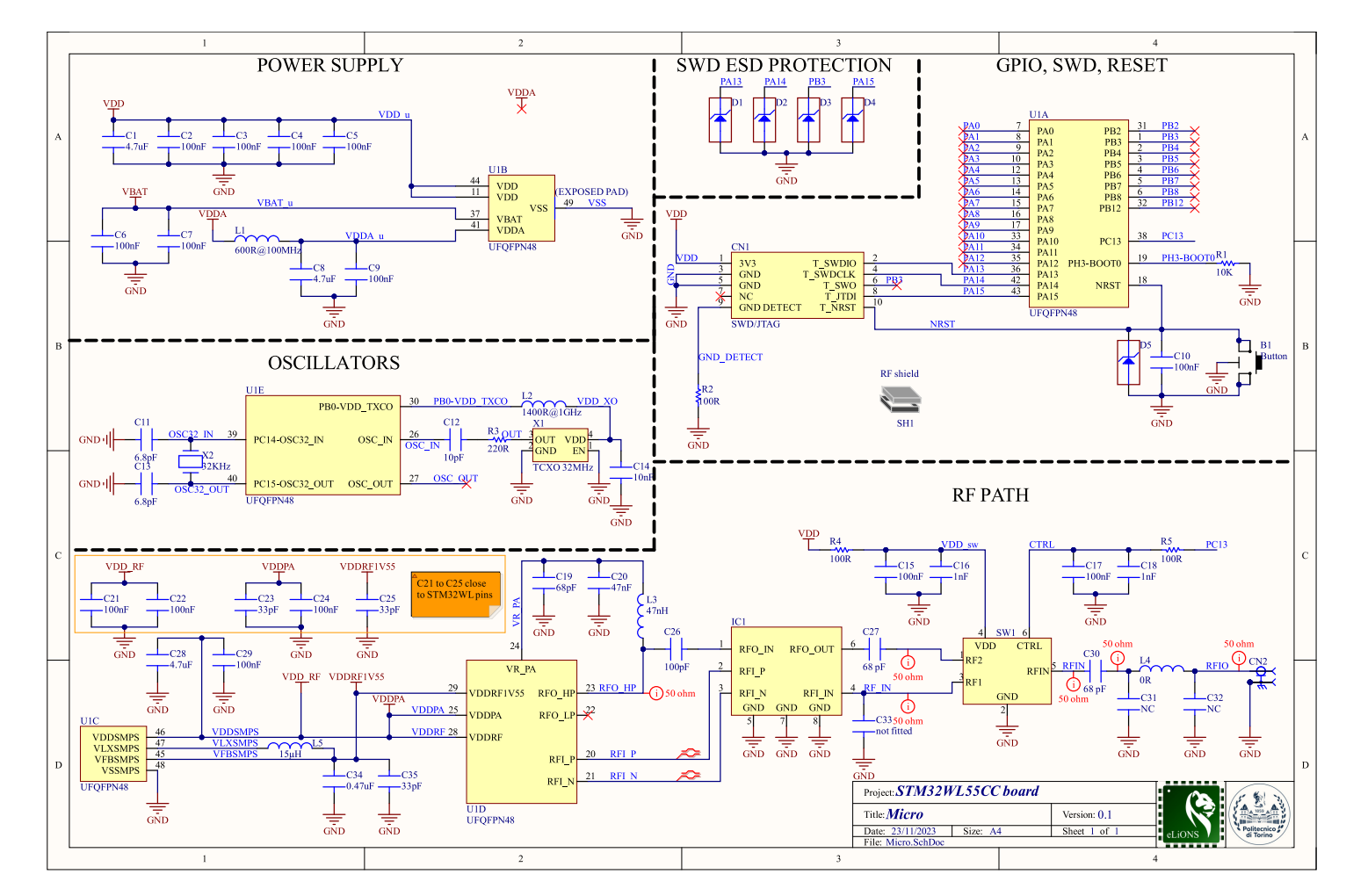

25

**Figure 3.21:** Complete electrical schematic.

# <span id="page-39-0"></span>**3.3 Hardware design**

This section will present the PCB physical layout, considering different aspects of the design process, such as design rules, PCB structure, and Altium Designer properties. This design phase starts when the electrical schematic is complete; however, if some changes occur in the electric schematic, such as the substitution of a circuit portion or a change in a component footprint, it is possible to automatically update the new components, footprint or connection from the schematic sheet workspace.

# **3.3.1 PCB stackup**

The starting point of the PCB design is the definition of the PCB stack-up, which defines the number of layers and the material used for the PCB production. There are many possibilities that depend on the target application requirements: the presence of RF tracks (and signals) implies the necessity to decouple the RF signals from DC power circuits and introduce a reference plane for the RF return current (thus a transmission line return path). It is possible to design both 2-layer and 4-layer modules. The proposed design is realized on a 4-layer PCB in order to optimize different aspects of the system as stated in [\[20\]](#page-85-4):

- The **top layer** contains all the components on its surface, some interconnection, and the RF path. All the components are surrounded by a ground plane to provide a return path for high-frequency noises (both RF and oscillators) that reduces the coupling with the power supply and signals.
- The **first inner layer** is the reference ground plane and is also designed in order to provide low impedance for the RF return current.
- The **second inner layer** is used as power plane: each power domain is isolated from the others, and the choice of designing a power island instead of a small track to deliver the power supply provides a low impedance path. Moreover, as stated in [\[20\]](#page-85-4) and [\[21\]](#page-85-5) surrounding the power planes with ground traces/planes leads to a reduction of radiated emission.
- The **bottom layer** will contain the remaining interconnection to divide the signal traces from all the other components and simplify the signal routing phase. Moreover, as mentioned in the introduction, the bottom surface is left without components to allow the PCB to be soldered on other applicationspecific board surfaces.

The second step is the choice of the material for the PCB stackup. the balun datasheet [\[11\]](#page-85-6) provides the stackup where the component has been characterized (fig. [3.22\)](#page-40-0).

Proposed design

<span id="page-40-0"></span>

|                          | <b>Layer Name</b>       | Type                                     | Material         | Thickness (mm) | <b>Dielectric</b><br>Material      | Dielectric<br>Constant | Pullback (mm) | Orientation           |
|--------------------------|-------------------------|------------------------------------------|------------------|----------------|------------------------------------|------------------------|---------------|-----------------------|
|                          | <b>Top Overlay</b>      | Overlay                                  |                  |                |                                    |                        |               |                       |
|                          | <b>Top Solder</b>       | Solder Mask/Co                           | Surface Material | 0.01           | Solder Resist                      | 3.5                    |               |                       |
|                          | <b>Top Layer</b>        | Signal                                   | Copper           | 0.035          |                                    |                        |               | Top                   |
|                          | Dielectric <sub>2</sub> | <b>Dielectric</b>                        | Prepreg          | 0.16           | $1 \times 2116 + 1 \times 106$ 3.7 |                        |               |                       |
| <b>Contract</b>          | MidLayer 1              | Signal                                   | Copper           | 0.0175         |                                    |                        |               | Not Allowed           |
|                          | Dielectric 1            | <b>Dielectric</b>                        | Core             | 0.61           | $FR-4$                             | 5                      |               |                       |
|                          | MidLayer 2              | Signal                                   | Copper           | 0.0175         |                                    |                        |               | <b>Not Allowed</b>    |
|                          | Dielectric 3            | <b>Dielectric</b>                        | Prepreg          | 0.16           | $1 \times 2116 + 1 \times 106$ 3.7 |                        |               |                       |
|                          | <b>Bottom Layer</b>     | Signal                                   | Copper           | 0.035          |                                    |                        |               | <b>Bottom</b>         |
|                          | <b>Bottom Solder</b>    | Solder Mask/Co                           | Surface Material | 0.01           | <b>Solder Resist</b>               | 3.5                    |               |                       |
|                          | <b>Bottom Overlay</b>   | Overlay                                  |                  |                |                                    |                        |               |                       |
|                          | $\epsilon$              |                                          |                  |                |                                    |                        |               |                       |
| Total Thickness: 1.055mm | Add Layer               | Delete Layer<br>$\overline{\phantom{a}}$ | Move Up          | Move Down      |                                    |                        | Drill Pairs   | Impedance Calculation |

**Figure 3.22:** Characterized stackup from [\[11\]](#page-85-6).

In fig. [3.23](#page-40-1) is shown the chosen stackup with similar material and dimension, according to the information provided by the chosen manufacturer. Moreover, once the stackup is updated, there is the possibility to compute the parameter of a defined characteristics impedance: the tool returns a first approximation of the width of the wire track to have the desired characteristics impedance (essential parameter for RF track design).

<span id="page-40-1"></span>

| $+$ Add                 | <b>命</b> Remove      | SC50               | <b>S50</b>      |                  |                |               |                                                             |                                              |                             |              | ы<br>Features |
|-------------------------|----------------------|--------------------|-----------------|------------------|----------------|---------------|-------------------------------------------------------------|----------------------------------------------|-----------------------------|--------------|---------------|
| Name                    | Material             | <b>Type</b>        | Weight          | <b>Thickness</b> | D <sub>k</sub> | Copper Orient | <b>Top Ref</b>                                              | <b>Bottom Ref</b>                            | Width (W1) Impe Devia Delay |              |               |
| <b>Top Overlay</b>      |                      | Overlay            |                 |                  |                |               |                                                             |                                              |                             |              |               |
| <b>Top Solder</b>       | <b>Solder Resist</b> | <b>Solder Mask</b> |                 | $0.01$ mm        | 3.5            |               |                                                             |                                              |                             |              |               |
| Top Layer               |                      | Signal             | 1 <sub>oz</sub> | 0.035mm          |                | <b>Above</b>  | $\overline{\mathbb{E}}$                                     | 2 - MidLayer 1 0.24659mm 50.01 0.02% 5.4394. |                             |              |               |
| Dielectric 2            | 7628                 | Prepreg            |                 | $0.16$ mm        | 3.7            |               |                                                             |                                              |                             |              |               |
| MidLayer 1              |                      | Signal             | 1/2oz           | $0.018$ mm       |                | <b>Above</b>  | v 1 - Top Layer 3 - MidLayer 2 0.15442mm 49.99 0.01% 6.9013 |                                              |                             |              |               |
| Dielectric <sub>1</sub> | $FR-4$               | Core               |                 | $0.5$ mm         | 5.             |               |                                                             |                                              |                             |              |               |
| MidLayer 2              |                      | Signal             | 1/2oz           | $0.018$ mm       |                | <b>Below</b>  | 2 - MidLayer 1 4 - Bottom L. 0.15442mm 49.99 0.01% 6.9013.  |                                              |                             |              |               |
| Dielectric 3            | 7628                 | Prepreg            |                 | $0.16$ mm        | $3.7$          |               |                                                             |                                              |                             |              |               |
| <b>Bottom Layer</b>     |                      | Signal             | 1 <sub>oz</sub> | $0.035$ mm       |                | <b>Below</b>  | $\sqrt{3}$ - MidLayer 2                                     |                                              | 0.24659mm 50.01             | 0.02% 5.4394 |               |
| <b>Bottom Solder</b>    | <b>Solder Resist</b> | <b>Solder Mask</b> |                 | $0.01$ mm        | 3.5            |               |                                                             |                                              |                             |              |               |
| <b>Bottom Overlay</b>   |                      | Overlay            |                 |                  |                |               |                                                             |                                              |                             |              |               |
|                         |                      |                    |                 |                  |                |               |                                                             |                                              |                             |              |               |

**Figure 3.23:** Altium Designer Stackup manager.

### <span id="page-41-1"></span>**3.3.2 RF layout design rules**

The RF layout is one of the most critical parts of the physical design since it is easy to significantly reduce performance due to impedance mismatch if some rules are not respected. Here are presented the main design rules:

**Characteristics Impedance** The first and most important parameter to be controlled is the characteristic impedance of the tracks that carry the RF signal. It depends on several parameters and can be evaluated using different tools, such as the integrated tools provided by Altium Designer. However, to validate the computation done by Altium Designer, another tool was used: AppCad, a simulation tool that allows the calculation of different parameters for RF, microwave, and wireless applications. In fig. [3.24,](#page-41-0) the simulation of the characteristics impedance of a coplanar waveguide, the implemented waveguide in this board, returns a value of 50Ω with a width equal to 0*.*3*mm* and a clearance equal to 0*.*16*mm*, that will be the dimension of the waveguide implemented in the proposed design. The 0*.*3*mm* transmission line width is used for the RF waveguide in almost all the PCB layout except for the connection between the RF balun IC and the microcontroller pins. In fact, the RF balun datasheet [\[11\]](#page-85-6) provides the dimension of width and clearance for the output waveguide and the differential input waveguides, as shown in fig. [3.25.](#page-42-0)

<span id="page-41-0"></span>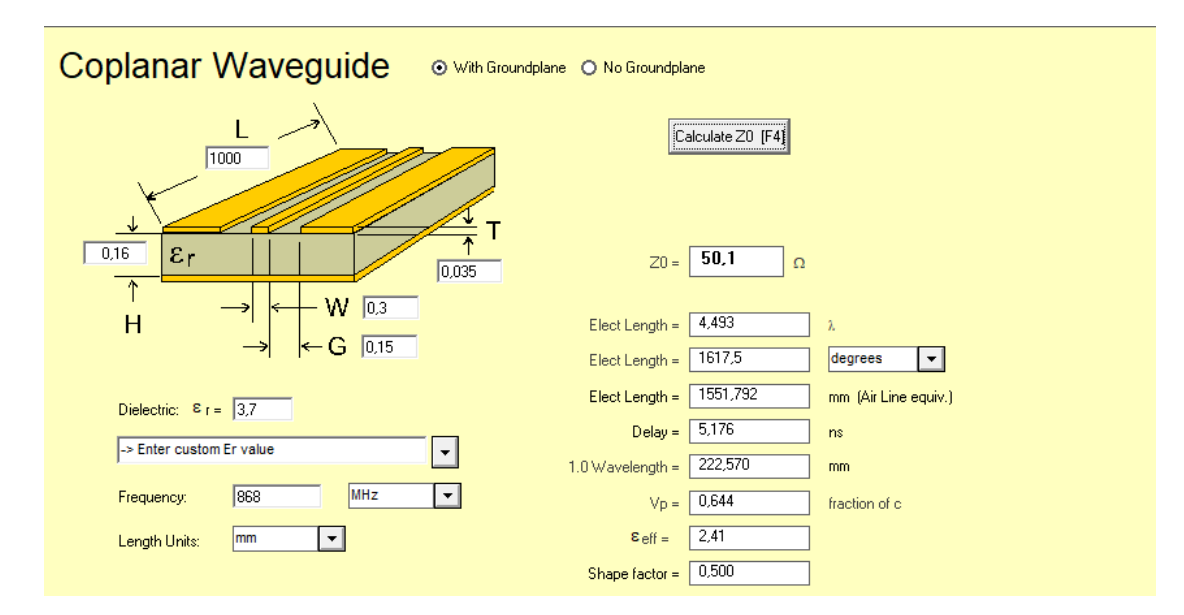

**Figure 3.24:** Appcad impedance calculator.

<span id="page-42-0"></span>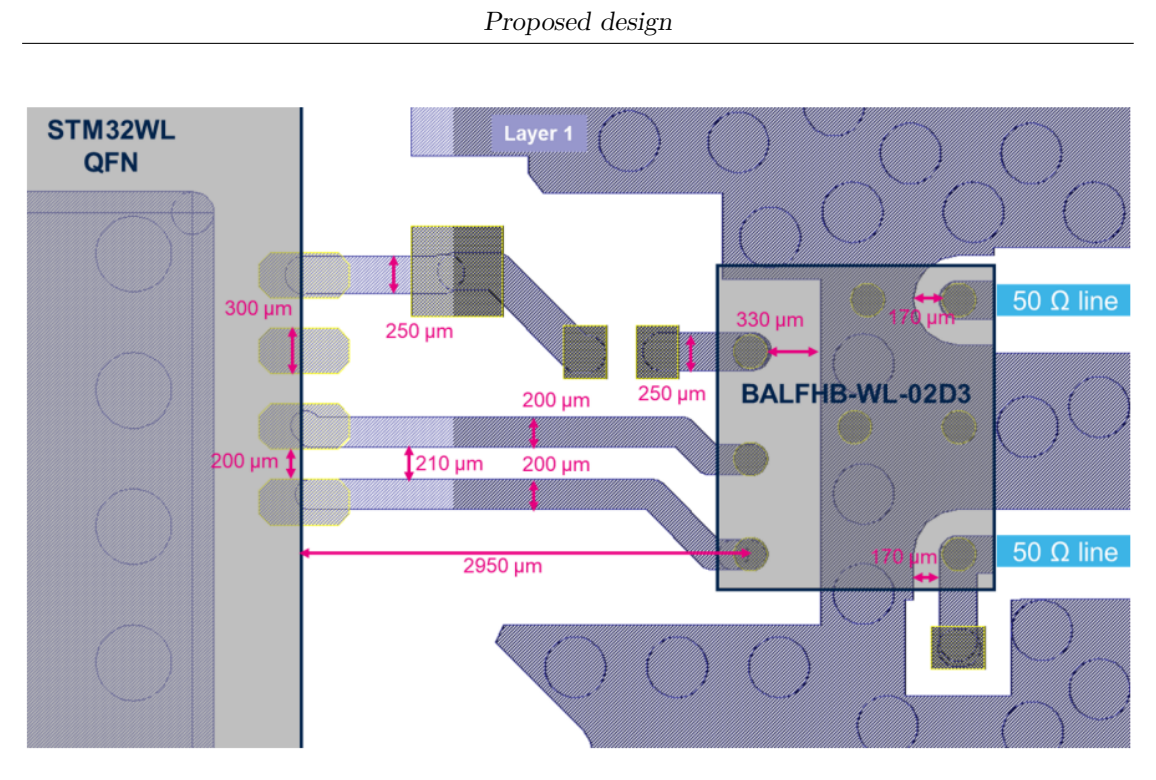

**Figure 3.25:** Recommanded layout from [\[11\]](#page-85-6).

**Components design rules** There are some recommendations to improve the performance of the RF stage that are applied to the components layout. For instance, the dimension of the pads and the presence of vias can influence the effective value of capacitors or inductors, as shown in fig. [3.26](#page-42-1) and fig. [3.27.](#page-43-0)

<span id="page-42-1"></span>

| <b>Performance</b> | Inductor pad type | <b>Comment</b>                                                                                                    |
|--------------------|-------------------|----------------------------------------------------------------------------------------------------|
| <b>Recommended</b> |                   | Short and same PAD width access<br>traces, maintaining the original value of<br>the inductance and Q-Factor                                                                                                    |
| Not good           |                   | Be careful with this kind of tricks.<br>This narrow trace contributes to increase<br>the inductance, but this can decrease<br>the equivalent Q-factor of the inductor.<br>RF inductors are carefully made to have<br>a high Q-factor. Do not ruin it. |

**Figure 3.26:** Recommanded inductor layout from [\[21\]](#page-85-5).

<span id="page-43-0"></span>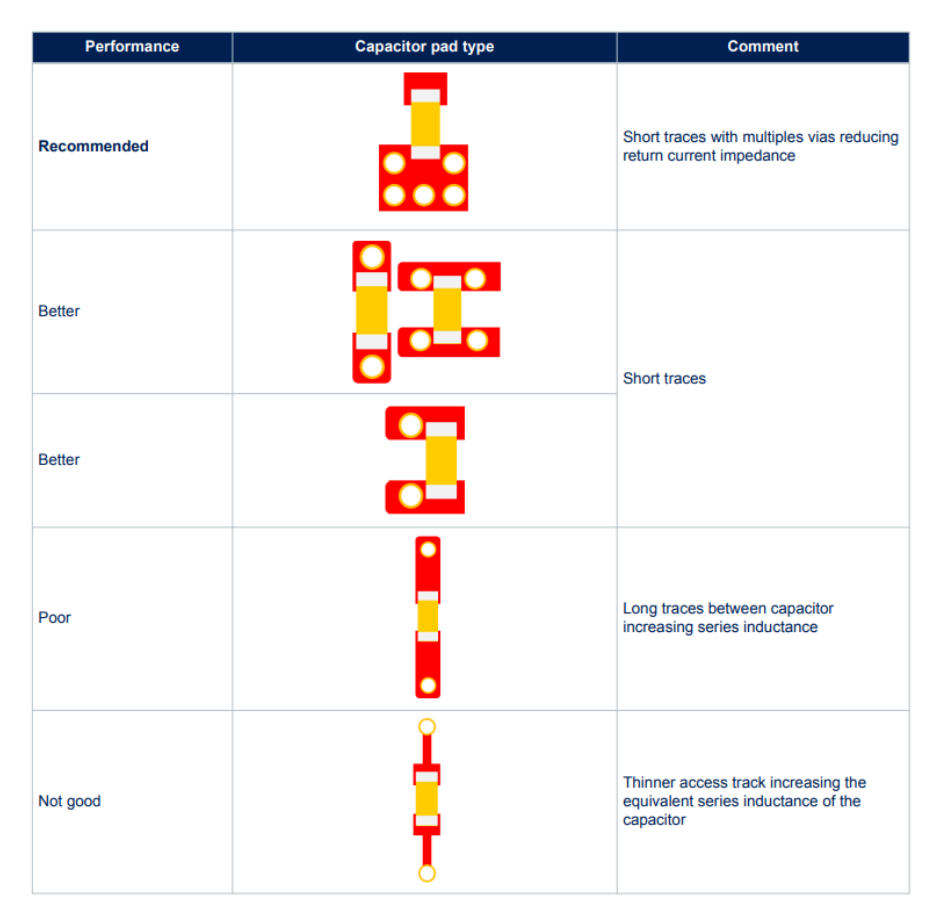

Proposed design

**Figure 3.27:** Recommanded capacitor layout from [\[21\]](#page-85-5).

<span id="page-43-1"></span>The final recommendation about components design is to design the width of pads equal to the transmission line width to avoid impedance discontinuities. An example is shown in fig. [3.28,](#page-43-1) where a capacitor is sized to have a footprint that does not exceed the limit of the RF line.

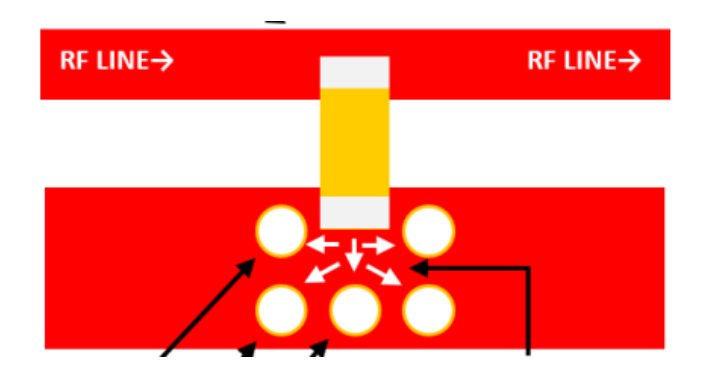

**Figure 3.28:** Pad width recommendation from [\[21\]](#page-85-5).

**Transmission line design rules** The last thing to care about in the RF path, as stated in [\[21\]](#page-85-5), regards the transmission line design to avoid different kinds of issues:

- **RF return path current**: the current return path must be a direct current path, so it's forbidden to place vias in the ground plane below the RF transmission line, otherwise losses and discontinuities will increase.
- **slots in the ground plane** where the high-frequency current flows can act as an antenna, so they must be avoided
- **track transition**: if a pad of a component has a different size from the nominal transmission line width, the recommendation is to design a smooth transition of the TL.
- when **a track has to change direction**, 90° transition are not good. The line should always maintain the same width or change direction with a shape of at least 45°.

**Ground flooding, metal shield and power plane** It is strongly suggested by  $[21]$  to:

- Place a metal shield and try to reduce apertures from the bottom to avoid high-order harmonics causing interferences with other circuits.
- Flooding unused PCB areas with a GND plane and multiple vias that connect all the GND planes of the PCB to reduce EMC issues.
- uses a different power plane for each power domain and allows the GND vias to pass through them to avoid floating GND.

**Decoupling capacitors** Decoupling capacitors must be placed as close as possible to the correspondent power supply pin to have the lower-value ones near the pin and then continue in ascending order.

### <span id="page-44-0"></span>**3.3.3 Oscillators design rules**

In order to guarantee the correct working of the oscillators, the application note [\[12\]](#page-85-7) provides a few design rules that must be considered:

<span id="page-45-0"></span>**Oscillators guard rings** Each oscillator must be surrounded by a guard ring connected to the ground in order to isolate the rest of the circuit from the disturbances caused by the oscillator. An example is shown in fig. [3.29.](#page-45-0) Moreover, high-speed signals should be routed far away from the oscillator to avoid any coupling between them.

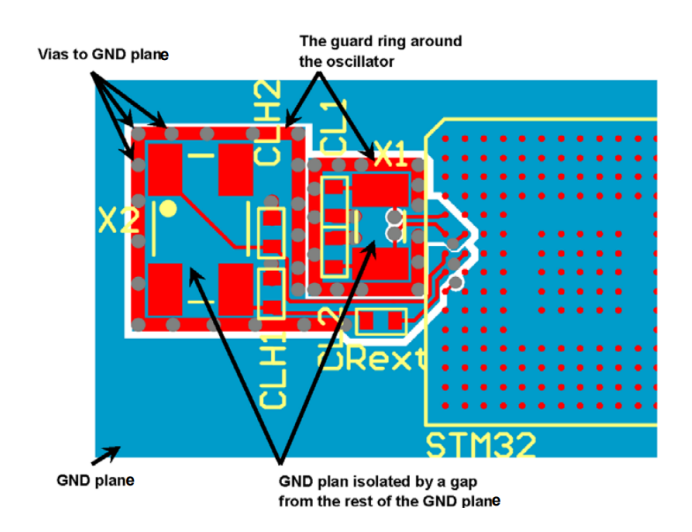

**Figure 3.29:** Oscillator guard ring example from [\[12\]](#page-85-7).

<span id="page-45-1"></span>**Oscillators ground plane** In order to ensure the return current to flow directly to the microcontroller GND pins, the area of the ground plane around the oscillator connected to the oscillator guard ring should be separated by a gap from the rest of the ground plane, as shown in fig. [3.30.](#page-45-1)

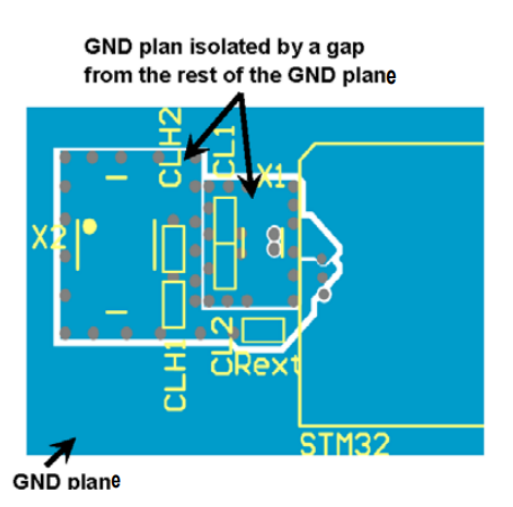

**Figure 3.30:** Oscillator ground plane example from [\[12\]](#page-85-7).

**Heat isolation** It is advised to isolate the oscillators near an RF source by means of a cutout in the PCB top layer around the oscillators unless a TCXO is used. A TCXO has been employed in this thesis, so no cutouts are designed in the PCB.

# **3.3.4 PCB manufacturer design rules**

Once the design constraint has been defined, other constraints depend on the manufacturer's production capability. In fact, even if there are no other constraints with respect to the ones mentioned in section [3.3.2](#page-41-1) and section [3.3.3,](#page-44-0) all manufacturers provide a set of design rules that are typically the minimum dimension that they can deal with, such as tracks width dimension, minimum clearance and so on. The rules derived from the chosen manufacturer are listed in table [3.1](#page-46-0)

<span id="page-46-0"></span>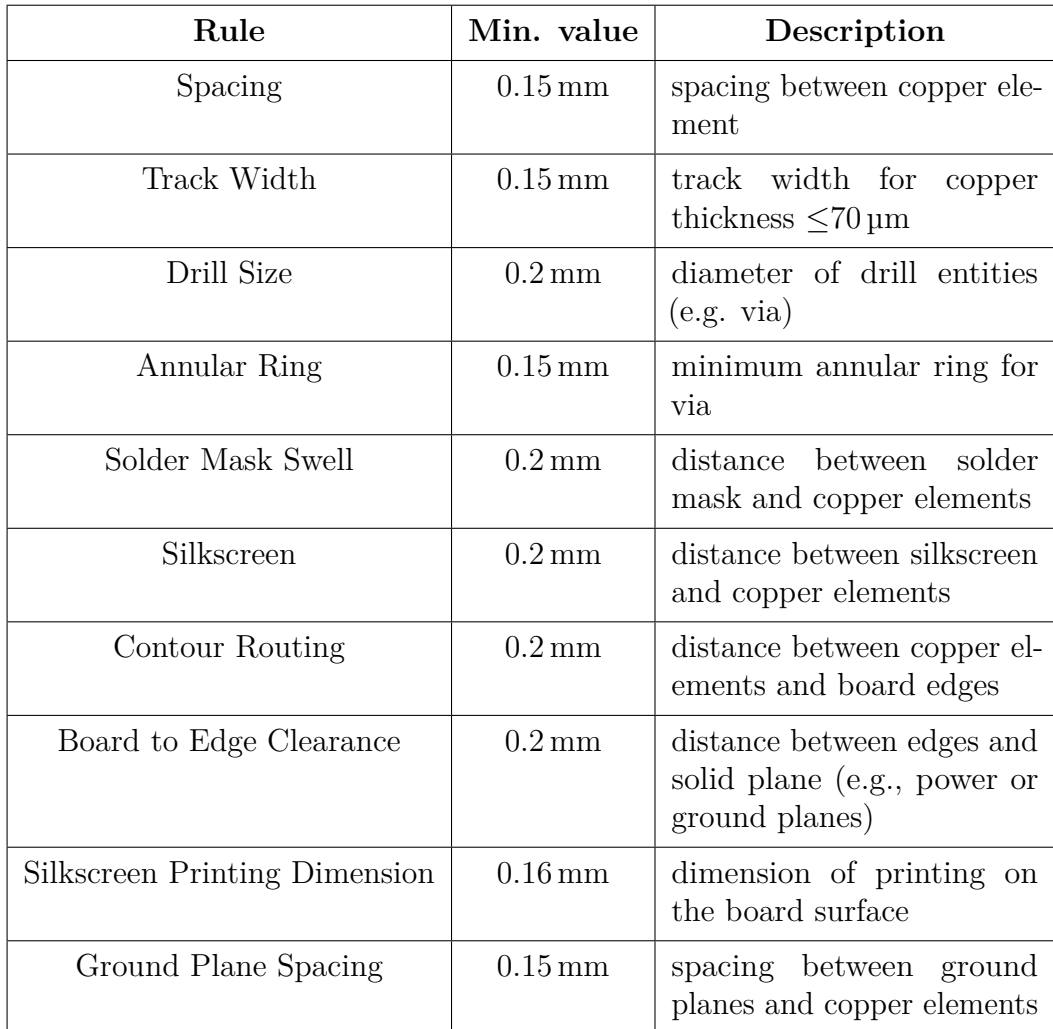

**Table 3.1:** Applied Design Rules from [\[22\]](#page-85-8).

# **3.4 PCB design**

The PCB layout phase can start once all the elements and constraints needed to realize the physical design are ready. In this phase, the layout with the actual physical dimension is realized in the PCB design workspace, where all the components with their footprints are imported from the electrical schematic.

# **3.4.1 PCB area**

Firstly, the PCB board shape is defined through the board planning mode: in fig. [3.31](#page-47-0) it is shown the correspondent tool in Altium Designer. It is possible to see the dimension, area, and number of components in the property panel under the section **board information**.

<span id="page-47-0"></span>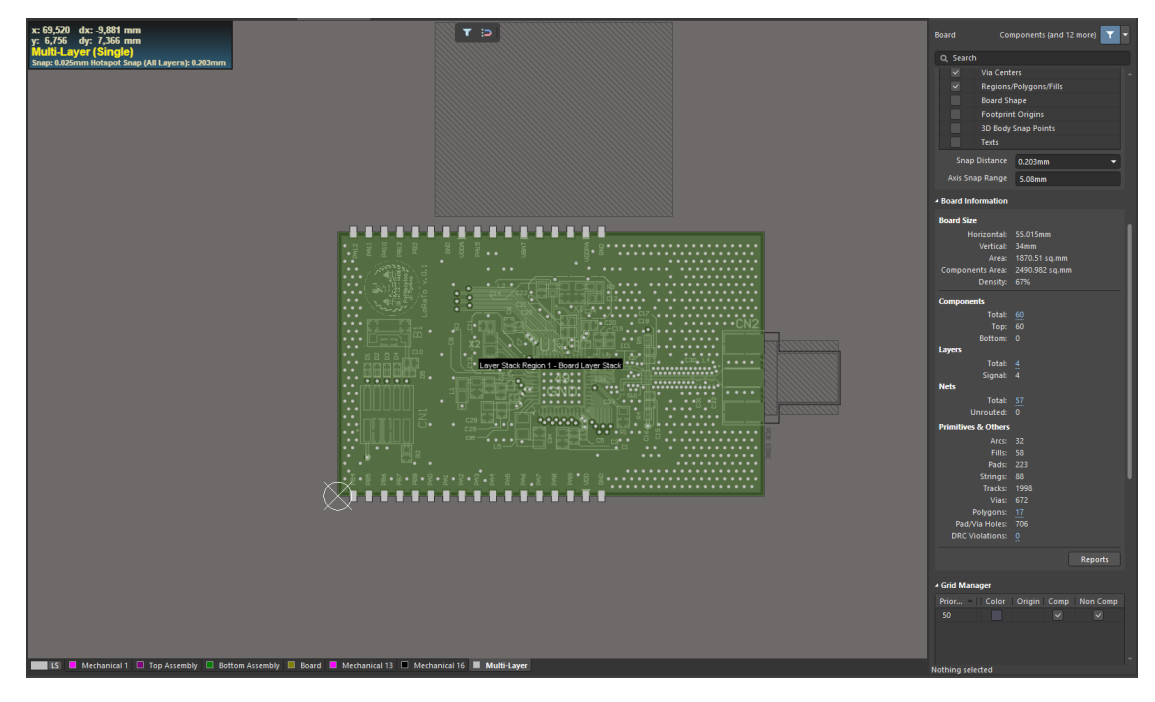

**Figure 3.31:** Board shape definition.

# **3.4.2 PCB layout**

All components must be placed in the PCB area when designing the physical layout, and, in the proposed design, the PCB will contain all its components on the top surface, while the bottom one is left without elements.

<span id="page-48-0"></span>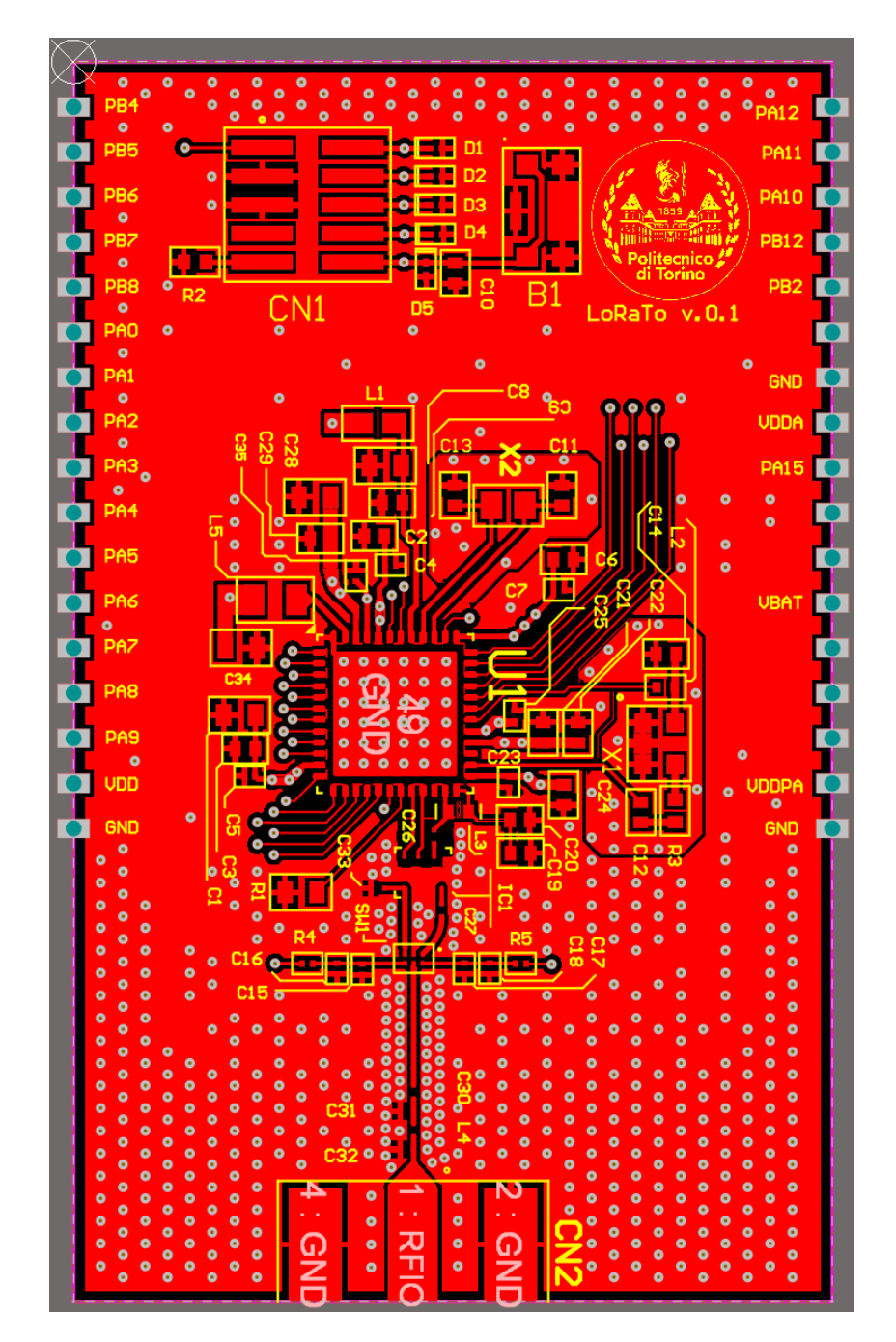

**Top layer** As shown in fig. [3.32,](#page-48-0) all the components and the silkscreen are designed on the top of the PCB.

Figure 3.32: Top layer layout.

**Ground plane** The ground plane is shown in fig. [3.33;](#page-49-0) it is possible to distinguish the separation of the oscillators ground planes and the RF return path without vias.

<span id="page-49-0"></span>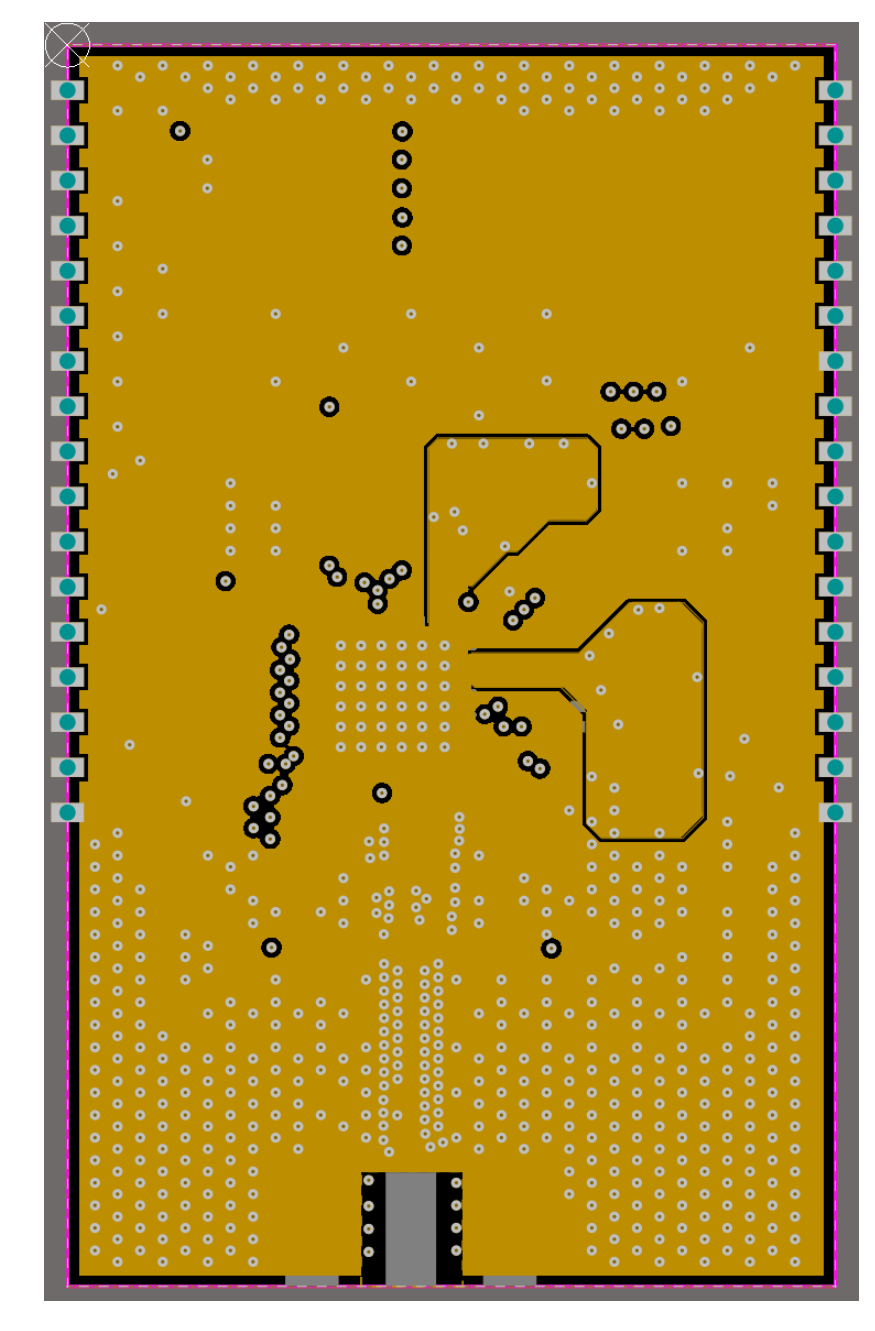

**Figure 3.33:** Ground plane.

**Power plane** The power plane is shown in fig. [3.34,](#page-50-0) it is possible to distinguish the main power domain island (VDD, VDDPA, VBAT, VDDA), and some few interconnections that are still power supply connection. The remaining part of the plane is filled with the polygon pour connected to GND.

<span id="page-50-0"></span>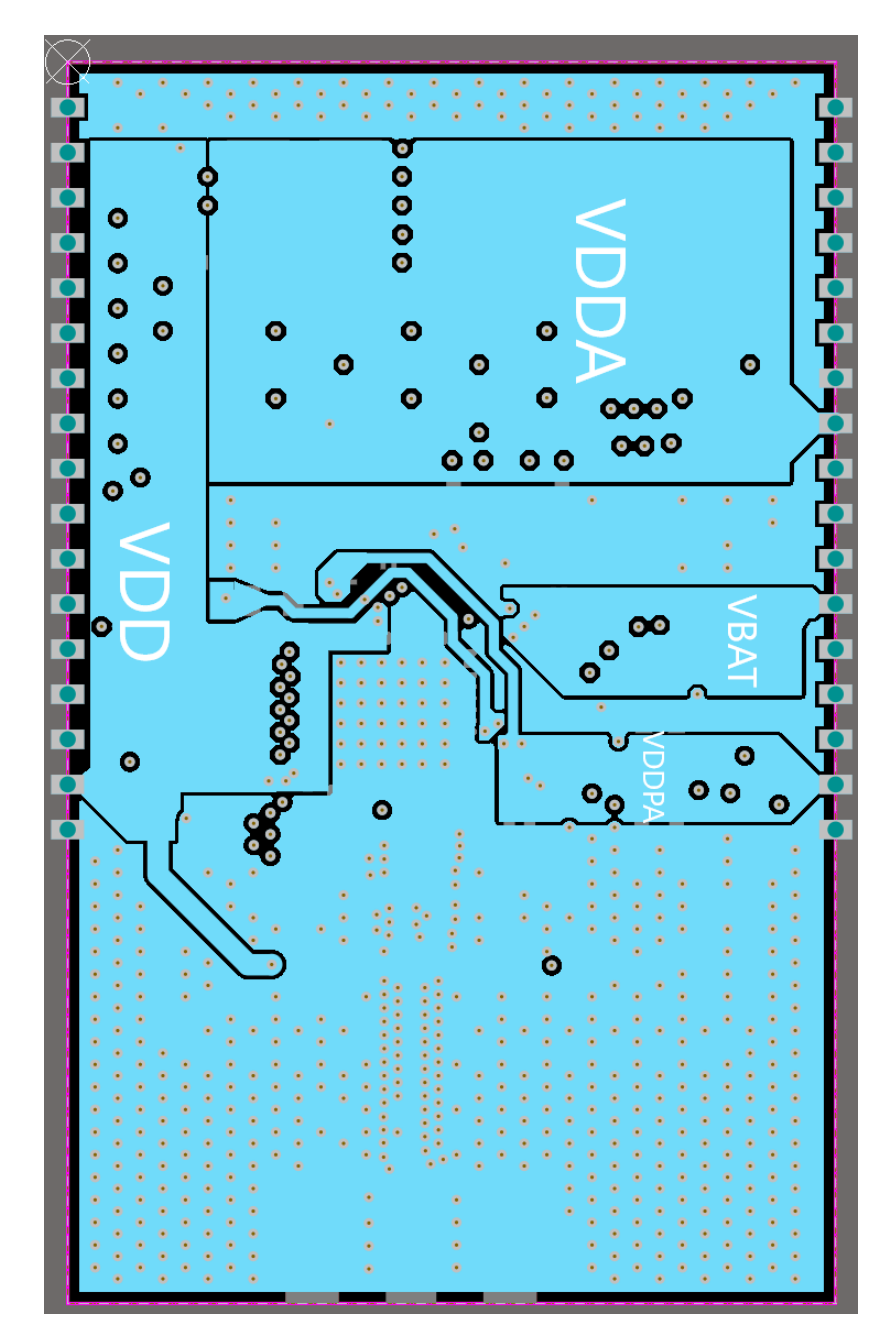

**Figure 3.34:** Power plane.

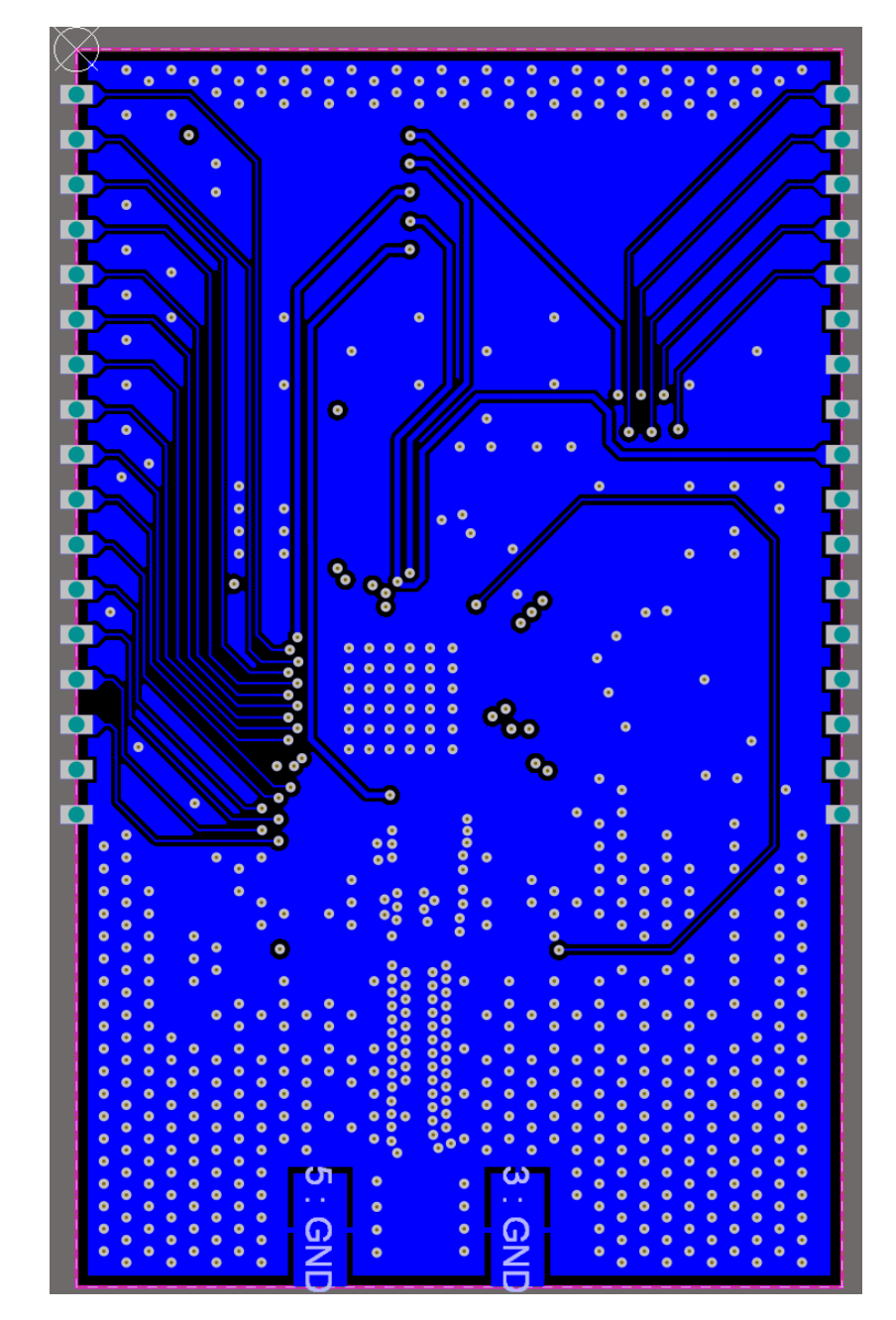

<span id="page-51-0"></span>**Bottom layer.** The last layer shown in fig. [3.35](#page-51-0) is used for signal routing.

**Figure 3.35:** Bottom layer

## **3.4.3 PCB Validation and Manufacturing files**

Once the physical design is completed, only few steps are required to manufacture the board prototype. First, the PCB validation is performed through Altium Designer: all the design rules described up to now are listed in the proper section, and the software automatically checks the PCB layout. Once there are no errors on the design, the last step is to generate the needed files for the manufacturing:

- **Gerber files**: files that represent the elements of the PCB, such as interconnections, power planes, vias, pads, and so on;
- **Drill files**: files that contain information about the position of all the drills present on board;
- **Pick and place file**: file where information about the physical position of the components is stored. This file is needed if the soldering of the component is done employing an automatic pick-and-place machine;
- **Assembly drawings**: PDF files that contain the drawing of the board and the components with 1:1 representation;
- **Schematic**: PDF files generated to display all logical connections of the board (fig. [3.21\)](#page-38-0) and the components information (fig. [3.36\)](#page-52-0);
- **BOM**: the bill of materials contains information about all the used components on the board, including price, component part number, quantity, etc. An example of BOM for the proposed design is shown in table [3.2.](#page-54-0)

<span id="page-52-0"></span>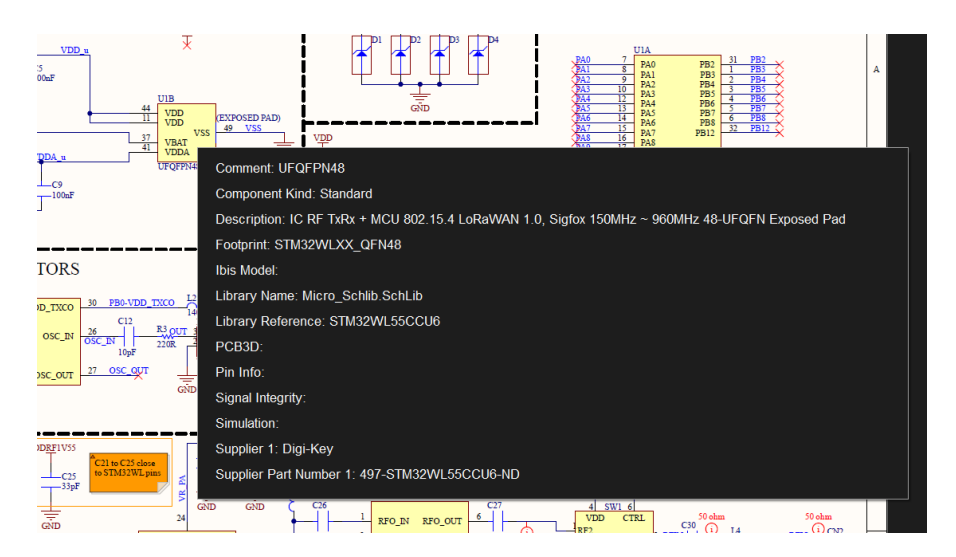

**Figure 3.36:** Component information from schematic.

### **table [3.2](#page-54-0) legend:**

- $D =$  Designator.
- $QTY =$  Quantity.
- VAL  $=$  Value.
- M.  $P/N =$  Manufacturer part number.
- DESC = Description.
- A.  $=$  To assemble.
- $P =$  Provided by customer.

<span id="page-54-0"></span>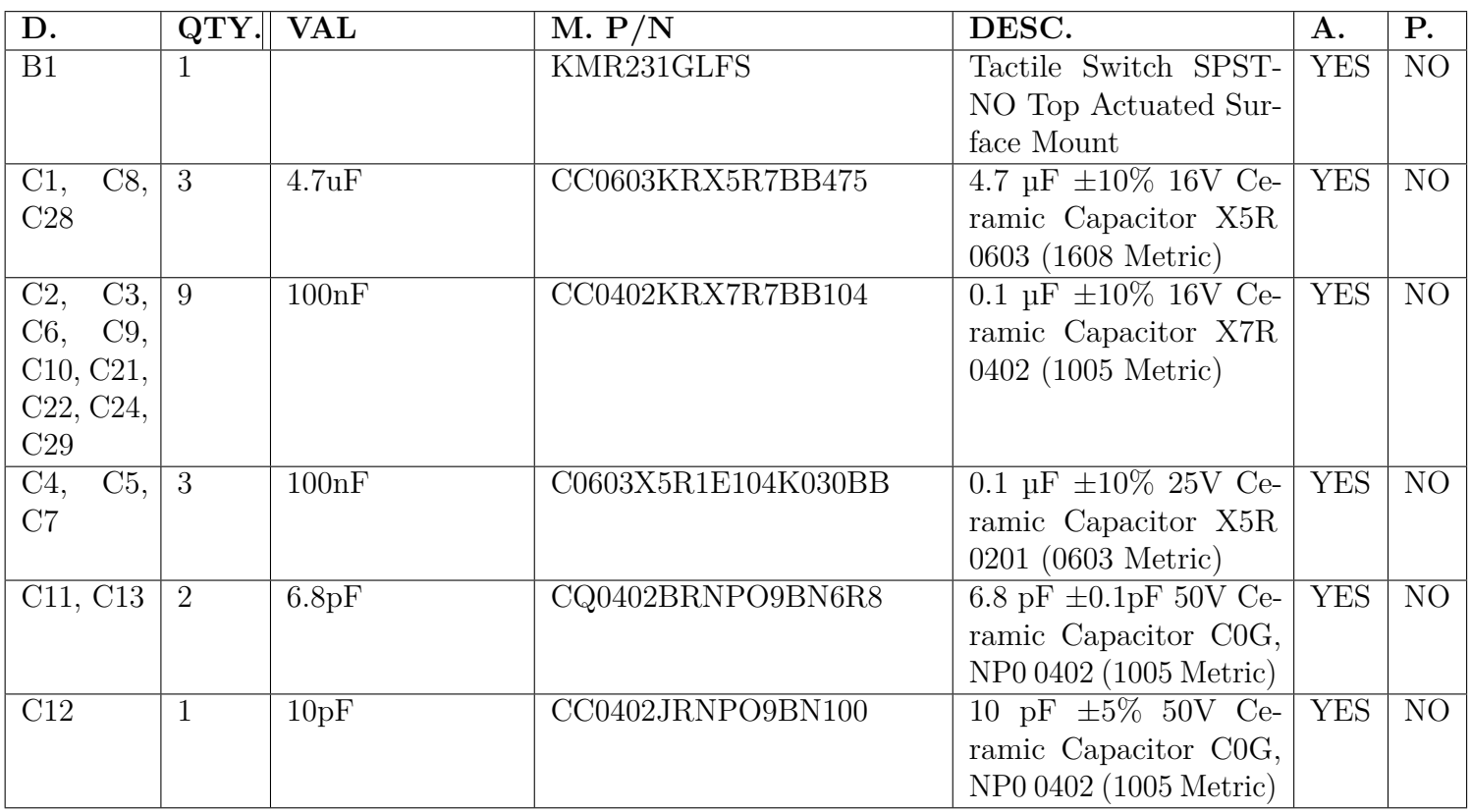

41

**Table 3.2:** BOM.

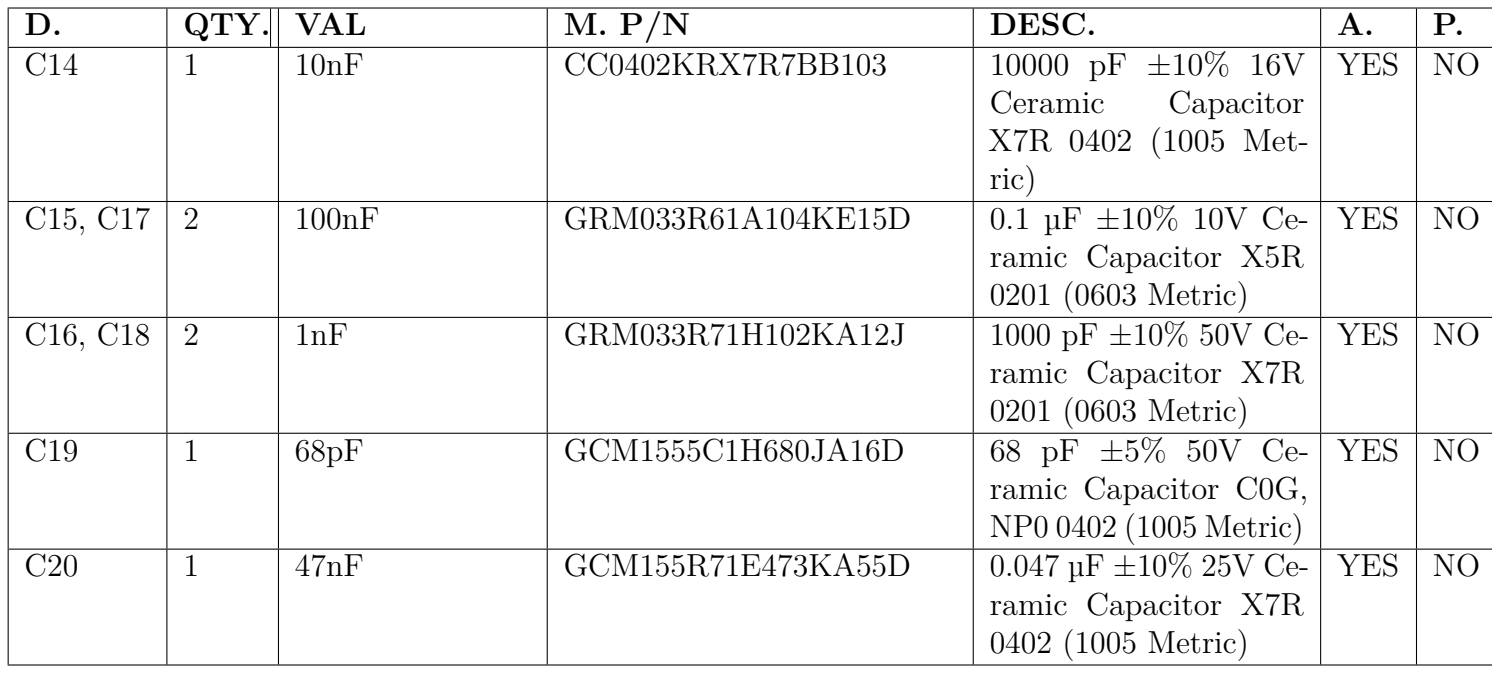

 $42\,$ 

**Table 3.2:** BOM.

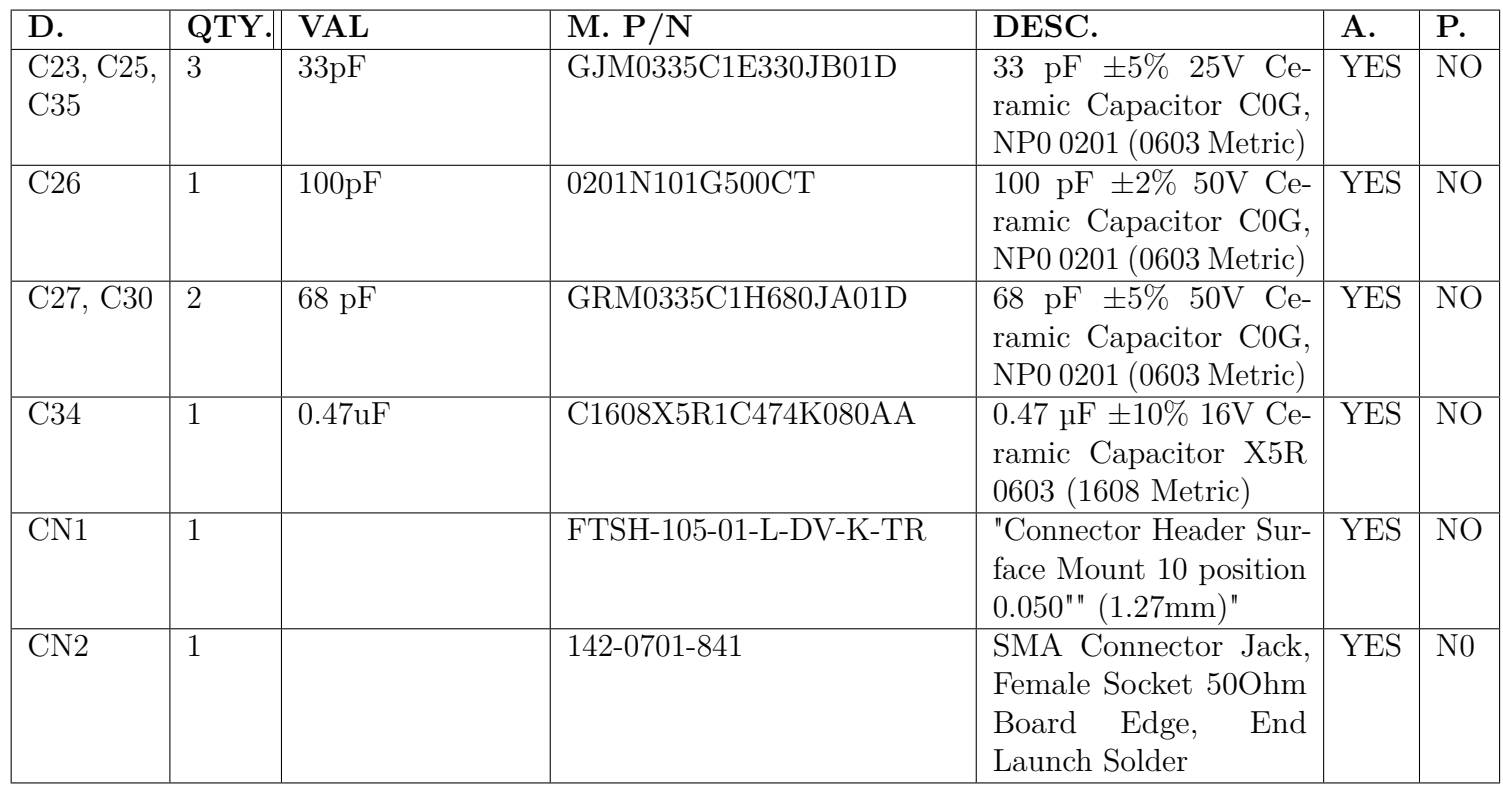

43

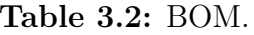

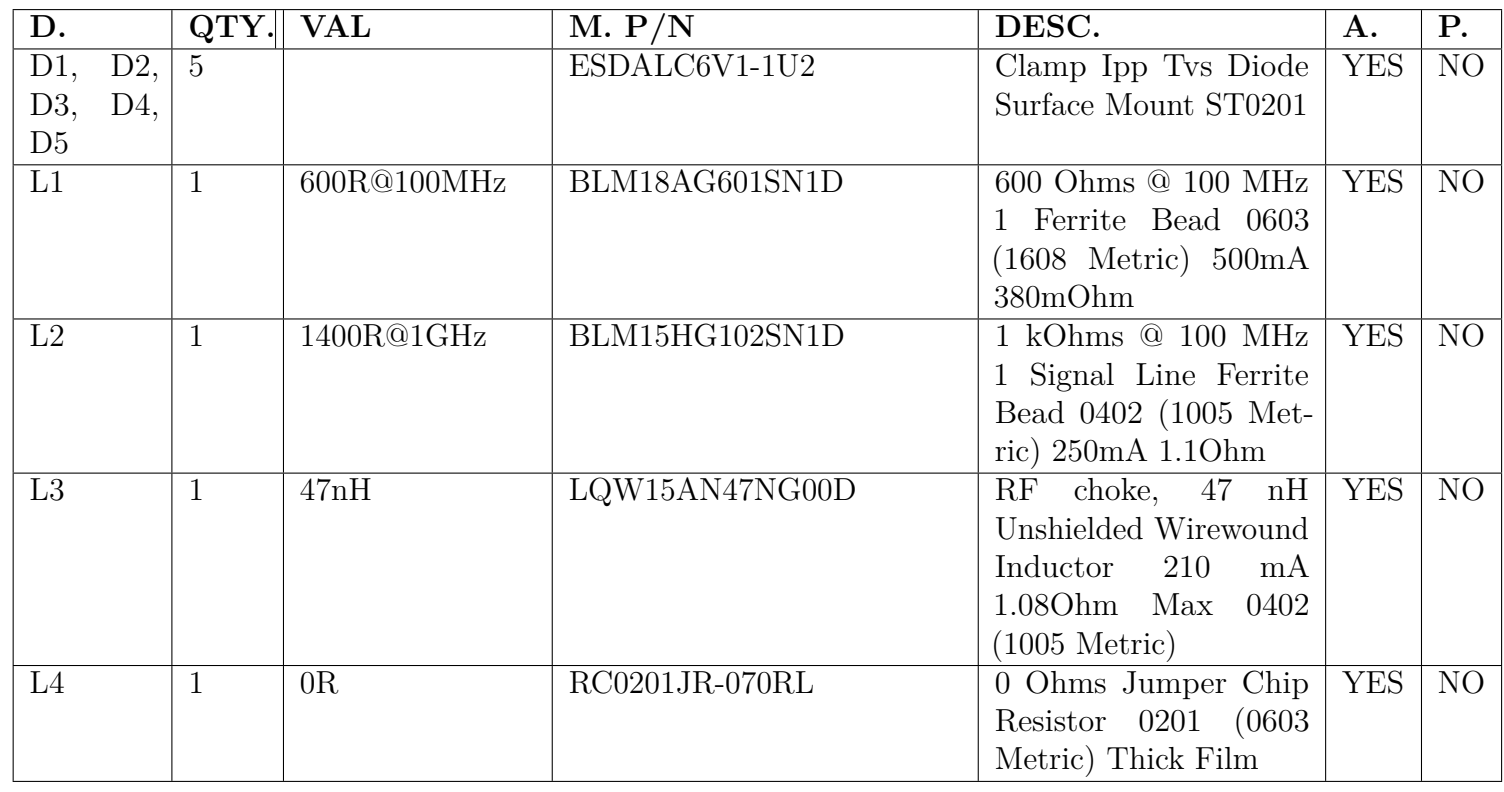

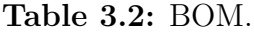

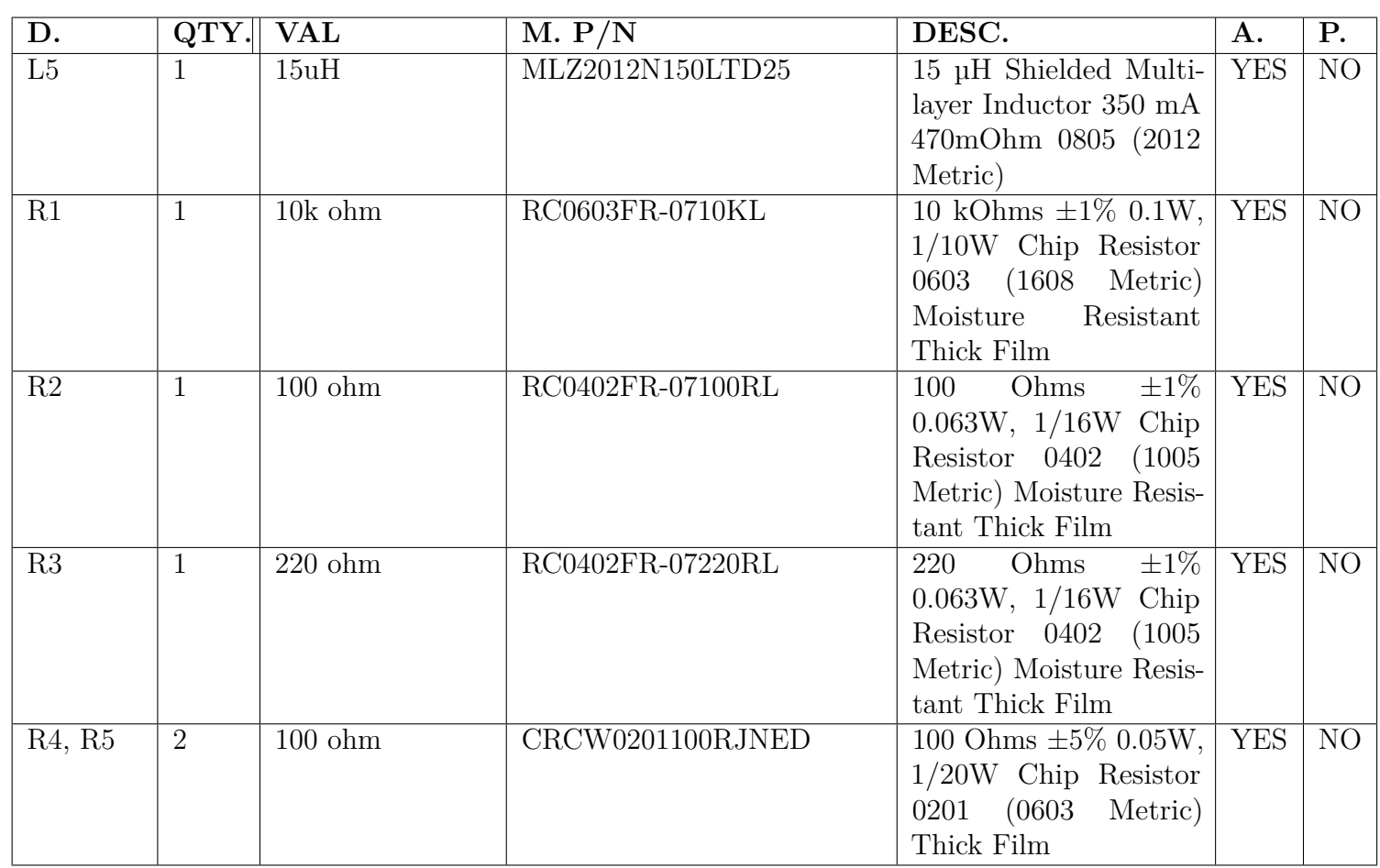

**Table 3.2:** BOM.

# $45\,$

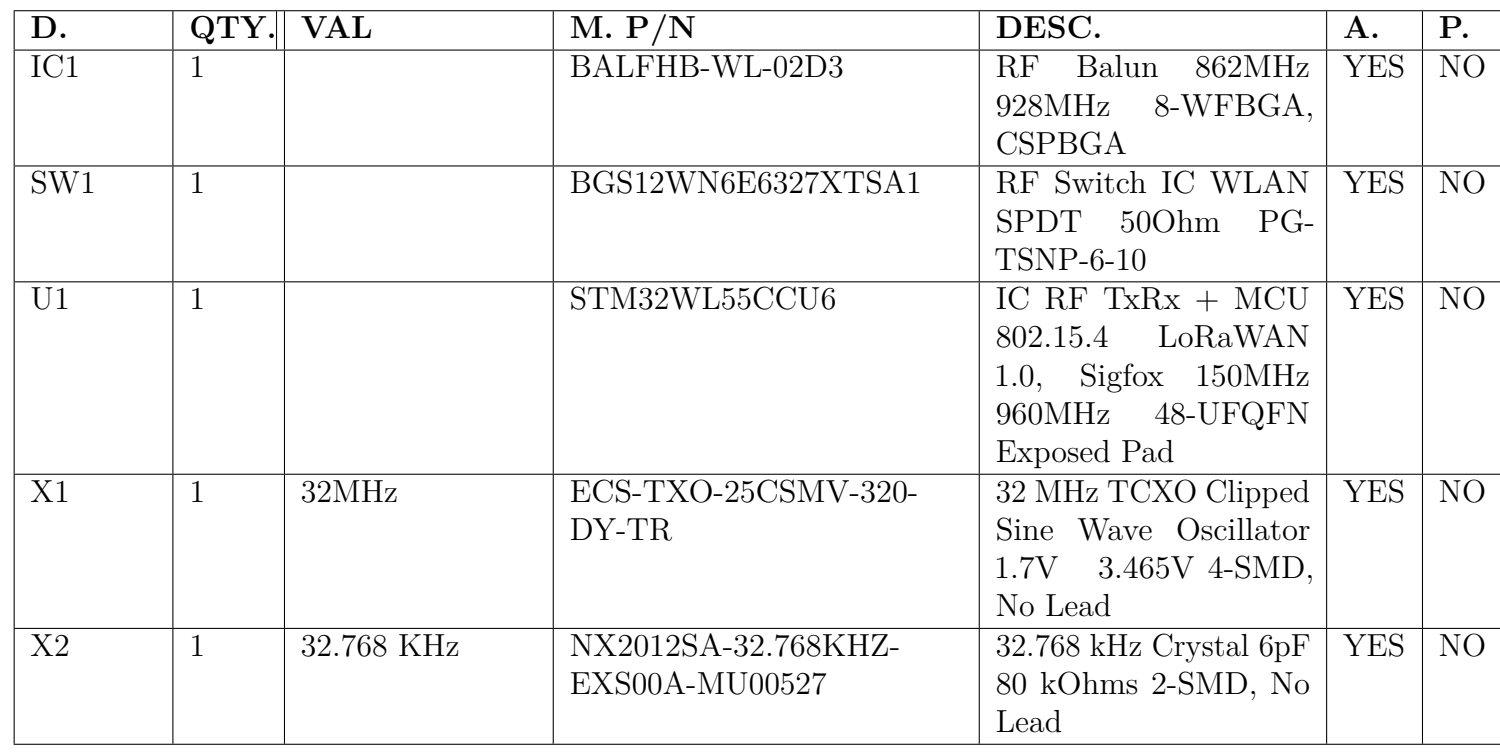

46

**Table 3.2:** BOM.

# **3.5 Firmware configuration**

This thesis aims to provide a complete and ready-to-use core module that will simplify the design process of future applications. In this context, the hardware design is not the only required step: in this section, the code configuration is described, and as the final output, a skeleton code is provided to abstract the application-specific code from the hardware implementation. In this way, when a new application is required, the code that considers the board hardware configuration is provided to the user that has only to deal with its application-specific main code.

## **3.5.1 LoRa configuration on CubeIde**

The tool used to manage LoRaTo firmware is STM32CubeIde, which allows the user to manage the microcontroller configuration, write, upload, and debug the code. The first step is to configure some parameters related to the target application: in fig. [3.37](#page-60-0) is shown the graphical interface of the STM32CubeMX application, that opens the **ioc** extension file, from which it is possible to configure the GPIO settings, clock configuration and other functionalities of the microcontroller.

<span id="page-60-0"></span>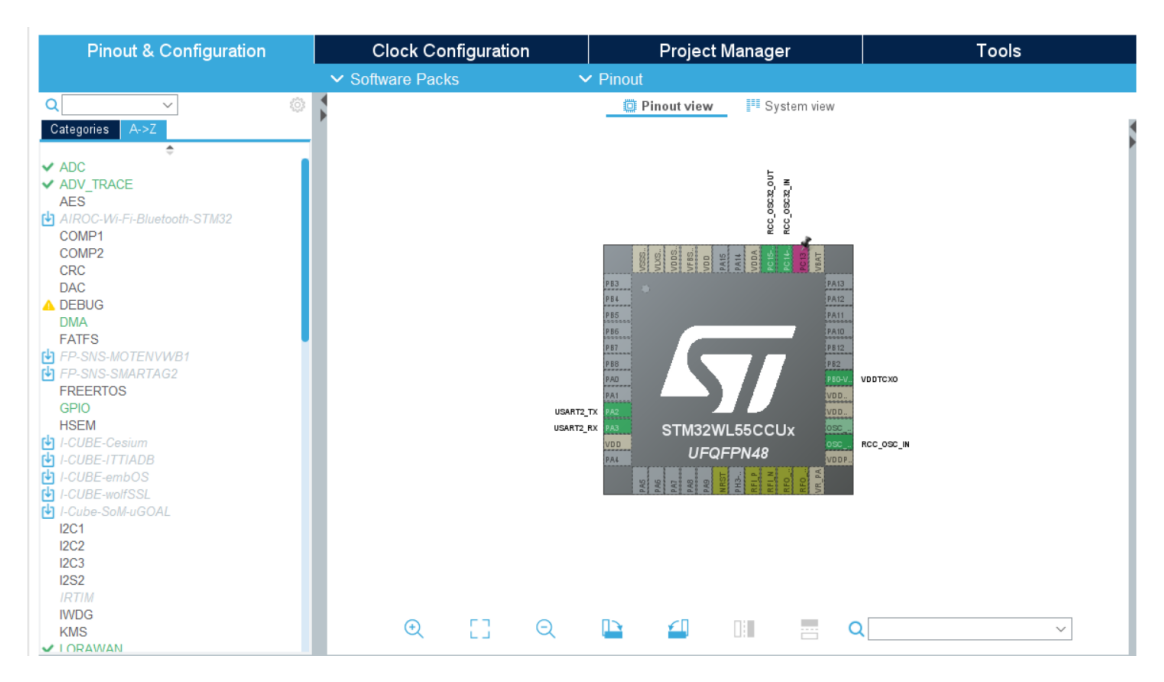

**Figure 3.37:** STM32CubeMX ioc configuration.

#### **Pinout & configuration**

The first part of the microcontroller configuration regards the GPIOs and functionalities settings. In particular, all the settings listed in this section are needed by the custom hardware and LoRa target application.

**ADC** In the ADC section under the **mode** menu tick the boxes correspondent to:

- Temperature Sensor Channel.
- Vrefint Channel

then under the **configuration** menu set:

- Clock Prescaler = Synchronous clock mode divided by 4.
- Overrun behaviour  $=$  Overrun data overwritten.
- Sampling Time Common 1 and 2: 160.5 Cycles

**RTC** Under the **mode** menu tick the boxes:

- Activate Cock Source
- Activate calendar

and set:

• Alarm  $A = Internal$  Alarm A

under the **configuration** menu:

- enable both interrupts in the **NVIC settings** window;
- set in the **Parameter settings** window:
	- **–** Asynchronous Predivider value = *RT C*\_*P REDIV* \_*A*;
	- **–** Bin Mode = Free running Binary mode;
	- **–** Alarm A Binary AutoControl = *RT C*\_*ALARMSUBSECONDBIN*\_*AUT OCLR*\_*NO*.
- add the following user constants in the **user constants** window:

 $- RTC$  *N*  $PREDIV$   $S = 10$ ;

- $-$  *RTC\_PREDIV\_S* = ((1 << *RTC\_N\_PREDIV<sub>S</sub>*) 1);
- $-$  *RTC*  $PREDIV$   $A = ((1 \lt \lt (15 RTC \ N PREDIV<sub>S</sub>))-1).$

**RCC** under the **mode** menu configure:

- High Speed  $Clock(HSE) = TCXO;$
- Low Speed  $Clock(LSE) = Crystal/Ceramic Resonator;$

under the **configuration** menu:

- in the **parameters settings** windows set:
	- **–** Flash Latency(WS) = 2 WS (3 CPU cycle);
	- **–** Power Regulator Voltage Scale = Scale 1.

**USART2** under the **mode** menu set:

• Mode  $=$  Asynchronous.

under the **configuration** menu set:

- in **DMA Settings** add *USART*2\_*T X* DMA Request with channel DMA1 Channel 5;
- in **NVIC** enable both interrupts.

**NVIC** in the **configuration** menu set in the **NVIC** the preemption priority equal to 2 for both USART2 and DMA interrupts .

**SUBGHZ** under the **mode** menu:

• tick the box **activated**.

under the **configuration** menu:

- in the **parameter settings** window set **Baudrate Prescalar Value = 4**;
- in the **NVIC** window enable the interrupt.

**LORAWAN** Here, all the parameters related to the desired LoRa protocol are configured. Enable LoRa in the **mode** menu, then in the **configuration** menu:

- in the **LoRaWAN application** window set:
	- **–** Application = end node skeleton;
	- $-$  Send Tx on Timer or Button Evt = *TX ON TIMER*;
- **–** Active region = *LORAMAC*\_*REGION*\_*EU*868 (to set the carrier frequency depending on the geographical area);
- **–** Transmission duty cycle = desired delay between two consecutive transmissions (in milliseconds);
- $-$  Application user port  $= 2$  (port used to receive downlink messages);
- $-$  Switch class port  $=$  3;
- **–** Default class = *CLASS*\_*A*;
- **–** Handler Adaptive Data Rate = ON;
- **–** Default activation type = OTAA;
- **–** Force rejoin at each reboot: check the box;
- **–** Default Tx output power = *T X*\_*P OW ER*\_0;
- **–** Default Unicast ping slots periodicity = 4;
- **–** Default response timeout (ms) = 8000.
- in the **LoRaWAN middleware** window:
	- **–** Tick the box **Region Europe freq. 868**;
	- **–** Tick the box **Enable context management storage** ;
	- **–** Select the LoRaWAN Link Layer specification version = v1.0.3;
	- **–** Select radio Driver 0 Bsp via ext Settings.
- in the **Platform Settings** window select the correspondent elements for ADC, USART, and RTC that are available after the previous configurations.
- **LoRaWAN commissioning** window contains the information for the connection between the end node and the gateway, which are:
	- **–** LoRaWAN device EUI: is a unique device ID that is used to identify the end node;
	- **–** App/Join EUI: is a unique device ID that is used to identify the application server;
	- **–** Application key: is the encryption key, unique for each device.

#### **Clock Configuration**

The clock tree can be configured in this panel, shown in fig. [3.39.](#page-64-0) For the target application, the TCXO has been chosen as HSE, but as it is explained in section section [4.4](#page-81-0) for preliminary tests, the MSI is used therefore the clock is configured such as:

- in the box **input frequency** on the top-left side of the clock tree, the value of the chosen LSE oscillator is selected (32*.*768*kHz*), and as a consequence, the LSE mux, indicated as **RTC Clock Mux** is set to LSE.
- in the box **input frequency** on the middle-left side of the clock tree, the HSE is set to 32*MHz*, which is the operating frequency of the TCXO, nevertheless the **System Clock Mux** the MSI with value 32*MHz* is selected as system clock, as suggested from the LoRa recommendation configuration shown in figure fig. [3.38.](#page-64-1)

<span id="page-64-1"></span>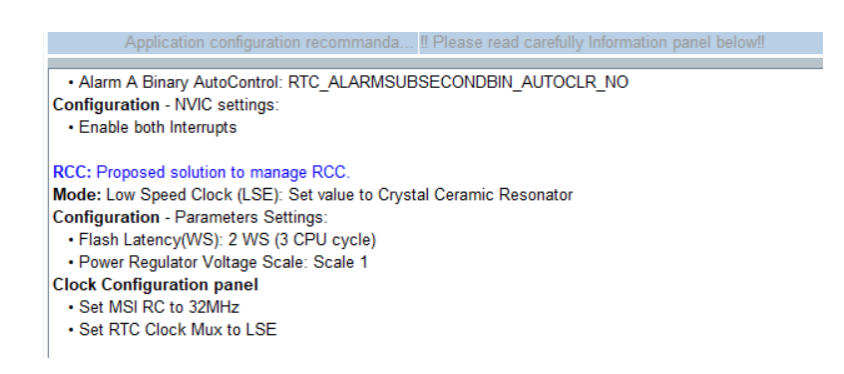

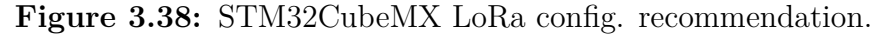

<span id="page-64-0"></span>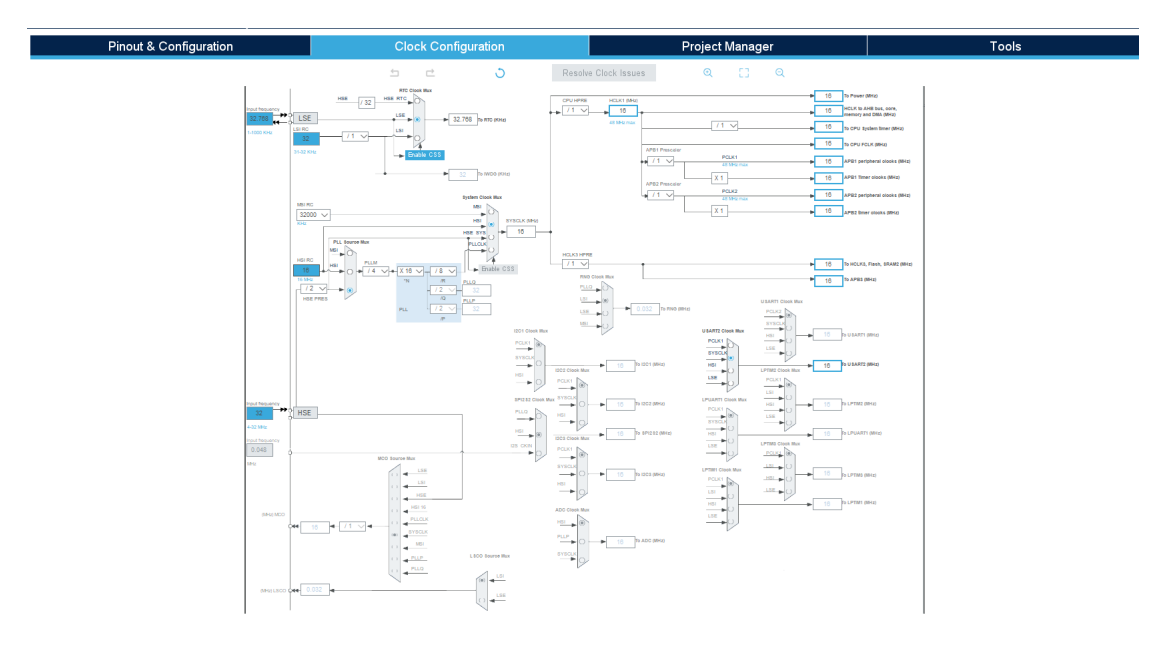

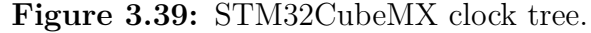

### **Project Manager**

In this section, be sure that the following tickbox in the section **Code Generator** is checked in STM32CubeMX:

- add necessary library files as reference in the toolchain project configuration file.
- generate peripheral initialization as pair of  $(c/h)$  files per peripheral.
- keep user code when re-generating.
- delete previously generated files when not re-generating.

### **3.5.2 External files needed**

Once the configuration file is completed, the whole end node skeleton code is generated simply by saving it. Notice that, as indicated by its name, this 'skeleton' code is almost empty or has some configurations that do not correspond to the desired ones. Firstly, some files must be manually added in order to have a working code. In fact, the end node skeleton is generated to take information about some hardware-specific configuration, called BSP: as stated in [\[23\]](#page-85-9), there are two possibilities:

- implements the BSP functionalities directly in the generated code.
- implements the BSP functionalities by modifying the example code files and adding them as extra files after the code generation.

The second option has been chosen in order to prevent the user from dealing with this function and facilitate future design processes. The following text describes the needed hardware-dependent files that allows LoRaTo to work correctly.

#### **stm32wlxx\_nucleo\_radio.h**

This file is used to declare constants, GPIOs, and functions the RF driver uses. For the specific hardware of the proposed design, only the RF switch control pins must be modified as shown in the portion of code in listing [3.1.](#page-65-0)

#### **Listing 3.1:** RF BSP define

```
1
  2 /∗∗ @de fgroup STM32WLXX_NUCLEO_RADIO_LOW_LEVEL_RFSWITCH RADIO LOW
    LEVEL RF SWITCH Constants
 3 ∗ @{
4 ∗/
5
```
Proposed design

```
6
  \#define RF SW CTRL1 PIN GPIO PIN 13
 \#define RF SW CTRL1 GPIO PORT GPIOC
9 \# \text{define RF} SW CTRL1 GPIO CLK ENABLE( ) \quad HAL RCC GPIOC CLK ENABLE( )
10 \# \text{define RF} SW_RX_GPIO_CLK_DISABLE() \# \text{AEC} GPIOC_CLK_DISABLE()
11
12
_{13} \#d e fine RF_TCXO_VCC_PIN GPIO_PIN_0
_{14} \#define RF_TCXO_VCC_GPIO_PORT GPIOB
15 \# \text{define RF TCXO VCC CLK ENABLE} () HAL RCC GPIOB CLK ENABLE(
16 #define RF_TCXO_VCC_CLK_DISABLE() __HAL_RCC_GPIOB_CLK_DISABLE()
17 /∗∗
18 ∗ @}
19 ∗/
```
This library calls other two libraries that must be inserted:

- **stm32wlxx\_nucleo\_errno.h**.
- **stm32wlxx\_nucleo\_conf.h**.

both can be taken from the *end node* example code provided by the example selector feature of STM32CubeIde.

### **stm32wlxx\_nucleo.h**

This library is not actually needed: it is included automatically when the source code is generated from the *ioc* file and is used to set some parameters and configuration only when the STM32WLxx nucleo board is used. Since the corresponding include statement is always generated from the CubeMX, there are two possibilities:

- Delete the include statement each time the **ioc** file updates the code.
- Create or import from the example code the library and leave it empty. If the library is imported, the unwanted configuration statement must be removed.

#### **stm32wlxx\_nucleo\_radio.c**

<span id="page-66-0"></span>The code represented in listing [3.2](#page-66-0) is the last "hardware dependent" file and implements the RF BSP function: a modified version of the file taken from the example code on STMCubeIde.

**Listing 3.2:** RF BSP functions

Proposed design

```
5 ∗∗∗∗∗∗∗∗∗∗∗∗∗∗∗∗∗∗∗∗∗∗∗∗∗∗∗∗∗∗∗∗∗∗∗∗∗∗∗∗∗∗∗∗∗∗
6 \div \mathbb{Q} file \sin 32 \text{w}lxx nucleo radio . c
|7| * @author MCD Application Team
8 * @ brief This file provides set of firmware functions to manage:
9 * - RF circuitry available on STM32WLXX-Nucleo
10 * Kit from STMicroelectronics
11 ∗∗∗∗∗∗∗∗∗∗∗∗∗∗∗∗∗∗∗∗∗∗∗∗∗∗∗∗∗∗∗∗∗∗∗∗∗∗∗∗∗∗∗∗∗∗
12 * @attention
13 ∗
14 * Copyright (c) 2020−2021 STMicroelectronics.
15 * All rights reserved.
16 ∗
17 * This software is licensed under terms that can be found in the
     LICENSE file
|18| * in the root directory of this software component.
19 * If no LICENSE file comes with this software, it is provided AS-IS
      .
20 ∗
21 ∗∗∗∗∗∗∗∗∗∗∗∗∗∗∗∗∗∗∗∗∗∗∗∗∗∗∗∗∗∗∗∗∗∗∗∗∗∗∗∗∗∗∗∗∗∗
22 ∗/
23
_{24} /\star Includes
     −−−−−−−−−−−−−−−−−−−−−−−−−−−−−−−−−−−−−−−−−−−−−−−−−−−−−−−−−−−−−∗/
_{25} #include "_{5}tm32wlxx_nucleo_radio.h"
26
27 /∗∗ @addtogroup BSP
28 ∗ @{
29 ∗/
30
31 /∗∗ @addtogroup STM32WLXX_NUCLEO
32 ∗ @{
33 ∗/
34
35 /∗∗ @addtogroup STM32WLXX_NUCLEO_RADIO_LOW_LEVEL
36 * @ brief This file provides set of firmware functions to Radio
     switch
37 * available on STM32WLXX–Nucleo Kit from STMicroelectronics.
38 ∗ @{
39 ∗/
40
41 /∗∗ @addtogroup STM32WLXX_NUCLEO_RADIO_LOW_LEVEL_Exported_Functions
42 ∗ @{
43 ∗/
44
45 /∗∗
46 * @ brief Init Radio Switch
47 * @retval BSP status
48 ∗/
_{49} int 32_t BSP_RADIO_Init (void)
```

```
50 \mid \{_{51} GPIO InitTypeDef g pio init structure = {0};
52
53 /∗ Enable the Radio Switch GPIO Clock ∗/
54 RF_SW_CTRL1_GPIO_CLK_ENABLE();
55
56 /* Configure the Radio Switch pin */
57 gpio_init_structure. Pin = RF_SW_CTRL1_PIN;
58 gpio_init_structure.Mode = GPIO_MODE_OUTPUT_PP;
_{59} gpio init structure Pull = GPIO NOPULL;
\begin{bmatrix} 60 \\ 90 \end{bmatrix} gpio_init_structure. Speed = GPIO_SPEED_FREQ_VERY_HIGH;
61
\begin{bmatrix} 62 \\ 02 \end{bmatrix} HAL GPIO Init (RF SW CTRL1 GPIO PORT, \&g pio init structure);
63
64 /* RX channel is set as default state */
65 HAL_GPIO_WritePin (RF_SW_CTRL1_GPIO_PORT, RF_SW_CTRL1_PIN,
     GPIO PIN RESET) ;
66
67 return BSP ERROR NONE;
68 }
69
70 /∗∗
71 * @ brief DeInit Radio Switch
72 * @retval BSP status
73 ∗/
74 int 32_t BSP_RADIO_DeInit (void)
75 {
76 //RF_SW_CTRL3_GPIO_CLK_ENABLE();
77
\sigma<sup>78</sup> // the switch is always ON so there is not a deinit function
79
80 return BSP ERROR NONE;
81 }
82
83 /∗∗
84 * @ brief Configure Radio Switch.
85 * @param Config: Specifies the Radio RF switch path to be set.
86 * This parameter can be one of following parameters:
87 * ©arg RADIO_SWITCH_OFF
88 * ©arg RADIO_SWITCH_RX
89 * ©arg RADIO_SWITCH_RFO_LP
90 * ©arg RADIO_SWITCH_RFO_HP
91 * @retval BSP status
92 ∗/
93 int 32_t BSP_RADIO_ConfigRFSwitch (BSP_RADIO_Switch_TypeDef Config)
94 {
95 switch (Config)
96 {
97 case RADIO_SWITCH_OFF:
```
<sup>98</sup> {  $|99|$  /\*The switch is always powered, so this functionality is not supported and the switch is only left on RX mode  $*/$ 100 101 HAL\_GPIO\_WritePin (RF\_SW\_CTRL1\_GPIO\_PORT, RF\_SW\_CTRL1\_PIN, GPIO\_PIN\_RESET) ; 102 103 **break**; <sup>104</sup> }  $_{105}$  case RADIO SWITCH RX: 106 {  $|_{107}|$  /\*Turns On in Rx the RF Switch \*/ 108 109 HAL GPIO\_WritePin (RF\_SW\_CTRL1\_GPIO\_PORT, RF\_SW\_CTRL1\_PIN, GPIO\_PIN\_RESET) ; 110 111 **break**; 112 }  $\vert$ <sup>113</sup> case RADIO\_SWITCH\_RFO\_LP:  $114$  { 115  $116$  /\*There is no LP channel, so this function is not supported and the switch is left at default state  $*/$ 117 HAL GPIO\_WritePin (RF\_SW\_CTRL1\_GPIO\_PORT, RF\_SW\_CTRL1\_PIN, GPIO PIN RESET) ; 118 119 **break**; 120 }  $\vert$  case RADIO\_SWITCH\_RFO\_HP: <sup>122</sup> {  $_{123}$  /\*Turns On in Tx High Power the RF Switch \*/ 124  $_{125}$  HAL GPIO WritePin (RF\_SW\_CTRL1\_GPIO\_PORT, RF\_SW\_CTRL1\_PIN, GPIO\_PIN\_SET) ; 126 127 **break**; 128 }  $_{129}$  default: 130 **break**; 131 } 132 133 return BSP ERROR NONE; <sup>134</sup> } 135 <sup>136</sup> /∗∗ 137 \* @ brief Return Board Configuration <sup>138</sup> ∗ @ r e t v al 139 \* RADIO\_CONF\_RFO\_LP\_HP 140 \* RADIO\_CONF\_RFO\_LP

```
141 * RADIO CONF RFO HP
142 \times_{143} int 32 t BSP RADIO GetTxConfig (void)
144 {
145 /*Set the configuration as HP */_{146} return RADIO CONF RFO HP;
147 }
148
149 /∗∗
_{150} * @ brief Get If TCXO is to be present on board
151 * @note never remove called by MW,
152 \times @ ret v al
153 * RADIO CONF TCXO NOT SUPPORTED
154 * RADIO CONF TCXO SUPPORTED
155 ∗/
_{156} int32_t BSP_RADIO_IsTCXO(void)
157 \mid \{158 return RADIO CONF TCXO SUPPORTED;
159 }
160
161 /∗∗
_{162} * @ brief Get If DCDC is to be present on board
_{163} * @note never remove called by MW,
_{164} * @retval
165 * RADIO CONF DCDC NOT SUPPORTED
166 * RADIO_CONF_DCDC_SUPPORTED
167 ∗/
_{168} int32_t BSP_RADIO_IsDCDC(void)
169 {
170 return RADIO_CONF_DCDC_SUPPORTED;
171 }
172
173 /∗∗
174 \rightarrow \text{Qbrief} Return RF Output Max Power Configuration
175 \times @ ret v al
176 * RADIO_CONF_RFO_LP_MAX_15_dBm for LP_mode
177 * RADIO_CONF_RFO_HP_MAX_22_dBm for HP mode
178 ∗/
179 in t 3 2_ t BSP_RADIO_GetRFOMaxPowerConfig (
      BSP_RADIO_RFOMaxPowerConfig_TypeDef Config)
180 {
181 int 32 t ret;
182
_{183} /* In Europe, the maximum allowed power is 14dBm*/
184 ret = RADIO_CONF_RFO_HP_MAX_14_dBm;
185
186 return ret;
187 }
188
```
<sup>189</sup> /∗∗ <sup>190</sup> ∗ @} <sup>191</sup> ∗/ 192 <sup>193</sup> /∗∗ <sup>194</sup> ∗ @} 195  $*$ / 196 <sup>197</sup> /∗∗ <sup>198</sup> ∗ @} <sup>199</sup> ∗/ 200 201 /\*\* <sup>202</sup> ∗ @} <sup>203</sup> ∗/

### **3.5.3 Test code**

In order to test the functionalities of the LoRaTo PCB, the simple code shown in listing [3.3](#page-71-0) has been implemented. The code is based on the example code *Lo-RaWAN\_End\_Node application* provided by STMCubeIde and performs cyclically a sent uplink and a received downlink implementing a ping pong mechanism in which the byte received by the downlink message is sent back in the payload of the following uplink message.

In particular, the functions that has been written are:

- **LoRaWAN\_Init()**.
- **OnRxData()**.
- **SendTxData()**.

<span id="page-71-0"></span>and all the corresponding variables definition.

```
Listing 3.3: Test code
```

```
External variables
      −−−−−−−−−−−−−−−−−−−−−−−−−−−−−−−−−−−−−−−−−−−−−−−−−−−−−−−−−∗/
_2 /* USER CODE BEGIN EV */
\vert a uint8_t var_ping_pong = 0;
  4 /∗ USER CODE END EV ∗/
5
6 .
7 .
8 .
9
10
```
```
11 /∗ USER CODE BEGIN PV ∗/
12 static uint8 t AppDataBuffer [LORAWAN APP DATA BUFFER MAX SIZE];
13
14 /∗∗
15 * @ brief User application data structure
16 ∗/
17 \, static LmHandlerAppData_t AppData = { 0, 0, AppDataBuffer };
18
19 /∗ USER CODE END PV ∗/
20
21 .
22
23 .
24
_{25} void LoRaWAN Init (void)
26 \mid \{27 /* USER CODE BEGIN LoRaWAN Init_LV */
28 uint 32 t feature version = 0UL;
29 /∗ USER CODE END LoRaWAN_Init_LV ∗/
30
31 /* USER CODE BEGIN LoRaWAN Init_1 */
32
33 /* Get LoRaWAN APP version */
34 APP_LOG(TS_OFF, VLEVEL_M, "APPLICATION_VERSION: V\%X.\%X.\%X\ \r \n\cdot \mathbf{n}",
35 (uint8 t) (APP_VERSION_MAIN),
36 ( uint8_t ) (APP_VERSION_SUB1),
37 ( uint8_t ) (APP_VERSION_SUB2) ) ;
38
39 /* Get MW LoRaWAN info */
40 APP_LOG(TS_OFF, VLEVEL_M, "MW_LORAWAN_VERSION: V\%X.\%X.\%X\Gamma\n\cdot\mathbf{n}",
_{41} ( uint8_t ) (LORAWAN_VERSION_MAIN),
\begin{pmatrix} 42 \\ 42 \end{pmatrix} ( uint8 t ) (LORAWAN VERSION SUB1),
\text{unit8} \quad \text{t} (LORAWAN VERSION SUB2)) ;
44
45 /* Get MW SubGhz Phy in fo */
46 APP_LOG(TS_OFF, VLEVEL_M, "MW_RADIO_VERSION: V\%X.\%X.\%X\ \r \n\ \r \n"
_{47} ( uint8_t ) (SUBGHZ_PHY_VERSION_MAIN),
48 ( uint 8_t ) (SUBGHZ_PHY_VERSION_SUB1),
_{49} (uint8 t) (SUBGHZ PHY VERSION SUB2));
5<sup>0</sup>51 /* Get LoRaWAN Link Layer info */
52 LmHandlerGetVersion (LORAMAC_HANDLER_L2_VERSION, &
      feature version);
53 APP_LOG(TS_OFF, VLEVEL_M, "L2_SPEC_VERSION: V%X.%X.%X\ r \n",
\begin{array}{c} \text{54} \\ \text{55} \end{array} (uint8_t) (feature_version >> 24),
\begin{array}{c} \text{55} \\ \text{56} \end{array} (uint8_t) (feature_version >> 16),
[56] ( uint8_t ) ( feature _version >> 8 ) );
57
|18| /* Get LoRaWAN Regional Parameters info */
```

```
59 LmHandlerGetVersion (LORAMAC_HANDLER_REGION_VERSION, &
      feature version);
60 APP_LOG(TS_OFF, VLEVEL_M, "RP_SPEC_VERSION: V%X–%X.%X.%X\ r \
      n" ,
\begin{array}{c} \text{(uint8_t (feature\_version >& 24),} \\ \text{(dot8_t (feature\_version >& 24),} \end{array}\begin{array}{lll} \text{(units t) (feature version } >> 16 \text{)}, \end{array}63 (iint 8_t ) (feature\_version > > 8),
\begin{array}{c} \text{(uint8\_t)} \text{ (feature\_version)} \text{)}; \end{array}6566
67 if (FLASH IF Init (NULL) != FLASH IF OK)
68 {
_{69} Error Handler ( );
70 }
71
72 /* USER CODE END LoRaWAN Init_1 */
73
74 UTIL TIMER Create(\&StopJoinTimer , JOIN TIME, UTIL TIMER ONESHOT,
      OnStopJoinTimerEvent , NULL) ;
75
76 UTIL_SEQ_RegTask(1 \ll CFG\_SEQ\_Task\_LmHandlerProcess), UTIL SEQ RFU
      , LmHandlerProcess ) ;
77
78 UTIL_SEQ_RegTask (1 \ll CFG_SEQ_Task_LoRaSendOnTxTimerOrButtonEvent)
      , UTIL_SEQ_RFU, SendTxData ) ;
\begin{aligned} \text{[79]} \quad \text{UTIL\_SEQ\_RegTask} \left( \text{[1} \ll \text{CFG\_SEQ\_Task\_LoRaStoreContextEvent} \right), \end{aligned}UTIL_SEQ_RFU, StoreContext);
80 UTIL_SEQ_RegTask((1 \ll CFG\_SEQ\_Task\_LoRaStopJoinEvent),
      UTIL_SEQ_RFU, StopJoin);
81
|82| /* Init Info table used by LmHandler */
| \sinh LoraInfo Init ();
84
| \ast Init the Lora Stack \ast /
86 LmHandlerInit (&LmHandlerCallbacks, APP VERSION);
87
88 LmHandlerConfigure(&LmHandlerParams);
89
90 /∗ USER CODE BEGIN LoRaWAN_Init_2 ∗/
91 /∗ USER CODE END LoRaWAN_Init_2 ∗/
92
93 LmHandlerJoin (\text{ActivationType}, \text{ForceRegion});
94
95 if (EventType = TX ON TIMER)
96 {
97 /* send every time timer elapses */
98 UTIL_TIMER_Create(&TxTimer, TxPeriodicity, UTIL_TIMER_ONESHOT,
      OnTxTimerEvent , NULL) ;
99 U T I L_T I M E R_{start}(\& T x T imer);
```

```
100 }
101 else
102 {
103 /∗ USER CODE BEGIN LoRaWAN_Init_3 ∗/
104
105 /∗ USER CODE END LoRaWAN_Init_3 ∗/
106 }
107
108 /∗ USER CODE BEGIN LoRaWAN_Init_Last ∗/
109
110 /∗ USER CODE END LoRaWAN_Init_Last ∗/
111}
112
_{113} /* USER CODE BEGIN PB_Callbacks */
114
115 /∗ USER CODE END PB_Callbacks ∗/
116
_{117} /* Private functions
      −−−−−−−−−−−−−−−−−−−−−−−−−−−−−−−−−−−−−−−−−−−−−−−−−−−−−−−−−∗/
118 /∗ USER CODE BEGIN PrFD ∗/
119
120 /∗ USER CODE END PrFD ∗/
121
122 static void OnRxData(LmHandlerAppData_t *appData, LmHandlerRxParams_t
       ∗params )
123 {
124 /∗ USER CODE BEGIN OnRxData_1 ∗/
125
126 switch (appData->Port)
127 \left\{128 case LORAWAN USER APP PORT:
129
|130| var_ping_pong = appData->Buffer [0];
h_{131} break ;
132
\frac{133}{133} default:
134 break;
135 }
136
137 /∗ USER CODE END OnRxData_1 ∗/
138 }
139
_{140} static void SendTxData (void)
141 {
142 /* USER CODE BEGIN SendTxData_1 */
143
144 LmHandlerErrorStatus_t status = LORAMAC_HANDLER_ERROR;
145 UTIL_TIMER_Time_t nextTxIn = 0;
146 uint 32_t i = 0;
```

```
147
_{148} if (LmHandlerIsBusy() = false)
149 {
150
151
_{152} AppData . Port = LORAWAN USER APP PORT;
153
_{154} AppData. Buffer [i++] = var_ping_pong;
155
_{156} AppData . BufferSize = i;
157
_{158} status = LmHandlerSend(&AppData, LmHandlerParams.
     IsTxConfirmed , false ;
_{159} if (LORAMAC HANDLER SUCCESS = status)
160 {
161 APP_LOG(TS_ON, VLEVEL_L, "SEND REQUEST\r \n\cdot n");
162 }
_{163} else if (LORAMAC_HANDLER_DUTYCYCLE_RESTRICTED = status)
164 {
_{165} nextTxIn = LmHandlerGetDutyCycleWaitTime();
_{166} if (nextTxIn > 0)
167 \left\{168 APP LOG(TS ON, VLEVEL L, " Next Tx in : \sqrt{d} second (s) \ln \ln, \text{ (nextTxIn } / 1000);
169 }
170 }
171 }
172
_{173} if (EventType = TX_ON_TIMER)
174 {
175 UTIL_TIMER_Stop(&TxTimer);
176 UTIL TIMER SetPeriod(&TxTimer, MAX(nextTxIn, TxPeriodicity));
UTL TIMER Start(&TxTimer) ;
178 }
\begin{array}{rcl} \text{179} & \text{var\_ping\_pong} = 0; \end{array}180
181 /* USER CODE END SendTxData 1 */
182 }
```
### <span id="page-76-2"></span>**Chapter 4**

## **Prototype and tests**

In fig. [4.1](#page-76-0) and fig. [4.2,](#page-76-1) the 3D model and the assembled prototype, manufactured by *MD SRL*, are shown.

<span id="page-76-0"></span>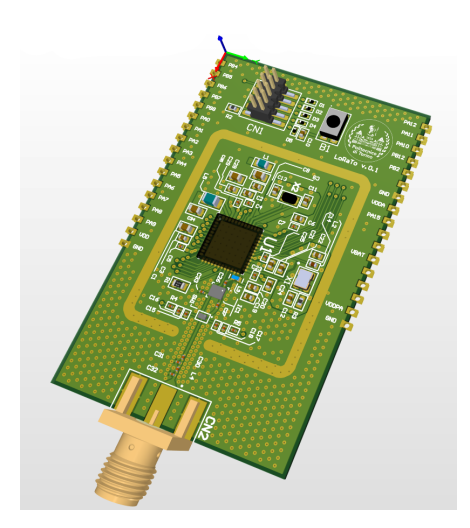

<span id="page-76-1"></span>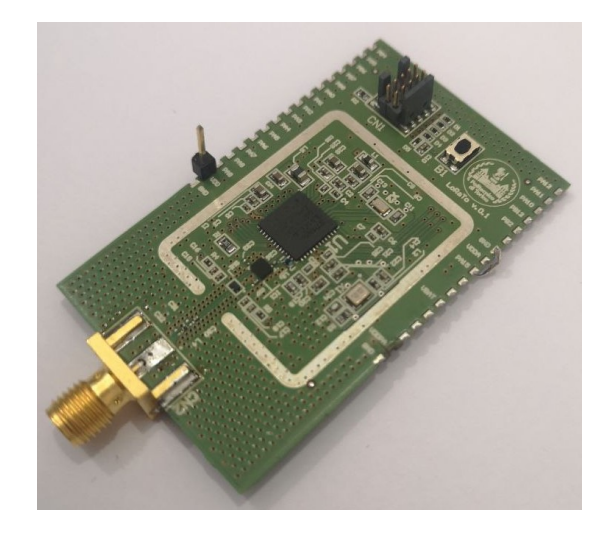

**Figure 4.1:** LoRaTo 3D model. **Figure 4.2:** LoRaTo prototype.

LoRaTo is a 4-layer PCB of size 34 mm x 55 mm (lower than the dimension of the STM32WL55 Nucleo board, which is 64.5 mm x 70 mm), it has a JTAG connector that allow the programming and debugging through SWD protocol and a reset button on-board. All the microcontroller peripherals are accessible through external pads placed on both sides of the PCB, allowing the user to solder the board on other application-specific PCBs.

#### **4.1 Software tests**

#### **4.1.1 Programming interface**

The PCB has been connected by the SWD interface to an STLink-V3, a tool that provides programming and debugging features. In fig. [4.3](#page-77-0) is shown the interface of STM32CubeProgrammer, which allows the user to read the microcontroller registers and information: it is possible to see that the board is accessible. Moreover, it is possible to perform READ/WRITE/ERASE operation on the microcontroller flash memory.

<span id="page-77-0"></span>

| <b>DE STM32CubeProgrammer</b>                                                                                                    |                     |                                     |                         |                                                |                                      |                                     |           |                                                                             | n<br>$\times$                                                                         |
|----------------------------------------------------------------------------------------------------|---------------------|-------------------------------------|-------------------------|------------------------------------------------|--------------------------------------|-------------------------------------|-----------|-----------------------------------------------------------------------------|---------------------------------------------------------------------------------------|
| <b>STAND OF</b>                                                                                                    |                     |                                     |                         |                                                |                                      | Data Information Notice             | (19)      | 14 D.                                                                       | $\sqrt{1}$<br>⋇                                                                       |
| ⊟<br>Memory & File editing                                                                                                    |                     |                                     |                         |                                                |                                      |                                     |           |                                                                             | Connected                                                                             |
| Open file<br>$\ddot{}$<br>Jevice memory                                                                                                    |                     |                                     |                         |                                                |                                      |                                     |           | <b>ST-LINK</b>                                                              | Disconnect                                                                            |
| <b>Address</b><br>Size<br>0x08000000<br>$\tau$                                                                                                    | Data width<br>0x400 | 32-bit = Find Data ox               |                         |                                                |                                      | Read                                |           | trial number                                                                | ST-LINK configuration                                                                 |
| <b>Address</b>                                                                                                    | $\Omega$            | $\overline{A}$                      | 8                       | $\mathbf{C}$                                   |                                      | <b>ASCII</b>                        |           |                                                                             |                                                                                       |
| 0x08000000                                                                                                    | 20010000            | 08002635                            | 08001700                | 080017E3                                       | 5898                                 |                                     |           | equency (kHz)                                                               |                                                                                       |
| 0x08000010                                                                                                    | 080017E9            | 080017EF                            | 080017F5                | 00000000                                       | 676                                  |                                     |           | fode                                                                        |                                                                                       |
| 0x08000020                                                                                                    | 00000000            | 00000000                            | 00000000                | 080017FB                                       | . 0                                  |                                     |           |                                                                             |                                                                                       |
| 0x08000030                                                                                                    | 08001807            | 00000000                            | 08001813                | 0800181F                                       | .                                    |                                     |           | locess port                                                                 |                                                                                       |
| 0x08000040                                                                                                    | 08002685            | 08002685                            | 08001820                | 08002685                                       | $8.1.8.1 - 1.1.8.1$                  |                                     |           | Reset mode                                                                  |                                                                                       |
| 0x08000050                                                                                                    | 08002685            | 08002685                            | 08002685                | 08002685                                       | 8.1.8.1.8.1.8.1.                     |                                     |           | beed                                                                        |                                                                                       |
| 0x08000060                                                                                                    | 08002685            | 08002685                            | 08002685                | 08002685                                       | 8.1.8.1.8.1.8.1                      |                                     |           | hared                                                                       |                                                                                       |
| 0x08000070                                                                                                    | 08002685            | 08002685                            | 08002685                | 08001841                                       | 8888                                 |                                     |           | bug in Low Power mode                                                       |                                                                                       |
| 0x08000080                                                                                                    | 08002685            | 08002685                            | 08002685                | 08002685                                       | 8.1.8.1.8.1.8.1.                     |                                     |           | ternal loader<br>srget voltage 3.27 V                                       |                                                                                       |
| 0x08000090                                                                                                    | 08002685            | 08002685                            | 08002685                | 08002685                                       | 8.18888                              |                                     |           | mware version V3J12M3R                                                      |                                                                                       |
| 0x080000A0                                                                                                    | 08002685            | 08002685                            | 08002685                | 08002685                                       | 88888                                |                                     |           |                                                                             |                                                                                       |
| 0x080000B0                                                                                                    | 08002685            | 08002685                            | 08002685                | 08002685                                       | 8.1.8.1.8.1.8.1                      |                                     |           |                                                                             |                                                                                       |
| 0x080000C0                                                                                                    | 08002685            | 08002685                            | 08002685                | 08002685                                       | 8.1.8.1.8.1.8.1                      |                                     |           |                                                                             |                                                                                       |
| 0x080000D0                                                                                                    | 08002685            | 08001855                            | 08002685                | 08002685                                       | 8.1011333833833                      |                                     |           |                                                                             |                                                                                       |
| 0x080000E0                                                                                                    | 08002685            | 08002685                            | 08001869                | 08002685                                       | 8.1.8.11.1.8.1                       |                                     |           |                                                                             |                                                                                       |
| 0x080000F0                                                                                                    | 08002685            | 08002685                            | 08002685                | 08002685                                       | $k_1, k_2, \ldots, k_{n-1}, k_{n-1}$ |                                     |           |                                                                             |                                                                                       |
| 0x08000100                                                                                                    | 08002685            | 08002685                            | 0800187D                | 08002685                                       | 8.1.8.1.1.1.8.1                      |                                     |           |                                                                             |                                                                                       |
| 0x08000110                                                                                                    | 08002685            | 08002685                            | 08002685                | 08002685                                       | 8.1.8.1.8.1.8.1                      |                                     |           |                                                                             |                                                                                       |
| 0x08000120                                                                                                    | 08002685            | 08002685                            | 08002685                | 08002685                                       | 8.1.8.1.8.1.8.1                      |                                     |           |                                                                             |                                                                                       |
| 0x08000130                                                                                                    | 08002685            | 08002685                            | 4C05B510                | 89337823                                       | .88u.14x3'                           |                                     |           |                                                                             |                                                                                       |
| 0x08000140                                                                                                    | 81134804            | F3AF4804                            | 23018000                | BD107023                                       | $K. \pm . H^- 0.# p.$                |                                     |           |                                                                             |                                                                                       |
| 0x08000150                                                                                                    | 20000140            | 00000000                            | 08018048                | 48038508                                       |                                      |                                     |           |                                                                             |                                                                                       |
| 0x08000160                                                                                                    | 4903B11B            | F3AF4803                            | <b>BD088000</b>         | 00000000                                       | .1.1.0.6                             |                                     |           |                                                                             |                                                                                       |
| A ABAAAATA                                                                                                    | 30000444            | <b><i><u><u>AAAAAAA</u></u></i></b> | <b>ARABAS</b>           | <b>SAGSSON</b>                                 | a contractor of                      |                                     |           |                                                                             |                                                                                       |
| Log                                                                                                    |                     |                                     |                         |                                                |                                      | Live Update Verbosity level @ 1 2 3 |           |                                                                             |                                                                                       |
| : 0x58004080<br>15:04:47: Address<br>15:04:47: Size<br>: 8 Bytes<br>15:04:47 : UPLOADING<br>15:04:47: Size : 1024 Bytes<br>15:04:47: Address : 0x8000000<br>15:04:47 : Read progress:<br>15:04:47 : Data read successfully<br>15:04:47 : Time elapsed during the read operation is: 00:00:00:003 |                     |                                     |                         |                                                |                                      |                                     | ≼<br>P    | Board<br>Device<br>Type:<br>Device ID                                       | <b>Target information</b><br>STUNK-V3SET<br>STM32WLxx<br>MCU<br>0x497<br><b>Rev Y</b> |
|                                                                                                    |                     |                                     |                         |                                                |                                      |                                     | ⊗<br>100% | <b>Revision ID</b><br><b>Flash size</b><br>CPU<br><b>Bootloader Version</b> | 256 KB<br>Cortex-M4                                                                   |
| $\rho$ Cerca                                                                                                    | e<br>景              | ٥<br>ê<br>A<br>ы                    | $^\circledR$<br>ð.<br>碘 | <b>IDE</b><br>$\bullet$<br>$\blacksquare$<br>幅 | ₫<br>R<br>酉<br>Prg<br>$\bullet$      |                                     |           | 人国细质中                                                                       | 15:05<br>$\Box$<br>19/11/2023                                                         |

**Figure 4.3:** STM32CubeProgrammer.

#### **4.1.2 LoRa class-A test**

The PCB has been tested using the firmware discussed in chapter [3](#page-23-0) to verify the correct behavior of LoRaTo when it implements the RF features. In particular, it is possible to see in fig. [4.4](#page-78-0) the phases in which the end node joins the server and starts to send empty packets until a downlink is scheduled and then sends back the received message in the following uplink. In fig. [4.5,](#page-78-1) it is possible to see the current profile correspondent to a LoRa class-A cycle: the board absorbs a constant current with two different peaks that correspond to the uplink and downlink phases.

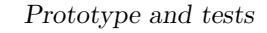

<span id="page-78-0"></span>

| ↑ 13:23:58 Forward uplink data message                    | DevAddr: | 26 0B 97 92 | $\mathbf{r}$<br>$\langle \rangle$   | $\circ$ $\mathbb{R}$<br>$\Theta$ $\Theta$<br>FPort: 2 Data rate: SF10BW125 SNR: 0.8 RSSI: -114                    |
|-----------------------------------------------------------|----------|-------------|-------------------------------------|----------------------------------------------------------------------------------------------------|
| ↑ 13:23:58 Successfully processed data  DevAddr:          |          | 26 OB 97 92 | $\langle \rangle$                   | Uplink (data 0x09 sent)                                                                                           |
| $\uparrow$ 13:20:58 Forward uplink data message           | DevAddr: | 26 0B 97 92 | ⊪<br>$\leftrightarrow$              | 画<br>FPort: 2 Data rate: SF10BW125 SNR: 2 RSSI: -113<br>09<br>$\langle \rangle$                                   |
| ↑ 13:20:58 Successfully processed data  DevAddr:          |          | 26 0B 97 92 | $\blacksquare$<br>$\langle \rangle$ | Downlink (data 0x09 received)                                                                                     |
| $\vee$ 13:19:28 Schedule data downlink for t. DevAddr:    |          | 26 OB 97 92 | $\mathbf{r}$<br>$\leftrightarrow$   | $43 \leftrightarrow \blacksquare$<br>FPort: 2 MAC payload:<br>Rx1 Delay: 5                                        |
| T 13:19:28 Forward uplink data message                    | DevAddr: | 26 OB 97 92 | 盾<br>$\leftrightarrow$              | 画<br>OQ<br>$\leftrightarrow$<br>FPort: 2 Data rate: SF10BW125 SNR: 2 RSSI: -115                                   |
| $\uparrow$ 13:19:28 Successfully processed data  DevAddr: |          | 26 0B 97 92 | 盾<br>$\langle \rangle$              |                                                                                                    |
| $\sqrt{13:18:10}$ Receive downlink data message DevAddr:  |          | 26 OB 97 92 | $\mathbf{r}$<br>$\langle \rangle$   | Scheduled downlink<br>$\circ$ $\mathbb{R}$<br>FPort: 2<br>09                                                      |
| ↑ 13:17:58 Forward uplink data message                    | DevAddr: | 26 OB 97 92 | 盾<br>$\leftrightarrow$              | (Data 0x09)<br>$\leftrightarrow$ $\blacksquare$<br>FPort: 2 Data rate: SF10BW125 SNR: -2.5 RSSI: -118<br>$\Theta$ |
| 19:17:50 Cussocatully processed data Doubddry             |          | ac on on on | $\sim$ $\blacksquare$               |                                                                                                    |

**Figure 4.4:** The Things Network live data interface.

<span id="page-78-1"></span>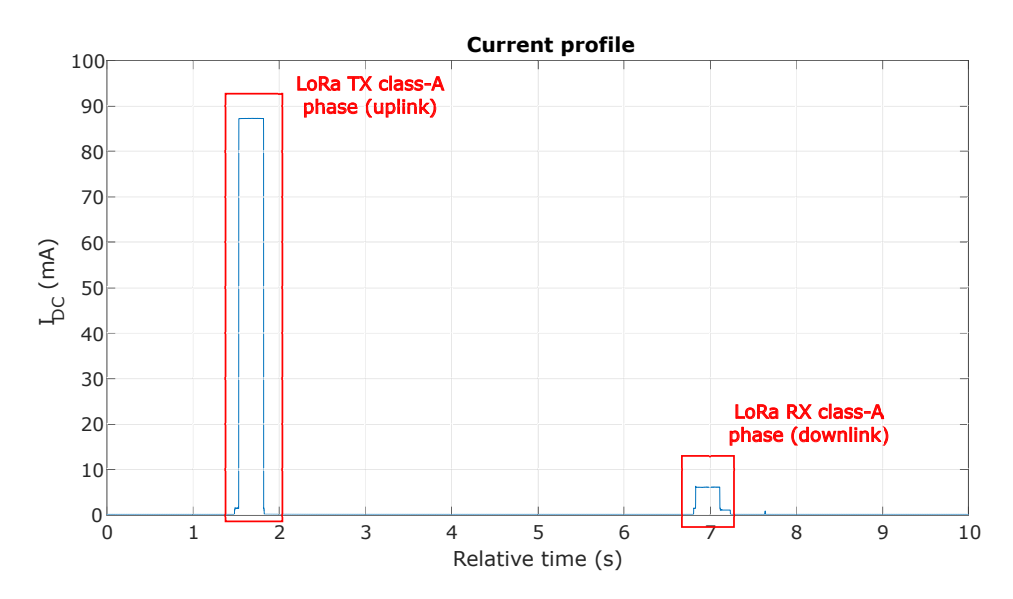

**Figure 4.5:** TX and RX real time current profile.

#### **4.2 Output power measurements**

In order to compare the achieved performances with respect to the nucleo-board ones, the output power of the RF signals has been measured using a spectrum analyzer, connecting the SMA connector of the board directly to the instrument: this test is directly correlated to the RF path design, since, if the board is well designed, the measured output power should match the nominal one. In fact, the RF output power is an essential characteristic of the system that allows the board to communicate properly across long distances. The measurements have been

performed for both LoRaTo and the nucleo-board, and the obtained results are shown in fig. [4.6,](#page-79-0) fig. [4.7](#page-79-1) and table [4.1.](#page-79-2)

<span id="page-79-0"></span>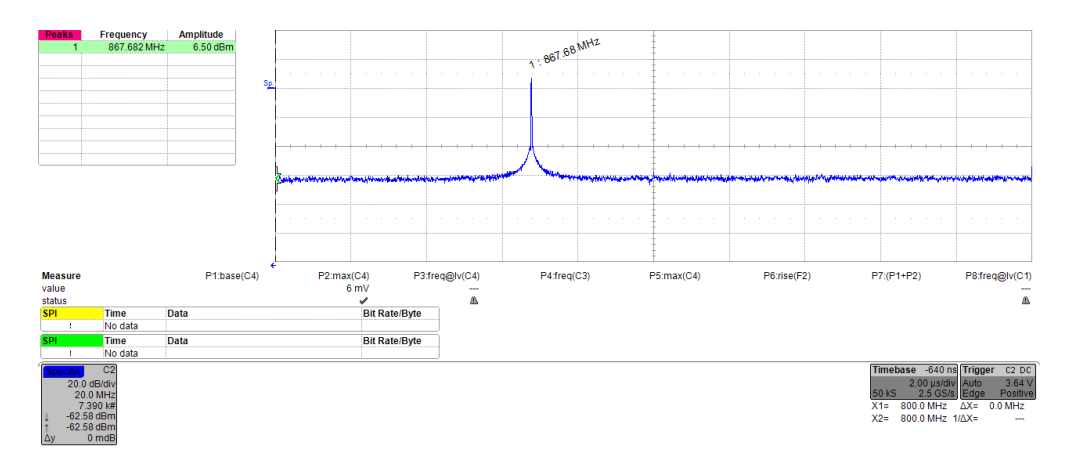

**Figure 4.6:** LoRaTo measured output power.

<span id="page-79-1"></span>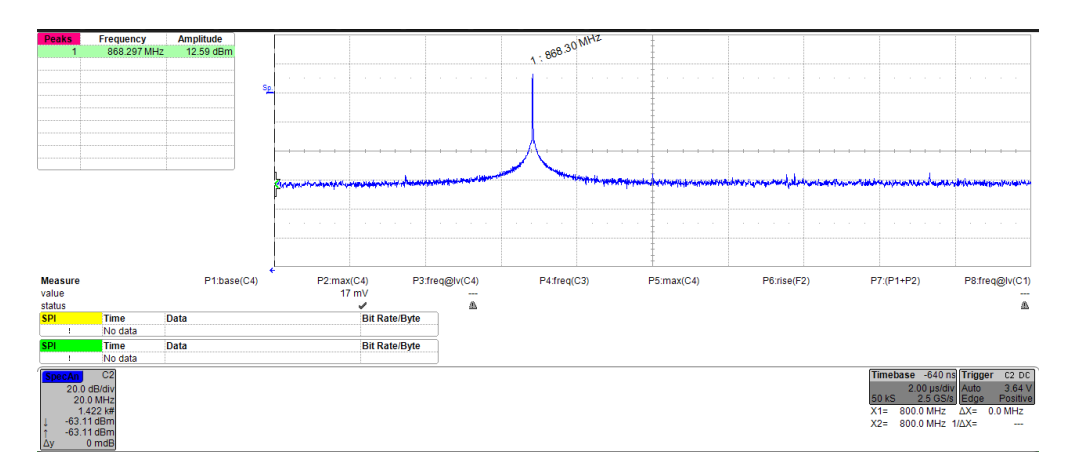

**Figure 4.7:** Nucleo-board measured output power.

<span id="page-79-2"></span>

| Board         | Nominal         | Measured    | Power loss |  |
|---------------|-----------------|-------------|------------|--|
|               | output          | output      |            |  |
|               | power           | power       |            |  |
| LoRaTo        | $14\text{ dBm}$ | $6.50$ dBm  | $7.50$ dBm |  |
| <b>Nucleo</b> | $14\text{ dBm}$ | $12.59$ dBm | $1.41$ dBm |  |
| STM32WL55     |                 |             |            |  |

**Table 4.1:** Output power measurements.

The LoRaTo board shows an evident power loss (7.50 dBm) that could be caused by different problems, such as the incorrect working of the balun IC or a not-perfect matching impedance on the RF track.

#### **4.3 Qualitative LoRa coverage test**

In order to obtain also qualitative results about the LoRaTo coverage performances, the LoRa class-A "ping-pong" firmware has been used to estimate the module's coverage in the urban area near the gateway. The same tests have been performed in the past using the Nucleo-WL55JC1 board and the same urban context to verify the downlink performances, the most critical operation for the LoRa transducer. In fig. [4.8](#page-80-0) are shown the positions for which the test has been implemented, where the point **A** is the position of the gateway. Since the critical part of the LoRa class-A communication is the downlink, in table [4.2](#page-81-0) the results are reported in terms of consecutive correctly received downlinks acquired by LoRaTo.

<span id="page-80-0"></span>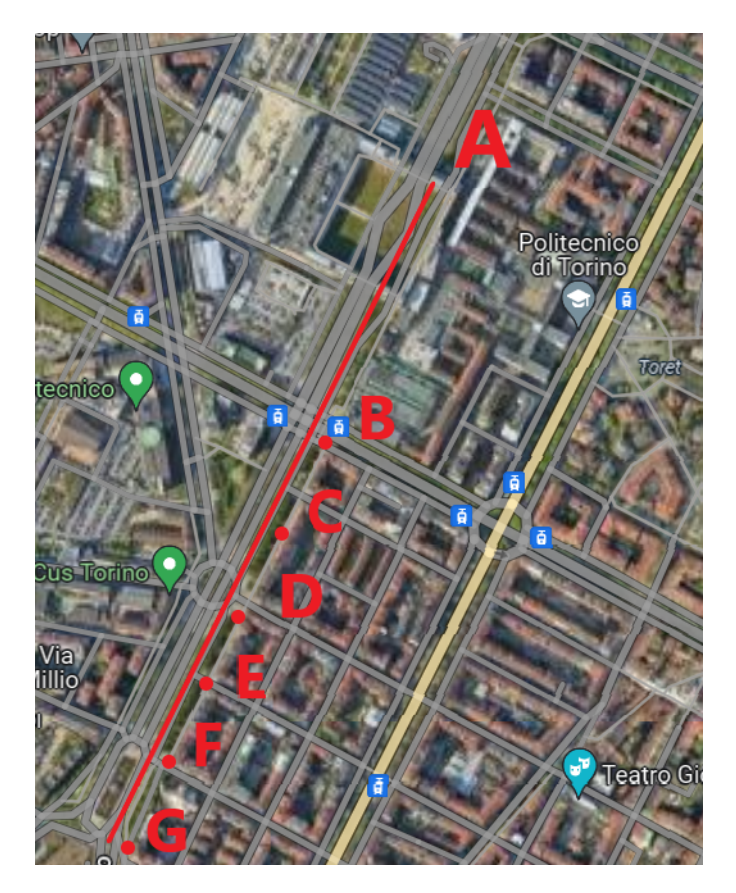

**Figure 4.8:** Stops of qualitative coverage test.

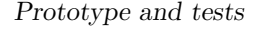

<span id="page-81-0"></span>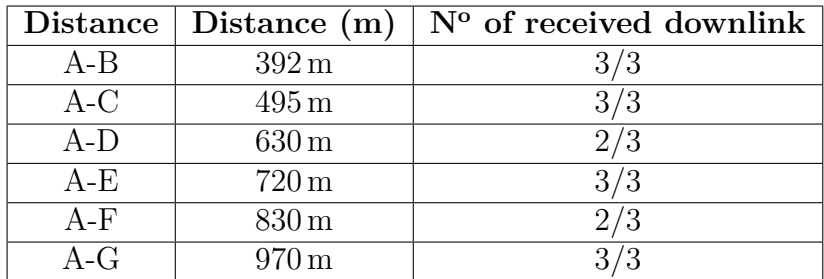

**Table 4.2:** Qualitative downlink test results.

This test shows that despite the output power's attenuation, the module can send and receive class-A LoRa packages in an urban context.

#### **4.4 Future work**

Among the tests that allow a complete characterization of the board, the following tests have yet to be performed:

<span id="page-81-1"></span>**TCXO test** For preliminary tests, only the internal MSI has been used. The TCXO only works as an external system clock source when the LoRa stack is unused. This problem has not been solved since many possibilities should be considered:

- The firmware configuration could be more complex than the case of study of this thesis;
- The TCXO could not be designed properly; a prototype revision is needed in this case.

<span id="page-81-2"></span>**Ultra-Low-Power mode management** This feature is directly correlated to the problem described in section [4.4](#page-81-1) since the board doesn't work when the *STOP2 mode* is used while the TCXO is chosen as system clock. A proper study on low power management must be performed to understand if it is correlated to the usage of the TCXO.

**Power consumption characterization** The board's power consumption also depends on the low power configuration; for this reason, this test has not been performed since, as said in section [4.4,](#page-81-2) the low power management has to be implemented STM32CubeMX.

## **Chapter 5**

# **Conclusion and future prospectives**

The custom core module, LoRaTo, is a PCB based on the STM32WL55JC microcontroller designed and tested to work as a LoRa end node. It has been designed, starting from the target application specification, to reduce the footprint and cost, implementing only the essential sub-blocks that allow the board to communicate with LoRa.

The design process was divided in different parts. It was started drawing the electrical schematic design, which is strictly related to the application-specific characteristics: in this phase, all the components and the board configuration was defined depending on the LoRa-application needing. The hardware design is completed with the design of the board physical layout: in this phase, all the needed constraint that allow the LoRaTo board to work properly were considered, such as the RF block constraints that reduces the power loss, the physical sizing and division of the power island, and the signal routing of all the components present on board. The last design phase was related to the hardware-dependent firmware: a standard C code was developed and will be provided to future users to abstract the LoRa application-code from the LoRaTo hardware configuration; in this way, the user can build its application without the problem of dealing with the designed custom hardware. Finally, some tests has been performed in chapter [4,](#page-76-2) showing that LoRaTo works properly in almost all its functionalities, and the possibilities to send and receive data makes it a suitable element to be integrated into all the typical application in a precision agriculture context. However, there are additional goals that can be the starting point for future works:

• **TCXO behavior study**: as already mentioned, the microcontroller seems to be able to work with the MSI as system clock, and the TCXO is dedicated only to the RF PLL. This behavior is not compliant with the one of the nucleo-board, so it is needed an investigation to determine if the TCXO is not well designed or if some firmware configurations has not been implemented yet:

- **Ultra-Low-Power modes**: the analysis done in this thesis has been performed considering the simple cases of the sleep mode. The stop2 mode functionalities must be implemented to reach lower power consumption (and also to deal with the TCXO issue), and an in-depth study must be performed on both the firmware implementation and current measurements;
- **RF output power**: the power measurements have shown a non-ideal output power level that can be caused by several factors. A study of the RF path impedance must be performed to achieve the impedance matching employing the  $\Pi$  net already set up along the RF path;
- **Implement of class-B and class-C features**: the two classes allow the device to receive downlink with different timing with respect to the class-A implementation. In particular, the LoRa class-B allow the end node to receive downlink at fixed intervals, regardless form the uplink phase, while the LoRa class-C allow to receive downlink at any time;
- **Tests in real use-case**, such as an upgraded version for WAPPFRUIT project, a smart irrigation system for orchards.
- **Multi-core implementation**: the STM32WL55CCU6 is a dual-core microcontroller, so it is possible to active both core for different tasks. If it is needed to work with the dual-core architecture, the firmware must be reconfigured taking into account the information given by the *application configuration* voice in **LoRaWAN application** windows of STM32CubeMX mentioned in section [3.5.1.](#page-60-0)

# **Bibliography**

- [1] *Global Footprint Network®*. url: <https://www.footprintnetwork.org/> (cit. on p. [1\)](#page-14-0).
- [2] *Global Footprint Network®*. url: [https://data.footprintnetwork.org/](https://data.footprintnetwork.org/?_ga=2.63520748.297969210.1697644145-269066249.1696236439#/) [?\\_ga=2.63520748.297969210.1697644145-269066249.1696236439#/](https://data.footprintnetwork.org/?_ga=2.63520748.297969210.1697644145-269066249.1696236439#/) (cit. on p. [2\)](#page-15-0).
- [3] Davide Gisolo et al. «Wappfruit: a project for the oprimisation of water use in agriculture». In: (Mar. 2023), pp. 1–2 (cit. on p. [1\)](#page-14-0).
- [4] Mattia Barezzi, Umberto Garlando, Francesca Pettiti, Luca Nari, Davide Gisolo, Davide Canone, and Danilo Demarchi. «Long-Range Low-Power Soil Water Content Monitoring System for Precision Agriculture». In: (Mar. 2022), pp. 3–4 (cit. on pp. [1,](#page-14-0) [3\)](#page-16-0).
- [5] Mattia Barezzi, Francesca Pettiti, Luca Nari, Davide Gisolo, Davide Canone, Danilo Demarchi, and Umberto Garlando. «Long-Range Low-Power Electronic System for Drip Irrigation in Precision Agriculture». In: (Dec. 2023) (cit. on pp. [1,](#page-14-0) [3\)](#page-16-0).
- [6] *Multiprotocol LPWAN dual core 32-bit Arm®Cortex®-M4/M0+ LoRa®, (G)FSK, (G)MSK, BPSK, up to 256KB flash, 64KB SRAM*. STMicroelectronics. 2022 (cit. on pp. [4,](#page-17-0) [13,](#page-26-0) [14,](#page-27-0) [20\)](#page-33-0).
- [7] *Reference designs for STM32WL5x and STM32WLEx microcontrollers*. STMicroelectronics (cit. on pp. [12,](#page-25-0) [19\)](#page-32-0).
- [8] *The Things Network Antenna Connectors*. url: [https://www.thethingsn](https://www.thethingsnetwork.org/docs/lorawan/antenna-connectors/) [etwork.org/docs/lorawan/antenna-connectors/](https://www.thethingsnetwork.org/docs/lorawan/antenna-connectors/) (cit. on p. [15\)](#page-28-0).
- [9] *AN5457 RF matching network design guide for STM32WL Series*. STMicroelectronics (cit. on pp. [16](#page-29-0)[–19\)](#page-32-0).
- [10] *BGS12PL6 General purpose RF CMOS power SPDT Switch in ultra small package with 0.77mm2 footprint*. Infineon Technologies AG (cit. on pp. [16,](#page-29-0) [17\)](#page-30-0).
- [11] *BALFHB-WL-02D3 50* Ω *nominal input / conjugate matched balun to QFN-4L STM32WL in high power mode, 862-928 MHz with integrated harmonic filter*. STMicroelectronics (cit. on pp. [18,](#page-31-0) [19,](#page-32-0) [26](#page-39-0)[–29\)](#page-42-0).
- [12] *AN2867 Oscillator design guide for STM8AF/AL/S, STM32 MCUs and MPUs*. STMicroelectronics (cit. on pp. [21,](#page-34-0) [31,](#page-44-0) [32\)](#page-45-0).
- [13] *ECS-TXO-25CSMV*. ECS Inc. (cit. on p. [21\)](#page-34-0).
- [14] *NX2012SA*. NDK America, Inc. (cit. on p. [22\)](#page-35-0).
- [15] *Crystal Load Capacitance*. url: [https://suntsu.com/engineering- ser](https://suntsu.com/engineering-services/suntsu-application-notes/crystal-load-capacitance/#:~:text=Measuring%20stray%20capacitance%20is%20also,ranges%20from%202pF%20to%208pF.) [vices/ suntsu - application- notes/crystal - load - capacitance/#: ~:](https://suntsu.com/engineering-services/suntsu-application-notes/crystal-load-capacitance/#:~:text=Measuring%20stray%20capacitance%20is%20also,ranges%20from%202pF%20to%208pF.) [text=Measuring%20stray%20capacitance%20is%20also,ranges%20from%](https://suntsu.com/engineering-services/suntsu-application-notes/crystal-load-capacitance/#:~:text=Measuring%20stray%20capacitance%20is%20also,ranges%20from%202pF%20to%208pF.) [202pF%20to%208pF.](https://suntsu.com/engineering-services/suntsu-application-notes/crystal-load-capacitance/#:~:text=Measuring%20stray%20capacitance%20is%20also,ranges%20from%202pF%20to%208pF.) (cit. on p. [22\)](#page-35-0).
- [16] *FTSH-105-01-L-DV-K-TR*. Samtec Inc. (cit. on p. [23\)](#page-36-0).
- [17] *ESDALC6V1-1U2*. STMicroelectronics. (cit. on p. [23\)](#page-36-0).
- [18] *AN5612 ESD protection of STM32 MCUs and MPUs*. STMicroelectronics (cit. on p. [23\)](#page-36-0).
- [19] *S300-10M*. Masach Tech Ltd. (cit. on p. [23\)](#page-36-0).
- [20] *APPA5.02 SGW2828 LoRa Module RF Design and PCB Layout Guideline*. SGWireless (cit. on p. [26\)](#page-39-0).
- [21] *AN5407 Optimized RF board layout for STM32WL Series*. STMicroelectronics (cit. on pp. [26,](#page-39-0) [29](#page-42-0)[–31\)](#page-44-0).
- [22] *MD SRL tech info.* URL: <https://www.mdsrl.it/mddesignrules.html/> (cit. on p. [33\)](#page-46-0).
- [23] *AN5406 How to build a LoRa®application with STM32CubeWL*. STMicroelectronics (cit. on p. [52\)](#page-65-0).